# **Računalni program za dimenzioniranje AB elemenata prema HRN EN 1992 i HRN EN 1998**

**Goreta, Marko**

**Master's thesis / Diplomski rad**

**2015**

*Degree Grantor / Ustanova koja je dodijelila akademski / stručni stupanj:* 

**University of Split, Faculty of Civil Engineering, Architecture and Geodesy / Sveučilište u Splitu, Fakultet građevinarstva, arhitekture i geodezije**

*Permanent link / Trajna poveznica:* <https://urn.nsk.hr/urn:nbn:hr:123:941632>

*Rights / Prava:* [In copyright](http://rightsstatements.org/vocab/InC/1.0/) / [Zaštićeno autorskim pravom.](http://rightsstatements.org/vocab/InC/1.0/)

*Download date / Datum preuzimanja:* **2024-07-20**

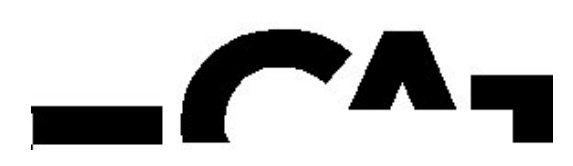

*Repository / Repozitorij:*

[FCEAG Repository - Repository of the Faculty of Civi](https://repozitorij.gradst.unist.hr)l [Engineering, Architecture and Geodesy, University](https://repozitorij.gradst.unist.hr) [of Split](https://repozitorij.gradst.unist.hr)

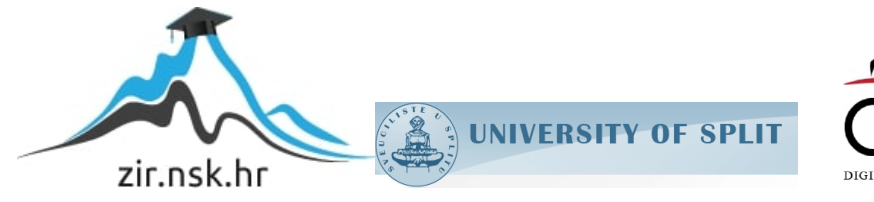

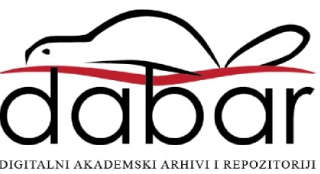

# **SVEUČILIŠTE U SPLITU FAKULTET GRAĐEVINARSTVA ARHITEKTURE I GEODEZIJE**

# **DIPLOMSKI RAD**

**Marko Goreta**

**Split, 2015**

**SVEUČILIŠTE U SPLITU FAKULTET GRAĐEVINARSTVA ARHITEKTURE I GEODEZIJE**

**Marko Goreta**

# **Računalni program za dimenzioniranje AB elemenata prema HRN EN 1992 i HRN EN 1998**

**Diplomski rad**

**Split, 2015**

### **SVEUČILIŠTE U SPLITU FAKULTET GRAĐEVINARSTVA, ARHITEKTURE I GEODEZIJE**

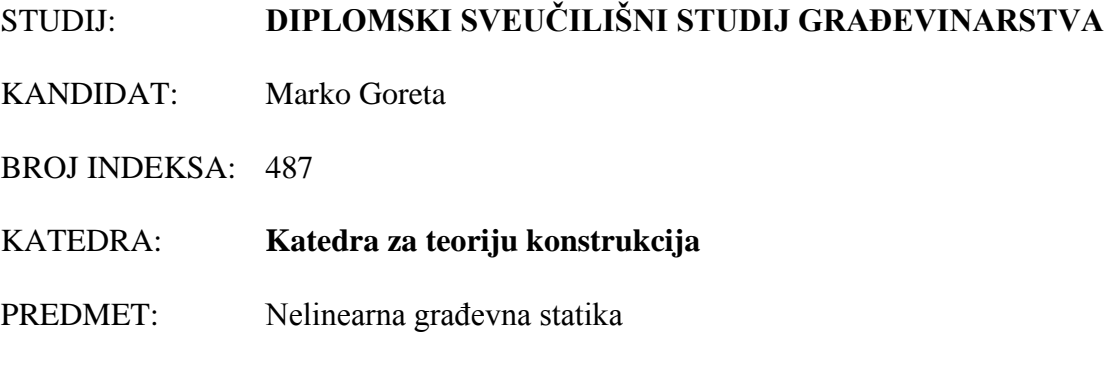

### **ZADATAK ZA DIPLOMSKI RAD**

Tema:

Računalni program za dimenzioniranje AB elemenata prema HRN EN 1992 i HRN EN 1998

Opis zadatka:

Predmet diplomskog rada je izrada računalnog programa za automatsko dimenzioniranje AB elemenata prema HRN EN 1992 i HRN EN 1998 sa grafičkim sučeljem i ispisom podataka u više tekstualnih formata.

U Splitu, 16.3.2015.g.

Voditelj Diplomskog rada: Predsjednik Povjerenstva za završne i diplomske ispite:

Prof. dr. sc. Ante Mihanović dipl. ing. građ. Prof. dr. sc. Ivica Boko

## **Računalni program za dimenzioniranje AB elemenata prema HRN EN 1992 i HRN EN 1998**

#### *Sažetak:*

Predstavljen je računalni program sa mogućnošću automatskog dimenzioniranja pravokutnih AB presjeka elemenata greda i stupova u skladu sa HRN EN 1992 te duktilnih zidova klase duktilnosti M u skladu sa HRN EN 1998. Trenutna verzija nudi mogućnost automatskog ispisa u .docx i .pdf format te omogućuje korisniku spremanje unesenih podataka. Program je izrađen u programskom jeziku C# koristeći Microsoft Visual Studio 2013 IDE.

#### *Ključne riječi:*

Armirani-beton, HRN EN 1992, HRN EN 1998, ispis u word i pdf, spremanje podataka, C#, Visual Studio 2013.

## **Computer program for designing reinforced concrete elements according to HRN EN 1992 and HRN EN 1998**

#### *Abstract:*

Presentation of a computer program with the possibility of automatic dimensioning rectangular RC-sectional elements of beams and columns in accordance with HRN EN 1992 and ductile walls of ductility class M according to HRN EN 1998. The current version offers the ability to automatically export in .docx and .pdf format and allows the user to save the entered data. Program was developed in C# programming language using Microsoft Visual Studio 2013 IDE.

#### *Keywords:*

Reinforced concrete, HRN EN 1992, HRN EN 1998, export to word and pdf, save data, C#, Visual Studio 2013.

#### *Izražavam iskrenu zahvalu:*

*mentoru prof. dr. sc. Anti Mihanoviću i voditelju diplomskog rada, asistentu Milku Batiniću mag. ing. građ. koji su svojim stručnim savjetima doprinijeli u razradi ideje i konačne realizacije diplomskog rada,*

*svim prijateljima i kolegama koji su me podupirali i pomagali mi tijekom studiranja i za vrijeme izrade diplomskog rada, a posebno djevojci Danieli,* 

*u konačnici, najveću zahvalu dugujem svojoj obitelji na pruženom strpljenju i povjerenju koje su mi ukazali tijekom studija.* 

## SADRŽAJ:

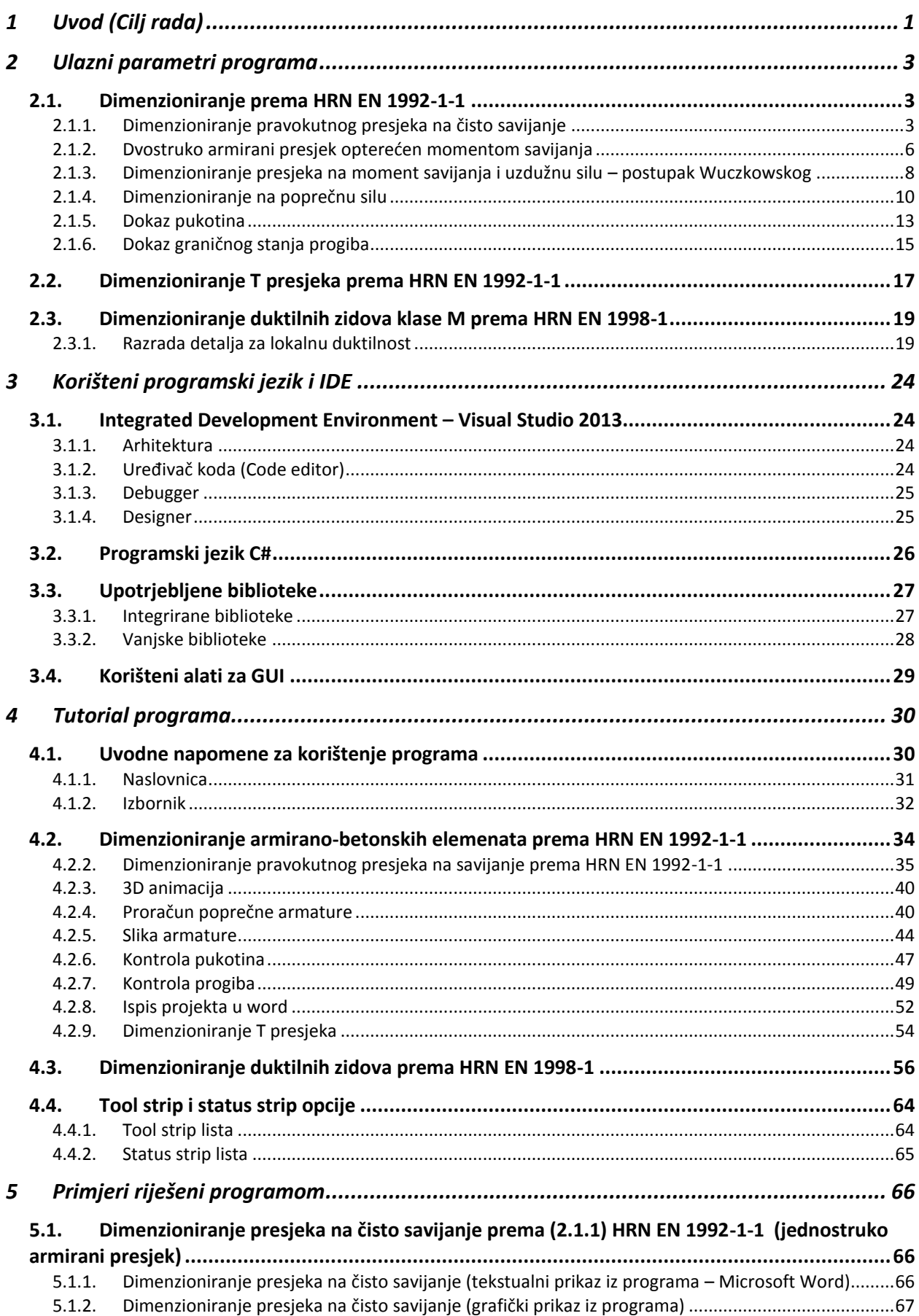

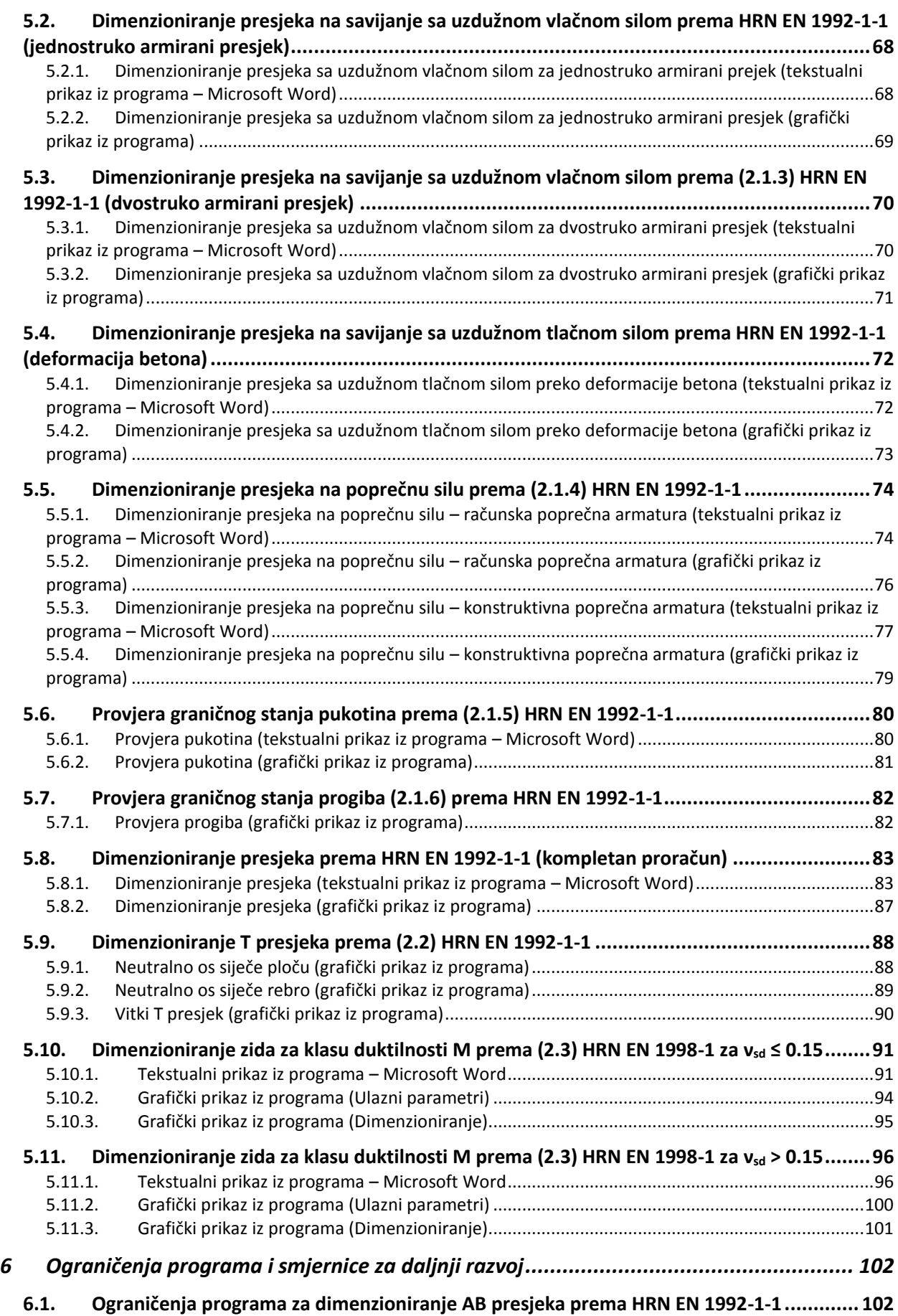

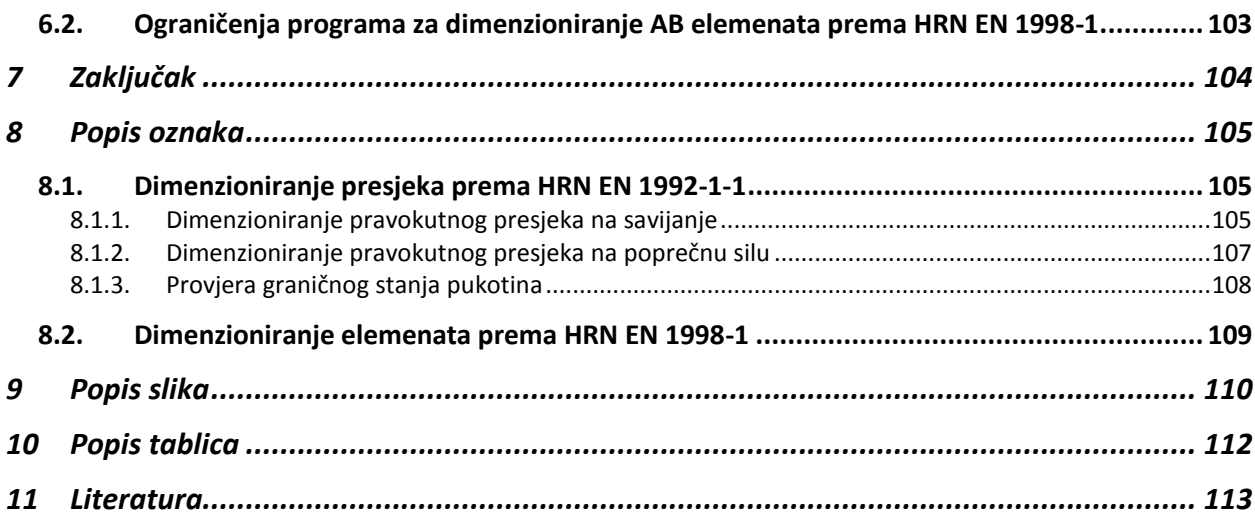

# <span id="page-9-0"></span>**1 UVOD (CILJ RADA)**

S obzirom na znatan tehnološki napredak i razvoj na svim znanstvenim područjima, inženjerska svakodnevnica se unatrag pola stoljeća drastično promijenila. Obveze pojedinca nadilaze mogućnosti prosječnog inženjera. Tempo rada i života je znatno ubrzan i sve češće su zastupljeni stres i brzina pa sve više do izražaja dolazi spoznaja da je vrijeme najdragocjeniji čovjekov resurs. Zaključuje se da se ono mora koristiti pažljivo i smisleno te se zbog toga nameće potreba za automatizacijom svakodnevnih repetitivnih radnji. Nadolazeće vrijeme donosi sa sobom niz promjena i izazova na koje će biti potrebna prilagodba pa tako i poznavanje elementarnih informatičkih (programerskih) naredbi i pojmova sa svrhom automatizacije. Prema tome, primarni cilj ovog rada je, osim da olakša, ubrza i pojednostavni proces projektiranja svakog inženjera građevinarstva prilikom izrade jednostavnih i složenih projekata, da kratko opiše osnovu i prikaže cjelokupnu ideju programiranja.

Analizom rada kolega u struci za područje Hrvatske, uočen je nedostatak kvalitetnog, jednostavnog i intuitivnog software-a za dimenzioniranje armirano-betonskih konstrukcija. Trenutno su na hrvatskom tržištu dostupni samo strani software-i (Midas, SciaEngineer...) koji korisniku olakšavaju i istovremeno ograničavaju rješavanje problema. Olakšavaju u vidu statike zbog znatnog ubrzanja proračuna, a ograničavaju zbog nedovoljno dobrog ispisa podataka s obzirom na jezik i proračun po hrvatskim nacionalnim dodacima. Zbog toga, tema ovog diplomskog rada je izrada software-a za brzo dimenzioniranje armirano-betonskih elemenata prema hrvatskim normama HRN EN 1992-1-1 i HRN EN 1998-1 koji trenutno pruža automatiziranu uporabu elementarnih proračuna uz minimalan napor i u kratkom vremenu.

Rad je, osim uvoda, sastavljen od još 10 poglavlja. To su:

- **2)** [Ulazni parametri programa](#page-11-0)
- **3)** [Korišteni programski jezik i IDE](#page-32-0)
- **4)** [Tutorial programa](#page-38-0)
- **5)** [Primjeri riješeni programom](#page-74-0)
- **6)** Ograničenja programa i smjernice za daljnji razvoj
- **7)** [Zaključak](#page-112-0)
- **8)** [Popis](#page-113-0)
- **9)** Popis slika
- **10)** [Popis tablica](#page-120-0)

**11)** [Literatura](#page-121-0)

U drugom poglavlju priložena je teoretska podloga obrađena u trenutnoj verziji programa (HRN EN 1992-1-1 i HRN EN 1998-1).

U trećem poglavlju opisan je korišteni programski jezik (C#) i IDE (Visual Studio 2013) u osnovnim crtama.

Četvrto poglavlje pruža korisniku dijagram toka tj. opis mogućnosti programa. Objedinjuje sve važnije dijelove te su detaljno, korak po korak objašnjene sve mogućnosti koje trenutna verzija podržava.

U petom poglavlju prikazani su proračunati primjeri, prikazani u tekstualnom i grafičkom obliku.

U šestom poglavlju detaljno su opisana ograničenja i nedostaci programa u smjernice za daljnja poboljšanja i razvoj programa.

U sedmom poglavlju su ukratko definirane mogućnosti programa i osvrt na prikazani rad i ostvarane ciljeve.

Osmo, deveto i deseto poglavlje redom osiguravaju listu pojmova, slika i tablica korištenih u radu.

U zadnjem, jedanaestom poglavlju, naveden je detaljan opis sve literature bez koje izvedba ovog rada ne bi bila moguća

# <span id="page-11-0"></span>**2 ULAZNI PARAMETRI PROGRAMA**

#### <span id="page-11-1"></span>**2.1. Dimenzioniranje prema HRN EN 1992-1-1**

Hrvatska norma 1992-1-1 podrazumijeva dimenzioniranje armiranobetonskih elemenata (opća pravila i pravila za zgrade). Za uporabu i razumijevanje, potrebno je poznavanje normi za osnove projektiranja konstrukcija (HRN EN 1990) i normi djelovanja na konstrukciju (HRN EN 1991).

Teoretska podloga betona i armature nije tema ovog rada, prema tome neće biti ni obrađena. Za uporabu i razumijevanje narednih poglavlja, podrazumijeva se poznavanje fizičko-mehaničkih svojstava betona (čvrstoća, skupljanje, puzanje…) i čelika za armiranje (čvrstoća, duktilnost…), kombinacija djelovanja i koeficijenata sigurnosti, radnog dijagrama betona i armature te mogućih položaja ravnine deformacije presjeka.

Poznavanje svih navedenih karakteristika je neophodno za razumijevanje problematike koja se javlja prilikom dimenzioniranja presjeka.

#### <span id="page-11-2"></span>**2.1.1. Dimenzioniranje pravokutnog presjeka na čisto savijanje**

U presjeku opterećenom momentom savijanja javlja se stanje deformacije-naprezanja kako je prikazano na slici ispod [\(Slika 2.1. \)](#page-11-3).

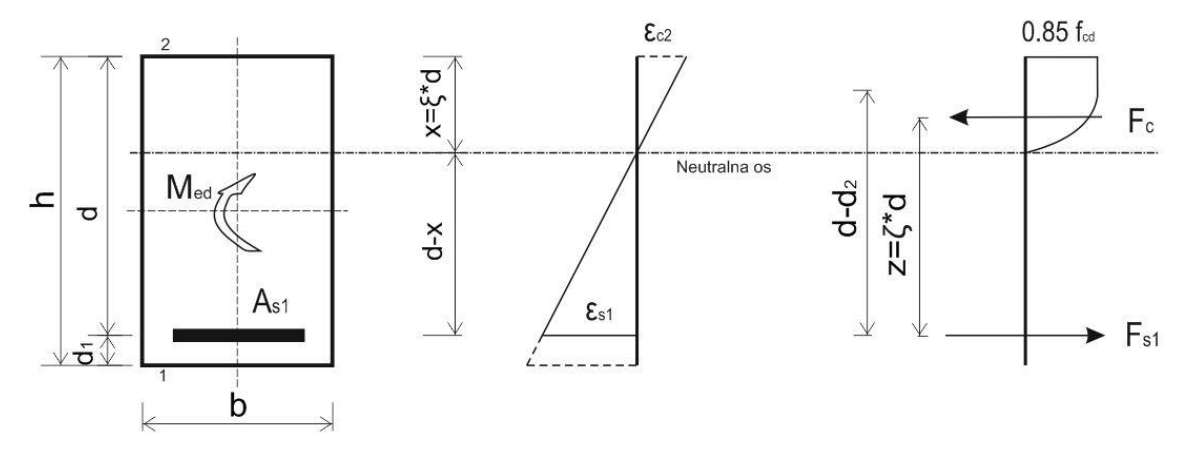

**Slika 2.1.** *Naprezanja i deformacije jednostruko armiranog pravokutnog AB presjeka* 

<span id="page-11-3"></span>Linija deformacije je pravac jer vrijedi Beronoullieva hipoteza ravnih presjeka. Naprezanje u betonu je određeno radnim dijagramom betona, a naprezanje u armaturi po radnom dijagramu čelika.

Za dimenzioniranje presjeka koristi se uvjet ravnoteže:

$$
\sum M = 0 \implies M_{Ed} = F_c \cdot z = F_{s1} \cdot z \tag{1}
$$

$$
\sum H = 0 \implies F_c = F_{s1} \tag{2}
$$

gdje je:

- $\triangleright$  M<sub>Ed</sub> računski moment savijanja;
- $\triangleright$  F<sub>c</sub> računska tlačna sila u betonu;
- $\triangleright$  Fs računska vlačna sila u armaturi;
- $\triangleright$  z krak unutrašnjih sila;
- x statička visina presjeka (udaljenost težišta vlačne armature od tlačnog ruba presjeka);
- $\triangleright$  b širina presjeka;
- $\triangleright$  h visina presjeka;
- $\geq d_1$  udaljenost težišta vlačne armature od ruba presjeka.

Tlačna sila u betonu za opći poprečni presjek može se izraziti kao integral naprezanja po površini poprečnog presjeka:

$$
F_c = \int_A \sigma_c \cdot dA \tag{3}
$$

Za pravokutni presjek kod kojeg je širina (b) konstantna, izraz (3) se transformira u:

$$
F_c = b \int_{o}^{x} \sigma_c \cdot dx = \alpha_v \cdot x \cdot b \cdot \alpha \cdot f_{cd}
$$
 (4)

gdje je α<sup>v</sup> koeficijent punoće radnog dijagrama betona, ovisan o stupnju iskorištenosti betona, a predstavlja odnos površine radnog dijagrama betona i pravokutnika  $(f_{cd} \cdot x)$ .

$$
\alpha_{v} = \frac{\varepsilon_{c2}}{12} \left( 6 - \varepsilon_{c2} \right) \rightarrow 0\% < \varepsilon_{c2} \le 2\% \tag{5}
$$

$$
\alpha_{v} = \frac{3 \cdot \varepsilon_{c2} - 2}{3 \cdot \varepsilon_{c2}} \qquad \rightarrow 2\% < \varepsilon_{c2} \le 3.5\%
$$
 (6)

Vlačna sila u armaturi dobiva se umnoškom površine armature sa naprezanjem u čeliku:

$$
F_{s1} = A_{s1} \cdot f_{yd} \tag{7}
$$

Položaj neutralne osi računa se iz geometrijskih odnosa (Slika 2.1.)  
\n
$$
\frac{x}{\epsilon_{c2}} = \frac{d}{\epsilon_{s1} + \epsilon_{c2}} \Rightarrow x = \frac{\epsilon_{c2}}{\epsilon_{s1} + \epsilon_{c2}} \cdot d = \xi \cdot d
$$
\n(8)

gdje je:

 ξ – koeficijent položaja neutralne osi. Krak unutrašnjih sila (z) računa se:

$$
z = d - k_a \cdot x = d - k_a \cdot \xi \cdot d = (1 - k_a \cdot \xi) \cdot d = \zeta \cdot d \tag{9}
$$

<sup>2-</sup>Ulazni parametri programa 4

gdje je:

- $\triangleright$  z krak unutrašnjih sila;
- $\triangleright$  ζ koeficijent kraka unutrašnjih sila;
- $\triangleright$  k<sub>a</sub> koeficijent položaja tlačne sile betona (težište radnog dijagrama betona).

$$
k_a = \frac{8 - \varepsilon_{c2}}{4 \cdot (6 - \varepsilon_{c2})} \qquad \to 0\% < \varepsilon_{c2} \le 2\% \tag{10}
$$

$$
4 \cdot (6 - \varepsilon_{c2})
$$
  
\n
$$
k_a = \frac{\varepsilon_{c2} \cdot (3 \cdot \varepsilon_{c2} - 4) + 2}{2 \cdot \varepsilon_{c2} \cdot (3 \cdot \varepsilon_{c2} - 2)} \rightarrow 2\% < \varepsilon_{c2} \le 3.5\%
$$
\n(11)

Računska nosivost presjeka može se izraziti kao umnožak unutrašnje sile i kraka:

$$
M_{Ed} = F_c \cdot z = 0.85 \cdot \alpha_v \cdot \xi \cdot d \cdot b \cdot f_{cd} \cdot \zeta \cdot d \tag{12}
$$

tj.

$$
\mu_{sd} = 0.85 \cdot \alpha_v \cdot \xi \cdot \zeta = \frac{M_{Ed}}{b \cdot d^2 \cdot f_{cd}}
$$
(13)

gdje je:

 $\triangleright$  f<sub>cd</sub> – računska čvrstoća betona;

 $\rho$   $\mu_{sd}$  – bezdimenzionalna vrijednost momenta savijanja.

Potrebnu površinu armature dobivamo iz:

$$
M_{Ed} = A_{s1} \cdot f_{yd} \cdot \zeta \cdot d \Longrightarrow A_{s1} = \frac{M_{Ed}}{f_{yd} \cdot \zeta \cdot d} \tag{14}
$$

gdje je:

 $\triangleright$  f<sub>vd</sub> – proračunska granica popuštanja armature.

Vidljivo je da su svi upotrjebljeni koeficijenti (ζ, ξ, α<sub>ν</sub>, μ<sub>sd</sub>, k<sub>a</sub>) funkcije ili samo deformacija u betonu (εc2) ili deformacija u betonu i armaturi (εc2, εs1). Na osnovu pretpostavke ovih deformacija, lako se računaju potrebni koeficijenti. Program radi da automatski iterira ka rješenju sa korakom od 0.05%.

#### <span id="page-14-0"></span>**2.1.2. Dvostruko armirani presjek opterećen momentom savijanja**

Dvostruko armirani presjeci su oni presjeci koji posjeduju vlačnu i tlačnu armaturu [\(Slika](#page-14-1)  [2.2. \)](#page-14-1). Upotrebljavaju se kada je računski moment M $_{Ed}$  veći od momenta nosivosti M $_{Rd,lim}$  kojeg presjek može preuzeti bez tlačne armature.

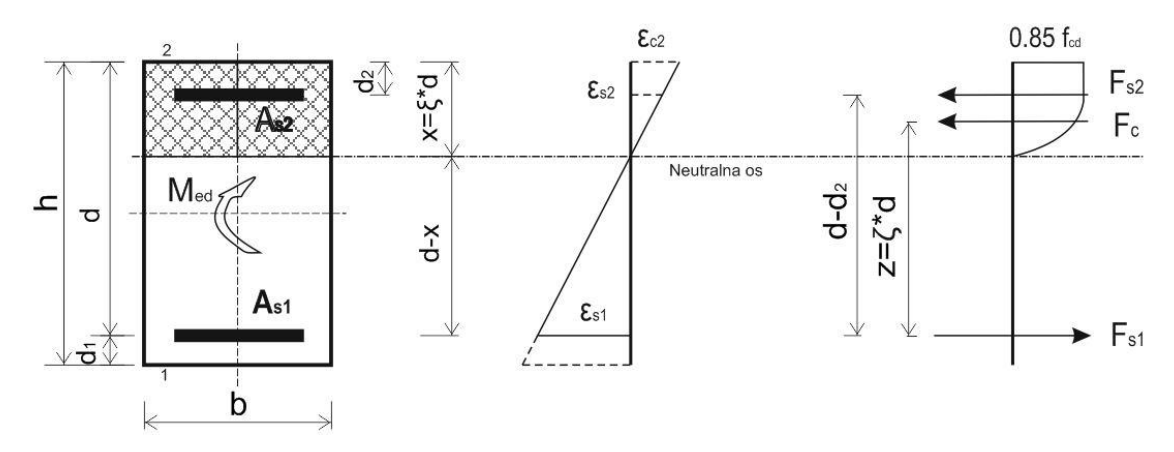

**Slika 2.2.** *Naprezanja i deformacije dvostruko armiranog pravokutnog AB presjeka* 

<span id="page-14-1"></span>Za betone razreda  $\leq C$  35/45 prema normi HRN EN 1992-1-1 najveća dopuštena granična vrijednost koeficijenta položaja neutralne osi iznosi  $\xi_{\text{lim}} = 0.45$ . S tim u vezi mogu se izračunati i ostali parametri:

$$
\varepsilon_{c2} = 3.5\% \; ; \; \varepsilon_{s1} = 4.278\% \; ; \n\xi_{\text{lim}} = 0.45 \; ; \; \zeta_{\text{lim}} = 0.813 \; ; \; \mu_{sd,\text{lim}} = 0.252 \tag{15}
$$

Prema (15) najveći moment savijanja koji jednostruko armirani presjek može preuzeti je:

$$
M_{Rd, \text{lim}} = \mu_{sd, \text{lim}} \cdot b \cdot d^2 \cdot f_{cd} = 0.252 \cdot (b \cdot d^2 \cdot f_{cd}) \tag{16}
$$

Za betone razreda  $\geq$  C 40/50 prema normi HRN EN 1992-1-1 najveća dopuštena granična vrijednost koeficijenta položaja neutralne osi iznosi  $\xi_{\text{lim}} = 0.35$ . S tim u vezi mogu se izračunati i ostali parametri:

$$
\varepsilon_{c2} = 3.5\% \; ; \; \varepsilon_{s1} = 6.5\% \; ; \n\xi_{\text{lim}} = 0.35 \; ; \; \zeta_{\text{lim}} = 0.854 \; ; \; \mu_{sd,\text{lim}} = 0.206 \tag{17}
$$

Prema (17) najveći moment savijanja koji jednostruko armirani presjek može preuzeti je:

$$
M_{Rd, \text{lim}} = \mu_{sd, \text{lim}} \cdot b \cdot d^2 \cdot f_{cd} = 0.206 \cdot (b \cdot d^2 \cdot f_{cd}) \tag{18}
$$

Limitirajući moment preuzimaju beton i vlačna armatura, dok razliku do stvarnog momenta preuzimaju dodatna vlačna i tlačna armatura. Prema tome, potrebna armatura presjeka se računa prema izrazima:

$$
A_{s1} = \frac{M_{Rd, \text{lim}}}{\zeta_{\text{lim}} \cdot d \cdot f_{yd}} + \frac{M_{Ed} - M_{Rd, \text{lim}}}{(d - d_2) \cdot f_{yd}} \longrightarrow \text{ukupna vlačna armatura}
$$
(19)

2-Ulazni parametri programa 6

$$
A_{s2} = \frac{M_{Ed} - M_{Rd, \text{lim}}}{(d - d_2) \cdot \sigma_{s2}} \longrightarrow \text{ukupna tlačna armatura}
$$
 (20)

Gdje je  $\sigma_{s2}$  tlačno naprezanje u armaturi. Pri deformaciji  $\varepsilon_{s2} \ge \varepsilon_v$  uzima se da je  $\sigma_{s2} = f_{yd}$ , a za  $\varepsilon_{s2} \leq \varepsilon_v$ ,  $\sigma_{s2}$  se izračunava iz izraza:

$$
\sigma_{s2} = E_s \cdot \varepsilon_{s2} \cdot \frac{\xi - \frac{d_2}{d}}{1 - \xi}
$$
 (21)

gdje je:

- $\triangleright$   $\varepsilon_{s2}$  vlačna deformacija čelika promatrana kao apsolutna vrijednost;
- $\triangleright$  E<sub>s</sub> modul elastičnosti čelika (E<sub>s</sub> = 200 GPa);
- $\triangleright$   $\varepsilon_v$  granična deformacija pri kojoj dolazi do tečenja armature ( $\varepsilon_v = f_{yd}/E_s$ )

#### <span id="page-16-0"></span>**2.1.3. Dimenzioniranje presjeka na moment savijanja i uzdužnu silu – postupak Wuczkowskog**

Savijanje sa uzdužnom silom je slučaj kada na presjek osim momenta savijanja M<sub>Ed</sub> djeluje i uzdužna vlačna ili tlačna sila N<sub>Ed</sub>.

**1.** Slučaj opterećenja presjeka sa **vlačnom uzdužnom silom** [\(Slika 2.3. \)](#page-16-1) :

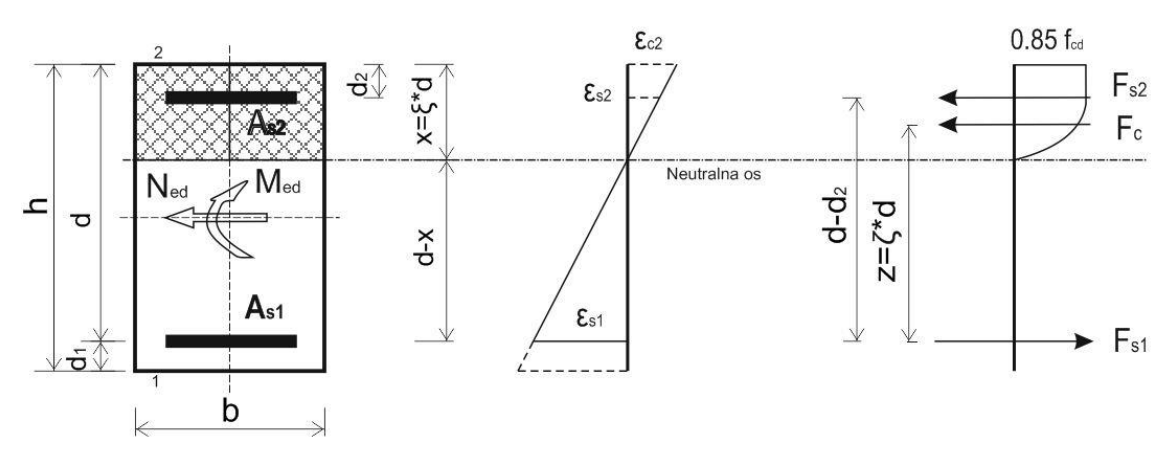

**Slika 2.3.** *Pravokutni presjek opterećen momentom savijanja i vlačnom silom*

<span id="page-16-1"></span>Dimenzioniranju presjeka pristupa se tako da se sila prebaci u težište vlačne armature. Tada računski moment savijanja s obzirom na vlačnu armaturu računamo:

$$
M_{Eds} = M_{Ed} - N_{Ed} \cdot \left(d - \frac{h}{2}\right) \tag{22}
$$

Moment nosivosti tj. najveći moment savijanja koji jednostruko armirani presjek može preuzeti je:

$$
M_{Rd, \text{lim}} = \mu_{sd, \text{lim}} \cdot b \cdot d^2 \cdot f_{cd}
$$
 (23)

Ukoliko je računski moment savijanja M<sub>Eds</sub> manji od momenta nosivosti presjeka M<sub>Rd,lim</sub>, računsku armaturu zahtjeva samo vlačna zona presjeka koju računamo:

$$
A_{s1} = \frac{M_{Eds}}{\zeta_{\text{lim}} \cdot d \cdot f_{yd}} + \frac{N_{sd}}{f_{yd}} \rightarrow \text{ukupna vlačna armatura}
$$
 (24)

Za slučaj kada je računski moment savijanja MEds veći od momenta nosivosti presjeka MRd,lim, presjek je potrebno dvostruko armirati prema izrazima:

$$
A_{s1} = \frac{M_{Rd, \text{lim}}}{\zeta_{\text{lim}} \cdot d \cdot f_{yd}} + \frac{M_{Eds} - M_{Rd, \text{lim}}}{(d - d_2) \cdot f_{yd}} + \frac{N_{sd}}{f_{yd}} \rightarrow \text{ukupna vlačna armatura}
$$
 (25)

$$
A_{s2} = \frac{M_{Eds} - M_{Rd, \text{lim}}}{(d - d_2) \cdot \sigma_{s2}} \longrightarrow \text{ukupna tlačna armatura}
$$
 (26)

gdje je:

- $\triangleright$   $\sigma_{s2}$  tlačno naprezanje u armaturi (21).
	- **2.** Slučaj opterećenja presjeka sa **tlačnom uzdužnom silom** [\(Slika 2.4. \)](#page-17-0)

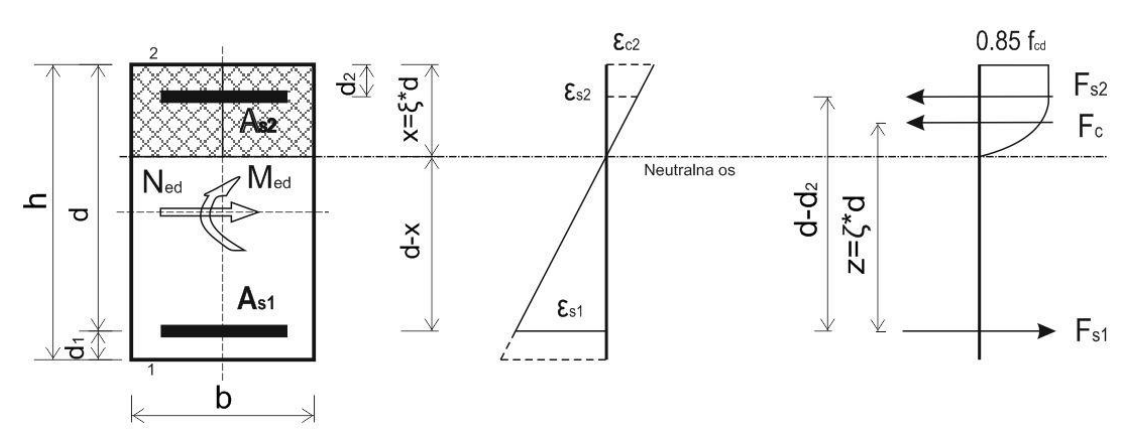

**Slika 2.4.** *Pravokutni presjek opterećen momentom savijanja i tlačnom silom*

<span id="page-17-0"></span>Dimenzioniranju presjeka također se pristupa tako da se sila prebaci u težište vlačne armature. Tada je računski moment savijanja s obzirom na vlačnu armaturu:

$$
M_{Eds} = M_{Ed} + N_{Ed} \cdot \left(d - \frac{h}{2}\right) \tag{27}
$$

Moment nosivosti tj. najveći moment savijanja koji jednostruko armirani presjek može preuzeti je:

$$
M_{Rd, \text{lim}} = \mu_{sd, \text{lim}} \cdot b \cdot d^2 \cdot f_{cd}
$$
 (28)

Ukoliko je računski moment savijanja M<sub>Eds</sub> manji od momenta nosivosti presjeka M<sub>Rd,lim</sub>, računsku armaturu zahtjeva samo vlačna zona presjeka koju računamo:

$$
A_{s1} = \frac{M_{Eds}}{\zeta_{\text{lin}} \cdot d \cdot f_{yd}} - \frac{N_{sd}}{f_{yd}} \rightarrow \text{ukupna vlačna armatura}
$$
 (29)

Za slučaj kada je računski moment savijanja MEds veći od momenta nosivosti presjeka MRd,lim, presjek je potrebno dvostruko armirati prema izrazima:

$$
A_{s1} = \frac{M_{Rd, \text{lim}}}{\zeta_{\text{lim}} \cdot d \cdot f_{yd}} + \frac{M_{Eds} - M_{Rd, \text{lim}}}{(d - d_2) \cdot f_{yd}} - \frac{N_{sd}}{f_{yd}} \rightarrow \text{ukupna vlačna armatura}
$$
(30)

$$
A_{s2} = \frac{M_{Eds} - M_{Rd, \text{lim}}}{(d - d_2) \cdot \sigma_{s2}} \longrightarrow \text{ukupna tlačna armatura}
$$
 (31)

gdje je:

 $\triangleright$   $\sigma_{s2}$  – tlačno naprezanje u armaturi (21).

Uočljivo razlika između djelovanja tlačne i vlačne sile je ta da uz uzdužnu vlačnu silu, vlačna zona presjeka zahtjeva veću količinu armature.

#### <span id="page-18-0"></span>**2.1.4. Dimenzioniranje na poprečnu silu**

Poprečne sile se proračunavaju prema Mӧrsch-Ritterovoj analogiji rešetke [\(Slika 2.5. \)](#page-18-1). Po toj metodi pretpostavlja se da jedan dio poprečne sile prihvaća beton i uzdužna armatura nakon razvoja dijagonalnih pukotina u betonu, a ostatak poprečne sile se prihvaća vertikalnim sponama.

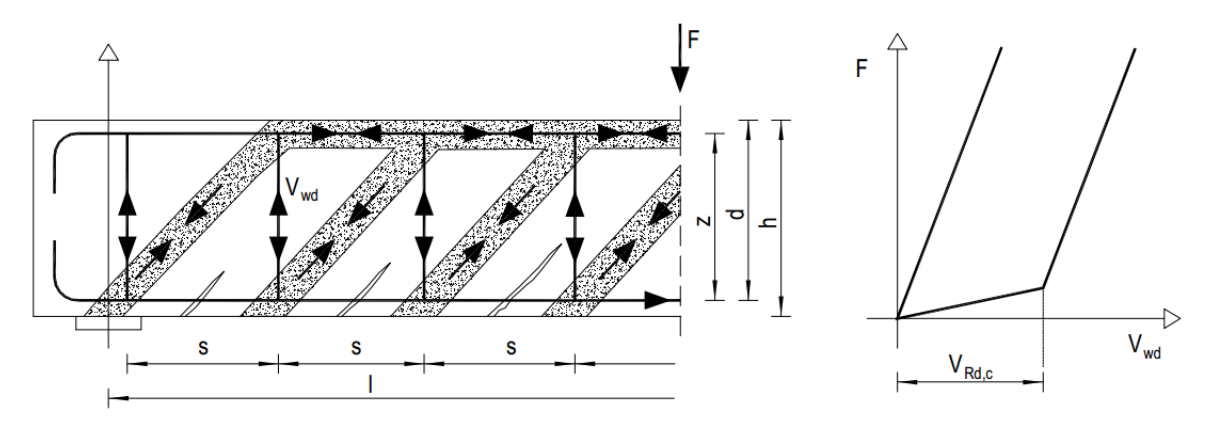

**Slika 2.5.** *Model Mӧrsch-Ritterove rešetke*

<span id="page-18-1"></span>Uvjet nosivosti na poprečne sile prema HRN EN 1992-1-1:

$$
V_{Ed} \le V_{Rd} \tag{32}
$$

gdje je:

- $\triangleright$  V<sub>Ed</sub> računska poprečna sila;
- $\triangleright$  V<sub>Rd</sub> računska nosivost na poprečne sile.

Računska poprečna armatura neće biti potrebna ako je zadovoljen uvjet:  
\n
$$
V_{Ed} \leq V_{Rd} = \left[ C_{Rdc} \cdot k \cdot (100 \cdot \rho_l \cdot f_{ck})^{\frac{1}{3}} + k_1 \cdot \sigma_{cp} \right] \cdot b_w \cdot d \tag{33}
$$

uz najmanju vrijednost:

$$
V_{Rd,c} \ge \left(\mathbf{v}_{\min} + k_1 \cdot \sigma_{cp}\right) \cdot b_w \cdot d \tag{34}
$$

gdje je:

- $\triangleright$  V<sub>Rd,c</sub> računska nosivost elementa na poprečne sile bez poprečne armature;
- $\triangleright$  C<sub>Rdc</sub> koeficijent:

$$
C_{Rdc} = \frac{0.18}{\gamma_c} \tag{35}
$$

 $\triangleright$  k – korekcijski faktor visine elementa:

$$
k = 1 + \sqrt{\frac{200}{d}} \le 2 \quad \text{(d u milimetrima)}\tag{36}
$$

 $\triangleright$  k<sub>1</sub> – korekcijski faktor: k<sub>1</sub> = 0.15;

 $\rho_1$  – koeficijent armiranja uzdužnom armaturom:

$$
\rho_l = \frac{A_s}{b_w \cdot d} < 0.02 \text{ (2.0\%)} \tag{37}
$$

- $\triangleright$  b<sub>w</sub> najmanja širina presjeka u vlačnoj zoni (mm);
- $\geq d$  statička visina presjeka;
- $\triangleright \sigma_{cp}$  središnje naprezanje (+ tlak, vlak):

$$
\sigma_{cp} = \frac{N_{Ed}}{A_c} \le 0.2 \cdot f_{cd} \quad \text{(f}_{cd} \text{ u MPa)} \tag{38}
$$

- $\triangleright$  N<sub>Ed</sub> računska uzdužna sila u presjeku;
- $\triangleright$  A<sub>c</sub> površina betonskog presjeka;
- $\triangleright \nu_{\min}$  minimalni koeficijent nosivosti betona na poprečne sile:

$$
v_{\min} = 0.035 \cdot k^{\frac{2}{3}} \cdot f_{ck}^{\frac{1}{2}}
$$
 (39)

 $\triangleright$  f<sub>ck</sub> – karakteristična čvrstoća betona (MPa).

Za presjek u kojem je zadovoljen izraz (32), računska poprečna armatura nije potrebna, ali potrebno je uvijek postaviti minimalnu (konstruktivnu) poprečnu armaturu. Maksimalna računska poprečna sila u svakom slučaju ne smije prijeći nosivost tlačnih dijagonala u Mӧrsch-Ritterovoj rešetci V<sub>Rd,max</sub>:

$$
V_{Ed} \le V_{Rd, \text{max}} = 0.5 \cdot \mathbf{v} \cdot b_{w} \cdot d \cdot f_{cd}
$$
 (40)

gdje je:

 $\triangleright \nu$  – redukcijski faktor za raspucali beton:

$$
v = 0.6 \cdot \left(1 - \frac{f_{ck}}{250}\right) \qquad (f_{ck} \text{ u MPa})
$$
 (41)

#### **Elementi sa vertikalnom posmičnom armaturom**

Armatura za prihvaćanje poprečnih sila obično se postavlja u vidu spona. Spone su šipke savijene u zatvoreni oblik koji u potpunosti obuhvaća uzdužnu armaturu. Reznost predstavlja broj grana spona usmjerenih u smjeru djelovanja sile.

Proračun elemenata s potrebnom poprečnom armaturom temelji se na modelu rešetke [\(Slika](#page-18-1)  [2.5. \)](#page-18-1). Za elemente s vertikalnom posmičnom armaturom (sponama), otpornost na djelovanje poprečne sile V<sub>Rd</sub> je manja vrijednost od:

$$
V_{Ed} \le V_{Rd,s} = \frac{A_{sw}}{s} \cdot z \cdot f_{ywd} \cdot m \cdot ctg\theta
$$
\n
$$
i
$$
\n(42)

#### 2-Ulazni parametri programa 11

$$
V_{Rd, \max} = \frac{\alpha_{cw} \cdot b_w \cdot z \cdot v_1 \cdot f_{cd}}{\tan \theta + ctg\theta}
$$
(43)

gdje je:

- $\triangleright$  A<sub>sw</sub> površina jedne grane spone;
- $\triangleright$  m reznost spona;
- $\triangleright$  s razmak spona;
- $\triangleright$  f<sub>ywd</sub> računska granica popuštanja armature od koje su spone izrađene;
- θ kut nagiba tlačnih dijagonala: 26° ≤ θ ≤ 63° (uobičajeno θ=45°);
- $\triangleright \ v_1$  koeficijent smanjenja čvrstoće za beton raspucan zbog posmika:  $v_1 = 0.6$ ;
- $\triangleright$   $\alpha_{\text{cw}}$  koeficijent kojim se uzima u obzir stanje naprezanja u tlačnom pojasu:  $\alpha_{\text{cw}} = 1$  (za neprednapete konstrukcija);

Iz (42) slijedi konačan uvjet za razmak spona:

$$
s \le \frac{A_{\rm sw}}{V_{\rm Ed}} \cdot z \cdot f_{\rm ywd} \cdot m \cdot ctg\theta \tag{44}
$$

#### **Minimalna konstruktivna armatura**

Ukupna poprečna armatura ne smije biti manja od minimalne:

$$
A_{\rm sw,min} = \frac{\rho_{\rm min} \cdot s \cdot b_{\rm w}}{m} \tag{45}
$$

**Tablica 2.1.** *Minimalni postoci armiranja* 

| <b>Klasa</b><br><b>Betona</b> |        |  |        | C12/15   C16/20   C20/25   C25/30   C30/37   C35/45   C40/50   C45/55   C50/60 |        |  |
|-------------------------------|--------|--|--------|--------------------------------------------------------------------------------|--------|--|
| Dmin                          | 0.0007 |  | 0.0011 |                                                                                | 0.0013 |  |

**Tablica 2.2.** *Maksimalni razmaci spona* 

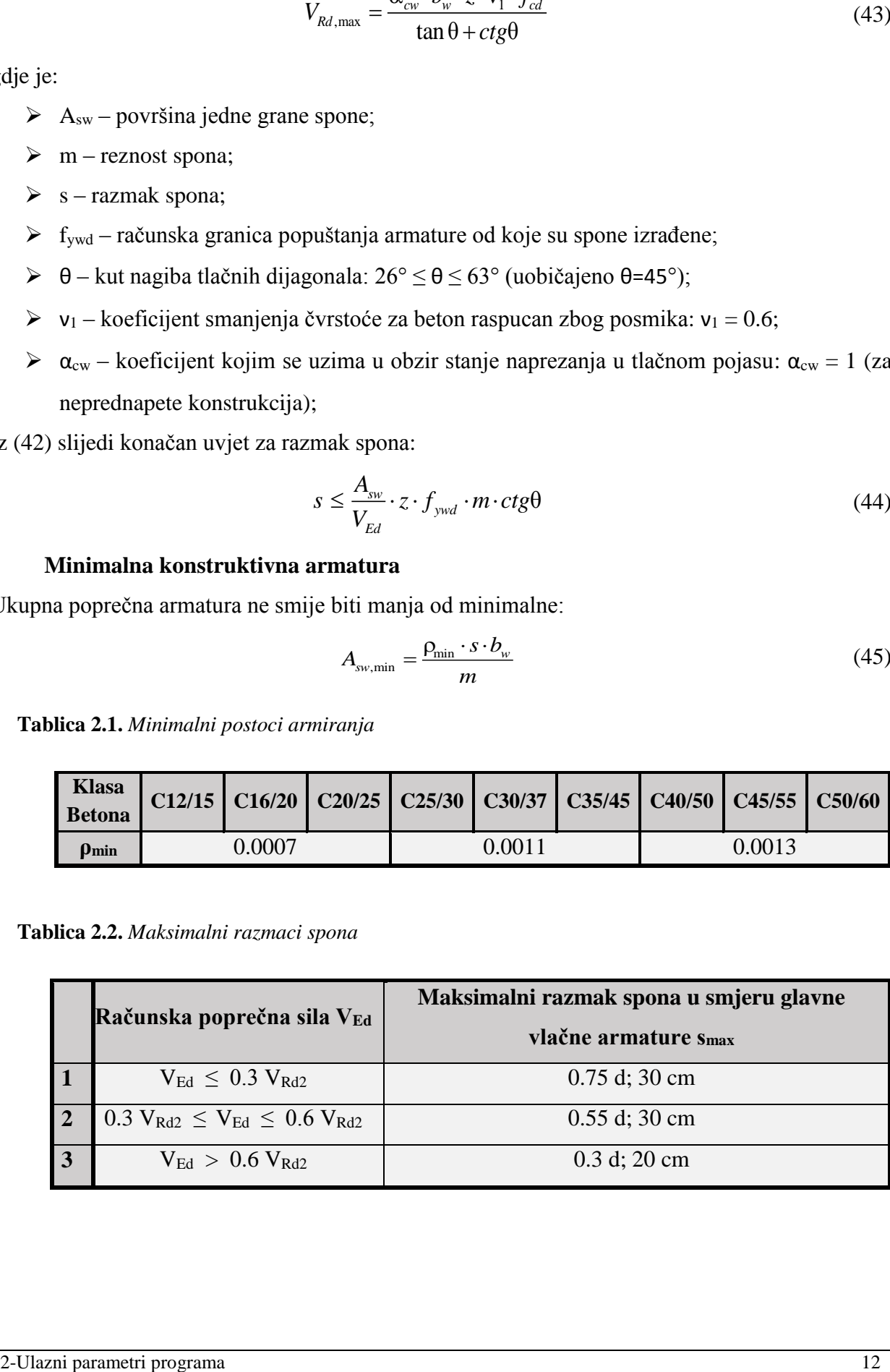

#### <span id="page-21-0"></span>**2.1.5. Dokaz pukotina**

Proračunata računska vrijednost širine pukotine  $(w_k)$  ne smije biti veća od granične vrijednosti (wg).

$$
W_k \le W_g \tag{46}
$$

Kada nema posebnih zahtjeva za raspucavanje betonskih sustava, za normalne klase onečišćenja, granična vrijednost širine pukotine za armirano-betonske konstrukcije može se uzeti  $w_k = 0.3$  mm.

Prema HRN EN 1992-1-1 računska širina pukotine određuje se prema izrazu:

$$
W_k = S_{r,\max} \cdot (\varepsilon_{sm} - \varepsilon_{cm}) \tag{47}
$$

gdje je:

 $\triangleright$  s<sub>r,max</sub> – najveći razmak pukotina;

- $\geq \epsilon_{\rm sm}$  srednja deformacija armature za odgovarajuću kombinaciju opterećenja, uključujući učinak prisilnih deformiranja i učinke vlačnog očvršćenja. U obzir se uzima samo dodatna vlačna deformacija izvan stanja nulte deformacije betona na istoj razini;
- $\geq \epsilon_{cm}$  srednja deformacija betona između pukotina.

Vrijednost  $(\varepsilon_{\rm sm} - \varepsilon_{\rm cm})$  određuje se po izrazu:

$$
\varepsilon_{sm} - \varepsilon_{cm} = \frac{\sigma_s - k_t \cdot \frac{f_{ct,eff}}{\rho_{p,eff}} \cdot \left(1 + \alpha_e \cdot \rho_{p,eff}\right)}{E_s} \ge 0.6 \cdot \frac{\sigma_s}{E_s}
$$
(48)

gdje je:

 $\triangleright \sigma_s$  – naprezanje u vlačnoj armaturi na mjestu pukotine:

$$
\sigma_s = \frac{M_{Ed}}{z \cdot A_s} \approx \frac{M_{Ed}}{\left(d - \frac{x}{3}\right) \cdot A_s}
$$
(49)

 $\geq \alpha_e$  – omjer modula elastičnosti betona i armature;

$$
\alpha_e = \frac{E_s}{E_{cm}}\tag{50}
$$

- $\triangleright$  f<sub>ct,eff</sub> efektivna vlačna čvrstoća betona, može se uzeti, f<sub>ct,eff</sub> = f<sub>ctm</sub>;
- $\triangleright$  k<sub>t</sub> koeficijent kojim se uzima u obzir trajanje opterećenja (0.6 kratkotrajno opterećenje; 0.4 – dugotrajno opterećenje);
- $\triangleright$   $\rho_{p,eff}$  djelotvorni koeficijent armiranja glavnom vlačnom armaturom:

$$
\rho_{p,eff} = \frac{A_s}{A_{c,eff}} \tag{51}
$$

Ac,eff – sudjelujuća vlačna zona presjeka [\(Slika 2.6. \)](#page-22-0).

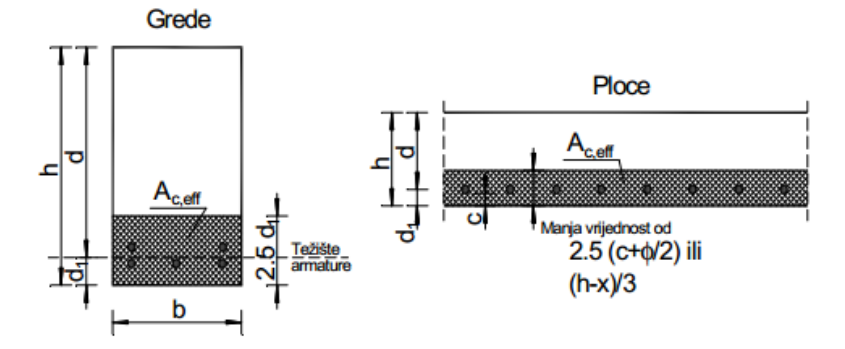

**Slika 2.6.** *Primjeri za određivanje sudjelujuće vlačne zone presjeka preuzeto iz* [1]

<span id="page-22-0"></span>Srednji razmak pukotina određuje se po izrazu:

$$
s_{r,\max} = k_3 \cdot c + k_1 \cdot k_2 \cdot k_4 \cdot \frac{\phi}{\rho_{p,\text{eff}}}
$$
\n
$$
(52)
$$

gdje je:

- $\triangleright \varphi$  promjer šipke (u mm);
- $\geq c$  zaštitni sloj uzdužne armature (u mm);
- $\triangleright$  k<sub>1</sub> koeficijent kojim se uzima u obzir prionjivost čelika i betona (0.8 za rebrastu armaturu; 1.6 za glatku armaturu);
- $\triangleright$  k<sub>2</sub> koeficijent kojim se uzima u obzir utjecaj raspodjele deformacija (0.5 za savijanje; 1.0 za vlak);

$$
\triangleright \quad k_3=3.4;
$$

 $\ge k_4 = 0.425;$ 

#### <span id="page-23-0"></span>**2.1.6. Dokaz graničnog stanja progiba**

Potrebno je dokazati da je progib izazvan opterećenjem manji od graničnog:

$$
V_k \leq V_g \tag{53}
$$

Mjerodavan granični progib za grede  $v<sub>g</sub> = L/250$  (za L – duljinu elementa). Za elemente pretežno naprezanje na savijanje vrijed izraz:

$$
v_r = \zeta \cdot v_H + (1 + \zeta) \cdot v_I \tag{54}
$$

gdje je:

 $\triangleright \nu$  – ukupni progib;

 $\triangleright \zeta$  – koeficijent preraspodjele (za neraspucali element = 0):

$$
\zeta = \left[1 - \beta \cdot \left(\frac{\sigma_{sr}}{\sigma_s}\right)^2\right]
$$
\n(55)

- $\triangleright$   $v_I$ ,  $v_{II}$  odgovarajuće vrijednosti progiba za neraspucali (homogeni) i potpuno raspucali element;
- β koeficijent kojim se uzima u obzir utjecaj trajanja opterećenja (1.0 za jedno kratkotrajno opterećenje; 0.5 za dugotrajno opterećenje);
- $\triangleright$   $\sigma_{sr}$  naprezanje vlačne armature proračunato za raspucali presjek;
- $\triangleright$   $\sigma_s$  naprezanje vlačne armature proračunato za raspucali presjek za opterećenje koje uzrokuje prvu pukotinu.

Za elemente konstantne visine koristi se pojednostavljena metoda prema kojoj se izračunava zakrivljenost na mjestu maksimalnog momenta, a progib se tada izračunava prema izrazu:

$$
v_r = k \cdot L \cdot \frac{1}{r_{tot}} \tag{56}
$$

gdje je:

- $\triangleright$  k koeficijent ovisan o statičkom sustavu i opterećenju;
- $\triangleright$  L raspon elementa;
- $\triangleright$  r<sub>tot</sub> ukupna zakrivljenost elementa:

$$
\frac{1}{r_{tot}} = \frac{1}{r_m} + \frac{1}{r_{csm}}
$$
(57)

- $\triangleright$  r<sub>m</sub> zakrivljenost zbog opterećenja i puzanja;
- $\triangleright$  r<sub>csm</sub> zakrivljenost zbog skupljanja.

Srednja zakrivljenost zbog opterećenja i puzanja sastoji se od zakrivljenosti u stanju naprezanja I i stanju naprezanja II:

$$
\frac{1}{r_m} = \zeta \cdot \frac{1}{r_I} + (1 - \zeta) \cdot \frac{1}{r_H}
$$
\n(58)

Zakrivljenost za stanje naprezanja I proračunava se prema izrazu:

$$
\frac{1}{r_I} = \frac{M_{Ed}}{E_{c,eff} \cdot I_I}
$$
\n(59)

gdje je:

 $\triangleright$  I<sub>I</sub> – moment tromosti presjeka u stanju I (neraspucalo stanje).

Približne vrijednosti vlačne čvrstoće betona i modula elastičnosti mogu se odrediti izrazima:

$$
\frac{1}{r_a} = \zeta \cdot \frac{1}{r_f} + (1 - \zeta) \cdot \frac{1}{r_B}
$$
 (58)  
\n(38)  
\n(38)  
\n(38)  
\n(38)  
\n(39)  
\n(39)  
\n(30)  
\n(31)  
\n(30)  
\n(31)  
\n(32)  
\n(33)  
\n(34)  
\n(35)  
\n(36)  
\n(37)  
\n(38)  
\n(39)  
\n(30)  
\n(31)  
\n(32)  
\n(39)  
\n(30)  
\n(31)  
\n(32)  
\n(39)  
\n(30)  
\n(31)  
\n(32)  
\n(39)  
\n(30)  
\n(31)  
\n(32)  
\n(39)  
\n(30)  
\n(31)  
\n(32)  
\n(39)  
\n(30)  
\n(31)  
\n(30)  
\n(31)  
\n(32)  
\n(39)  
\n(30)  
\n(30)  
\n(31)  
\n(32)  
\n(39)  
\n(30)  
\n(30)  
\n(31)  
\n(32)  
\n(33)  
\n(35)  
\n(36)  
\n(39)  
\n(30)  
\n(30)  
\n(31)  
\n(32)  
\n(33)  
\n(30)  
\n(30)  
\n(31)  
\n(32)  
\n(33)  
\n(30)  
\n(30)  
\n(31)  
\n(32)  
\n(33)  
\n(34)  
\n(35)  
\n(36)  
\n(38)  
\n(39)  
\n(30)  
\n(30)  
\n(31)  
\n(32)  
\n(33)  
\n(34)  
\n(35)  
\n(36)  
\n(39)  
\n(30)  
\n(31)  
\n(32)  
\n(39)  
\n(30)  
\n(31)  
\n(32)  
\n(33)  
\n(34)  
\n(35)  
\n(36)  
\n(37)  
\n(38)  
\n(39)  
\n(30)  
\n(31)<

Puzanje betona može se uzeti u obzir preko korigiranog modula elastičnosti, nakon očitanja trajnog koeficijenta puzanja (φ<sub>*t*0,*t*∞) iz pravilnika:</sub>

$$
E_{c,eff} = \frac{E_{cm}}{1.0 + \varphi_{t_o, t_o}}
$$
(61)

Zakrivljenost za stanje naprezanja II:

$$
\frac{1}{r_{II}} = \frac{M_{Ed}}{E_{c,eff} \cdot I_{II}}\tag{62}
$$

gdje je:

 $\triangleright$  I<sub>II</sub> – moment tromosti presjeka u stanju II (raspucalo stanje).

Moment nastanka prve pukotine određuje se prema izrazu:

$$
M_{cr} = f_{ct,m} \cdot \frac{b \cdot h^2}{6}; \quad f_{ct,m} \approx 0.3 \cdot (f_{ck})^{\frac{2}{3}}
$$
(63)

Ako je  $M_{cr} > M_{sd}$ , tada je koeficijent raspodjele  $\zeta = 0$  bez obzira na proračunatu vrijednost, jer je nosač u elastičnom stanju.

Zakrivljenost zbog skupljanja za stanje naprezanja I i II iznose:  
\n
$$
\frac{1}{r_{csm,I}} = \frac{\varepsilon_{csw} \cdot \alpha_e \cdot S_I}{I_I}; \quad \frac{1}{r_{csm,I}} = \frac{\varepsilon_{csw} \cdot \alpha_e \cdot S_{II}}{I_{II}}
$$
\n(64)

gdje je:

- $\triangleright$  S<sub>I</sub>, S<sub>II</sub> statički moment površine armature za stanje naprezanja I, tj. II;
- $\triangleright$  I<sub>I</sub>, I<sub>II</sub> momenti tromosti poprečnog presjeka za stanje naprezanja I, tj. II;

**≻** ε<sub>cs∞</sub> – relativna deformacija zbog skupljanja u beskonačnosti (tablična vrijednost);

$$
\triangleright \quad \alpha_e \text{ - omjer modula elastičnosti čelika i betona, prema:}
$$
\n
$$
\alpha_e = \frac{E_s}{E_{cm}} \quad (za \ t = 0); \ \alpha_e = \frac{E_s}{E_{c,eff}} \quad (zat = \infty)
$$
\n(65)

### <span id="page-25-0"></span>**2.2. Dimenzioniranje T presjeka prema HRN EN 1992-1-1**

T presjeci su oni presjeci čija tlačna zona ima oblik slova "T" [\(Slika 2.7. \)](#page-25-1).

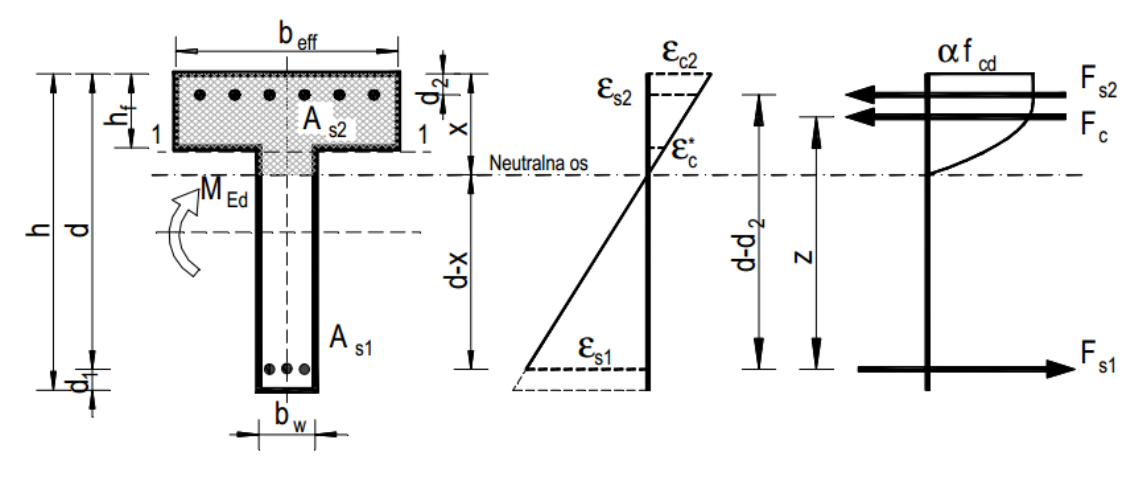

**Slika 2.7.** *T-presjek preuzeto iz* [1]

<span id="page-25-1"></span>Osim oblika, da bi presjek bio T presjek, mora biti ispunjen uvjet da je  $x > h_f$  tj. neutralna os siječe rebro. Ukoliko taj uvjet nije ispunjen, tlačna zona betona ima pravokutni oblik, pa se presjek proračunava kao pravokutni, dimenzija beff/d. Načelno, u proračunu T presjeka primjenjuju se dva postupka u zavisnosti od odnosa beff/bw.

Ukoliko je  $b_{\text{eff}} > 5$   $b_w$ , presjek je vitak i primjenjuje se pojednostavljeni proračun koji je za praksu dovoljno točan, a nalazi se na strani sigurnosti. Tada se pretpostavlja da ukupnu tlačnu silu prima samo ploča i da ta sila djeluje u srednjoj ravnini ploče, tj. da je krak unutrašnjih sila z=(dh<sub>f</sub>/2). Dakle, zanemaruje se tlačna sila koju prima dio rebra između neutralne osi i donje ivice ploče.

Iz uvjeta ravnoteže, dobiva se izraz za potrebnu površinu presjeka vlačne armature:

$$
A_{s1} = \frac{M_{Ed}}{\left(d - \frac{h_f}{2}\right) \cdot f_{yd}}
$$
\n(66)

S obzirom na veliku nosivost ploče, tlačna armatura je u pravilu nepotrebna i ekonomski neopravdana. Izuzetno kada aktivna širina ploče b<sub>eff</sub> nije mnogo veća od širine rebra b<sub>w</sub>, a T presjek izložen savijanju s velikom tlačnom silom, može se javiti potreba i za tlačnom računskom armaturom.

Ako je  $\underline{b}_{\text{eff}} \leq 5 \underline{b}_{w}$ , pojednostavljeni proračun se ne smije koristiti. Tada se primjenjuje točniji postupak kojim se zanemaruje doprinos tlačnog dijela rebra. Točniji postupak primjenjuje se i onda kada je  $b_{\text{eff}} > 5 b_w$  ako je x  $\gg h_f$ . Dimenzioniranje T presjeka svodi se na dimenzioniranje zamjenjujućeg presjeka  $b_i$ . Širina  $b_i$  određuje se iz uvjeta da se pri jednakim položajima neutralne osi, dobiju jednake tlačne sile u zadanom i zamjenjujućem presjeku [\(Slika 2.8. \)](#page-26-0).

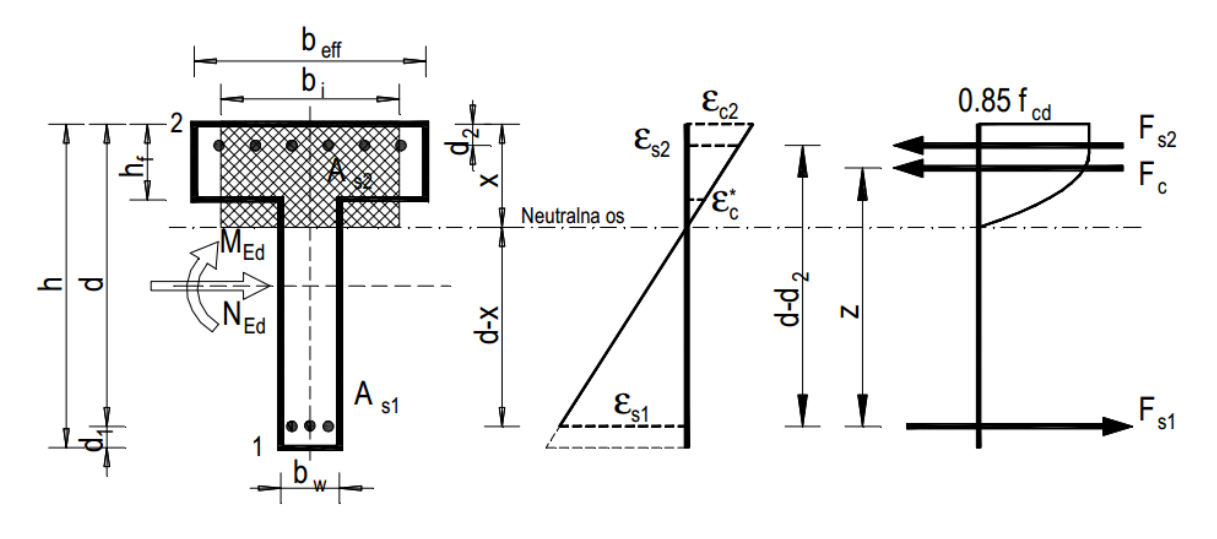

**Slika 2.8.** *Zamjenjujući T presjek preuzeto iz* [1]

<span id="page-26-0"></span>Dakle, nakon izračunavanja koeficijenta μ<sub>Ed</sub> i očitavanja koeficijenta ξ, određujemo položaj neutralne osi (8), nakon čega se mogu pojaviti dvije mogućnosti:

- neutralna os prolazi kroz ploču ili njenim donjim rubom. Takav presjek proračunavamo kao pravokutni, dimenzija beff/d, dakle za očitani ζ određujemo potrebnu armaturu prema  $(14)$ .
- neutralna os siječe rebro

Fiktivnu širinu T presjeka b<sup>i</sup> možemo odrediti iz izraza:

$$
b_i = \lambda_b \cdot b_{\text{eff}} \tag{67}
$$

pri čemu se koeficijent λ*<sup>b</sup>* može izračunati po formuli:

$$
\lambda_b = 1 - \frac{\alpha_v^*}{\alpha_v} \left( 1 - \frac{h_f}{\xi \cdot d} \right) \cdot \left( 1 - \frac{b_w}{b_{\text{eff}}} \right) \tag{68}
$$

gdje je:

 $\rho \propto \alpha_v$  – koeficijent punoće radnog dijagrama betona za deformaciju  $\varepsilon_{c_2}$ ;

 $\triangleright$   $\alpha^*$  – koeficijent punoće radnog dijagrama betona za deformaciju  $\epsilon^*$  $\epsilon_{_\mathcal{O}}^*$  .

Nakon pronalaženja fiktivne širine bi, provodi se dimenzioniranje kao za pravokutni presjek poznatih dimenzija bi/d prema [\(2.1\)](#page-11-1). Iterativnim putem određujemo novu vrijednost koeficijenta neutralne osi ξ koja se uspoređuje sa starom sve dok postoji razlika između dviju spomenutih vrijednosti.

#### <span id="page-27-0"></span>**2.3. Dimenzioniranje duktilnih zidova klase M prema HRN EN 1998-1**

Trenutno stanje na hrvatskom tržištu većinski zahtijeva proračune duktilnih zidova klase M. Sukladno tome, to područje je istaknuto i obrađeno na način da program prihvaća od korisnika rezne sile izračunate jednim od odgovarajućih programa za statiku (Midas, SciaEngineer...). Teoretska razrada detalja tlocrtne pravilnosti zgrade, metoda spektralne analize te izrada ovojnica reznih sila prema HRN EN 1998-1 nije obrađena ovim programom.

Otpornost na savijanje i posmik provode se u skladu s normom HRN EN 1992-1-1 (*[2.1\)](#page-11-1)*, primjenom vrijednosti uzdužne sile prema proračunu za potresnu proračunsku situaciju. U proračunu otpornosti na savijanje presjeka zida u obzir se uzima vertikalna armatura hrpta.

Vrijednost normaliziranog osnog opterećenja  $v_d$  u primarnim potresnim zidovima ne treba premašiti vrijednost 0.4:

$$
\mathbf{v}_d = \frac{N_{Ed}}{A_c \cdot f_{cd}}\tag{1}
$$

gdje je:

- *NEd* maksimalna uzdužna sila u podnožju zida;
- $\triangleright$  *A*<sub>c</sub> ukupna površina presjeka;
- $\triangleright$  *f<sub>cd</sub>* računska čvrstoća betona.

#### <span id="page-27-1"></span>**2.3.1. Razrada detalja za lokalnu duktilnost**

Visina kritičnog područja h<sub>cr</sub> iznad podnožja zida uzima se prema:  
\n
$$
h_{cr} = \max \left[ l_w, \frac{h_w}{6} \right] uz \text{ uvjet } h_{cr} \leq \begin{cases} 2 \cdot l_w \\ \int h_s \to za \ n \leq 6 \ katova \\ 2 \cdot h_s \end{cases}
$$
\n(2)

gdje je

- $\triangleright$  l<sub>w</sub> duljina zida;
- $\triangleright$  h<sub>s</sub> svijetla visina kata, a podnožje je definirano kao razina temelja ili gornjeg ruba podrumskih katova s krutim dijafragmama ili obodnim zidovima.

U kritičnim područjima zidova treba osigurati vrijednost faktora duktilnosti  $\mu_{\phi}$  prema:

$$
\mu_{\Phi} = 2 \cdot \left( q_0 \cdot \frac{M_{Ed}}{M_{Rd}} \right) - 1 \qquad \qquad \text{ako} \quad j e \quad T_1 \ge T_C
$$
\n
$$
\mu_{\Phi} = 1 + 2 \cdot \left[ \left( q_0 \cdot \frac{M_{Ed}}{M_{Rd}} \right) - 1 \right] \cdot \frac{T_c}{T_1} \qquad \qquad \text{ako} \quad j e \quad T_1 < T_C \tag{3}
$$

gdje je:

- $\triangleright$  M<sub>Rd</sub> moment nosivosti zida;
- $\geq q_0$  osnovna vrijednost faktora ponašanja.

Za zidove pravokutnog poprečnog presjeka mehanički obujamski omjer zahtijevane ovijene armature  $\omega_{\text{rad}}$  rubnog elementa treba ispuniti uvjet:

za

$$
\alpha \cdot \omega_{\omega d} \ge 30 \cdot \mu_{\Phi} \cdot (v_d + \omega_v) \cdot \varepsilon_{\text{sy},d} \cdot \frac{b_c}{b_0} - 0.0035 \tag{4}
$$

$$
\omega_{od} = \frac{obujam \, ovijenih \, spona}{obujam \, betonske \, jezgre} \cdot \frac{f_{yd}}{f_{cd}}
$$
\n
$$
\tag{5}
$$

gdje *<sup>d</sup>* u podnožju potresnih stupova ne smije biti manji od 0.08 i gdje je:

*<sup>v</sup>* – mehanički omjer vertikalne armature hrpta:

$$
\omega_{v} = \frac{\rho_{v} \cdot f_{yd,v}}{f_{cd}} \tag{6}
$$

- $\triangleright$   $\varepsilon$ <sub>sy,d</sub> proračunska vrijednost vlačne deformacije čelika pri popuštanju;
- $\triangleright$  *b<sub>c</sub>* bruto širina presjeka;
- $\triangleright$   $b_0$  širina ovijene jezgre (do osi spona);
- $\triangleright$   $\alpha$  faktor djelotvornosti ovijanja;

$$
\alpha = \alpha_n \cdot \alpha_s \tag{7}
$$

Za pravokutne presjeke vrijedi:

$$
\alpha_n = 1 - \frac{\sum_{i} b_i^2}{6 \cdot b_0 \cdot h_0} \tag{8}
$$

$$
\alpha_s = \left(1 - \frac{s}{2 \cdot b_0}\right) \cdot \left(1 - \frac{s}{2 \cdot h_0}\right) \tag{9}
$$

gdje je:

- $\triangleright$  n ukupni broj uzdužnih šipki obuhvaćenih sponama;
- $\triangleright$  b<sub>i</sub> razmak između susjednih obuhvaćenih šipki.

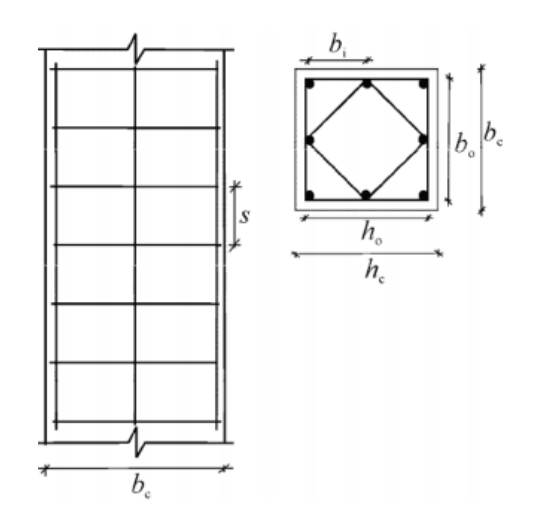

**Slika 2.9.** *Ovijanje betonske jezgre preuzeto iz* [2]

U kritičnim područjima primarnih potresnih stupova, moraju se predvidjeti spone i poprečne spone najmanjeg promjera 6 mm na razmaku koji osigurava najmanju duktilnost i sprečava lokalno izvijanje uzdužnih šipki. Raspored spona mora biti takav da se u presjeku razvije troosno stanje naprezanja kojeg stvaraju spone. Smatra se da su najmanji uvjeti postignuti ukoliko su ispunjeni uvjeti:

a) Razmak spona s (u mm) ne premašuje

$$
s = \min\left\{\frac{b_0}{2}; 175; 8 \cdot d_{bL}\right\} \tag{10}
$$

gdje je:

- $\triangleright$  d<sub>bL</sub> najmanji promjer uzdužnih šipki (u mm).
	- b) Razmak susjednih uzdužnih šipki obuhvaćenih sponama ili poprečnim sponama ne premašuje 200 mm.

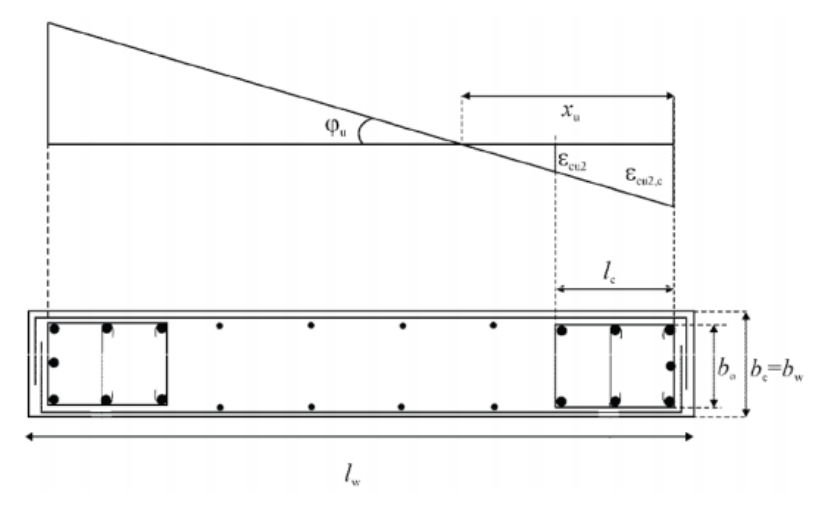

**Slika 2.10.** *Ovijeni rubni element zida sa slobodnim rubom preuzeto iz* [2]

Ovijanje se treba vertikalno protezati na visinu  $h_{cr}$  kritičnog područja (2), a horizontalno uzduž duljine l<sub>c</sub> mjerene od rubnog tlačnog vlakna zida, do točke gdje se neovijeni beton može odlomiti zbog velikih tlačnih deformacija. Ukoliko nisu dostupni točniji podaci, tlačna deformacija pri kojoj se očekuje odlamanje smije se uzeti  $\varepsilon_{cu2} = 0.0035$ . Prema tome, duljinu ovijenog rubnog elementa uzimamo prema:

$$
l_c = \max\left\{0.15l_w; 1.5b_w; x_u \left(1 - \frac{0.0035}{\varepsilon_{cu2,c}}\right)\right\}
$$
(11)

gdje je:

 $\triangleright$  *x*<sub>*u*</sub> – visina neutralne osi:

$$
x_u = (v_d - \omega_v) \cdot \frac{l_w \cdot b_c}{b_0} \tag{12}
$$

 $\triangleright$   $\varepsilon_{cu2,c}$  – granična deformacija ovijenog betona (prema HRN EN 1992-1-1):

$$
\varepsilon_{cu2,c} = 0.0035 + 0.1 \cdot \alpha \cdot \omega_{wd} \tag{13}
$$

Ovijeni rubni element u pojasnicama zida se ne zahtijeva ako je debljina  $b_f \ge \frac{n_s}{15}$  $\sigma_f \geq \frac{3s}{16}$  $b_{\epsilon} \geq \frac{h_s}{h}$ , a širina 5  $f \geq \frac{-s}{5}$  $h_{\epsilon} \geq \frac{h_s}{2}$ , ali zbog savijanja zida izvan ravnine takvih pojasnica, smiju se zahtijevati ovijeni rubni

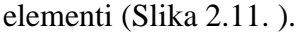

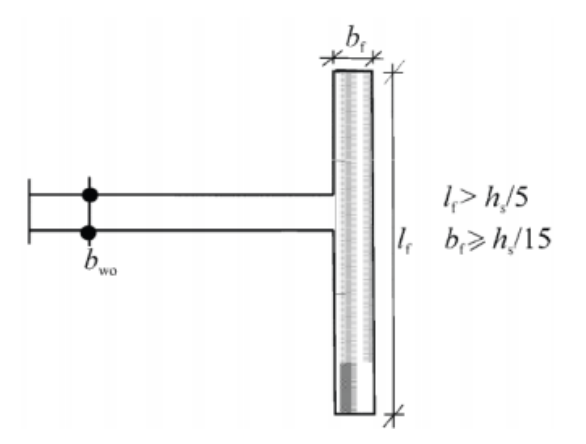

<span id="page-30-0"></span>**Slika 2.11.** *Ovijeni rubni element nije potreban na kraju zida sa širokom pojasnicom preuzeto iz* [2]

Potrebno je poštivati uvjete prema HRN EN 1998-1, da:

- Omjer uzdužne armature u rubnim elementima ne smije biti manji od 0.005.
- $\triangleright$  Debljina  $b_w$  rubnog elementa ne smije biti manja od 200 mm. Ako duljina ovijenog dijela ne premašuje  $2 \cdot b_w i \cdot 0.2 \cdot l_w$  tada mora vrijediti  $b_w \ge \frac{h_s}{15}$  $\frac{y}{w} \geq \frac{s}{15}$  $b_n \geq \frac{h_s}{h}$ . Ako duljina ovijenog dijela premašuje  $2 \cdot b_w$  *i*  $0.2 \cdot l_w$  tada mora vrijediti  $b_w \ge \frac{n_s}{10}$  $\frac{y}{w} \geq \frac{s}{16}$  $b_{\scriptscriptstyle w} \geq \frac{h_{\scriptscriptstyle s}}{h}$ .
- Po visini zida iznad kritičnog područja primjenjuju se samo odgovarajuća pravila norme HRN EN 1991-1-1 u vezi vertikalne, horizontalne i poprečne armature. Ako u tim dijelovima presjeka u proračunskoj potresnoj situaciji vrijedi $\varepsilon_c \geq 0.002$ , tada treba postaviti najmanji omjer vertikalne armature na 0.005.
- $\triangleright$  Poprečna armatura rubnih elemenata (4)-(10) smije se odrediti samo prema normi HRN EN 1992-1-1 ukoliko je ispunjen uvjet da vrijednost normalizirane proračunske uzdužne sile  $V_d$  nije veća od 0.15.

# <span id="page-32-0"></span>**3 KORIŠTENI PROGRAMSKI JEZIK I IDE**

#### <span id="page-32-1"></span>**3.1. Integrated Development Environment – Visual Studio 2013**

Microsoft Visual Studio je integrirano razvojno okruženje (IDE) koje se koristi za razvoj računalnih programa za platformu Windows te za web stranice i razne aplikacije i usluge. Koristi Microsoft-ove platforme poput sučelja za programiranje (application programming interface ili API) te Windows Forms, WPF (Windows presentation foundation) i sl.

Sadrži takozvani uređivač koda te podržava Intellisense (Intelligent code completion), refraktoriranje koda i debuggiranje. Ostale ugrađene alate uključuje dizajner za izradu korisničkog sučelja (GUI), sučelja za web, za klase te za sheme baza podataka.

Korišteno izdanje VS13 (i ostale) besplatno nudi "Microsoft" u obliku komercijalne verzije bez dodatnih troškova za studente putem DreamSpark programa.

#### <span id="page-32-2"></span>**3.1.1. Arhitektura**

Visual Studio ne podržava bilo koji programski jezik. Podržava integrirane programske jezike kao što su: C, C++, VB.NET, C# i F# te ostale programske jezike tipa: M, Python i Ruby. Također podržava XML, HTML, JavaScript i CSS.

Sadrži velik broj paketa (VSPackage) koji su dostupni korisniku sa svrhom proširene funkcionalnosti. Nudi tri usluge:

- $\triangleright$  SVsSolution pruža mogućnosti prebrojavanja i sortiranja projekata i rješenja;
- $\triangleright$  SVsUIShell omogućava funkcionalnost korisničkog sučelja;
- $\triangleright$  SVsShell pronalazi i registrira sve pakete (VSPackages).

Osim toga, IDE je odgovoran za koordinaciju i omogućavanje komunikacije između različitih servisa. Svi editori, designeri, tipovi projekata su implementirani kao VSPackages.

Sadrži niz raznovrsnih integriranih biblioteka sa svrhom olakšanog korištenja i proširenja funkcionalnosti. Osim integriranih, omogućava dodavanje vanjskih dinamičkih biblioteka (.dll) preko NuGet platforme koja brzo i efikasno pronalazi, dodaje i po potrebi briše sve dodatne biblioteke.

#### <span id="page-32-3"></span>**3.1.2. Uređivač koda (Code editor)**

Uređivač koda podržava sintaksu isticanja i dovršetka koda koristeći IntelliSense za varijable, fukcije, metode, klase, petlje i upite. Ova opcija znatno olakšava i ubrzava vrijeme utrošeno na kodiranje kod prosječnog i naprednog programera.

Uređivač koda podržava i postavljanje oznaka u kodu za bržu navigaciju. Također, uključuje i kodiranje po blokovima i inkrementalno pretraživanje kao dodatak normalnom pretraživanju teksta.

Sadrži i opciju refraktoriranja koda koja uključuje promjenu redoslijeda parametara, brzo i efikasno preimenovanje varijabli, metoda, klasa i elemenata klasa u cijelom programu odjednom. Osim navedenih svojstava i dodataka, ima ugrađenu mogućnost pozadinskog kompiliranja koda (inkrementalnog kompiliranja). Prilikom unosa koda, Visual Studio automatski osigurava povratnu informaciju o pogrešci prilikom unosa i označava je podcrtanom valovitom crvenom linijom. Upozorenja su označen zelenom bojom.

#### <span id="page-33-0"></span>**3.1.3. Debugger**

Debugger radi za sve aplikacije, napisane u bilo kojem programskom jeziku podržanom u Visual Studiu. Omogućuje postavljanje breakpoint-ova (prijelomnih točaka koji na postavljenoj poziciji privremeno završavaju kompilaciju koda) pomoću kojih se nakon ulaska u debugg, kod može lako i jednostavno pregledavati liniju po liniju sa ciljem ispravka pogreške ili modifikacije koda.

#### <span id="page-33-1"></span>**3.1.4. Designer**

Visual Studio designer uključuje niz virtualnih designera za pomoć u razvoju aplikacija kao što su:

- *Windows Forms Designer* (Korišten za izradu diplomskog rada) Koristi se za izgradnju GUI (Graphic User Interface) koristeći Windows Forms. Sadrži mnoštvo definiranih kontrola koje se jednostavno koriste ("drag and drop" metodom) i slažu kako bi stvorili jednu funkcionalnu cjelinu. UI je povezan kodom pomoću eventa koji su definirani posebno za svaku kontrolu. Za primjenjivanje Windows formi koristi se C# ili VB.NET
- *WPF Designer* također podržava "drag and drop" metodu. WPF omogućava korisniku više opcija u vezano za dizajn UI-a. Automatski stvara XAML koji je kompatibilan sa Microsoft Expression Designom (Microsoftov profesionalni komercijalni alat za vektorski i rasterski dizajn za izradu slika).
- *Web Designer* Za razvoj se koristi ASP.NET aplikacija koja služi za izradu dinamičkih web stranica. Podržava HTML, CSS i JavaScript kod, s kojim tvori funkcionalnu cjelinu. Također podržava i ASP.NET MVC (model-view-controller) – software za implementaciju korisničkog sučelja.
- *Class Designer* može generirati C# i VB.NET kod za klase i metode.
- *Data Designer* koristi se da grafički uredi baze podataka tj. tablice, elemente itd. Koristi se i za dizajniranje upita iz grafičkog prikaza.
- *Mapping designer* služi za mapiranje i prijenos podataka između baza podataka i klasa.

## <span id="page-34-0"></span>**3.2. Programski jezik C#**

C# je funkcionalan, imperativan, objektno orijentiran programski jezik razvijen početkom 21. stoljeća od strane Microsoft-a u okviru svoje .NET inicijative. Jedan je od programskih jezika namijenjenih za zajednički infrastrukturni jezik (CLI – Common Language Infrastructure). Glavne namjene i ciljevi C#-a su:

- $\triangleright$  jednostavan, moderan, opće namjene, intuitivan, objektno orijentiran programski jezik;
- da su jezik i njegove implementacije stabilne, da lakše i brže pronalaze greške, neupotrjebljene varijable i automatski brinu o nepotrebnim stvarima unutar koda. Naglasak je na robusnost koda, trajnost i programersku produktivnost;
- da je namijenjen za uporabu razvojnih komponenata prikladnih za primjenu u distribuiranim okruženiima:
- $\triangleright$  prenosivost izvornog koda, pozivajući se na bazu od C-a i C++-a;
- da je internacionalan i da podržava većinu svjetskih jezika.

Za izradu diplomskog rada korišten je programski jezik C# u kombinaciji sa designerom Windows Forms.

### <span id="page-35-0"></span>**3.3. Upotrjebljene biblioteke**

#### <span id="page-35-1"></span>**3.3.1. Integrirane biblioteke**

Elementarne biblioteke bez kojih ne bi bilo moguć razvoj programa i koje se automatski postavljene priliko izrade nove Windows forme su:

- **System** sadrži fundamentalne i bazne klase koje definiraju najčešće korištene vrijednosti, tipove podataka (npr. tipove varijabli, metode…), evente, event handlere, sučelja, svojstva te kontrolu i obradu exceptiona. Podupiru tipove podataka, matematičke izraze, manipulacije parametara u metodama itd.
- **System.Drawing** omogućava pristup GDI+ (Graphic Design Interface) osnovnu grafičku funkcionalnost (Bitmap format);
- **System.Windows.Forms**  sadrži velik broj opcija podržanih samo na operacijskom sustavu Windows koji omogućuju izradu UI-a i popratne evente za usklađivanje sa kodom baziranim na programskom jeziku C#.

Dodane biblioteke korištene u ovom diplomskom radu kako bi korisniku omogućili veću funkcionalnost i jednostavnost su:

- **System.IO**  omogućava korisniku čitanje i pisanje podataka u datoteke sa poznatim ekstenzijama kako bi se omogućila podrška operativnog sustava ( npr. .txt);
- **System.Drawing.Imaging** omogućava naprednu GDI+ funkcionalnost (Image format). Najčešće dolazi u kombinaciji sa System.Drawing tj. bitmap formatom;
- **System.Drawing.Drawing2D** omogućava naprednu dvodimenzionalnu grafiku i vektorsku grafiku;
- **System.Net** omogućava jednostavno sučelje za programiranje za većinu protokola koji se koriste na svakodnevnim mrežama. Omogućava razvoj aplikacije koje koriste Internet resurse bez brige o specifičnim detaljima pojedinih protokola.
- **System.Net.Mail** sadrži klase za ekspresno slanje elektroničke pošte preko SMTP (Simple Mail Transfer Protocol) servera za isporuku. Potrebno je znati port hosta i njegovu smtp adresu.
- **System.Net.Security**  omogućava mrežnu zaštitu prilikom komunikacije između hostova.
- **System.Security.Cryptography.X509Certificates** služi za pristup pojedinim zaštićenim stranicama prilikom slanja mail-a. Sadrži osnovnu provedbu implementacije
X.509 V.3 certifikata za kriptografiju. Koristi privatni ključ koji pozitivno identificira hosta sa certifikatom ukoliko ga host posjeduje.

## **3.3.2. Vanjske biblioteke**

Sve korištene dodatne biblioteke su "open source" i slobodne za korištenje, a to su:

- **Novacode (DocX)** biblioteka napisana za platformu .NET koja omogućava korisniku manipulaciju Word 2007/2010 i 2013 datotekama (.docx) na jednostavan, brz, efikasan i intuitivan način. Korištenje DocX-a ne zahtijeva Microsoft Word ili Office da bude instaliran na korisnikovu računalu.
- **iTextSharp**  biblioteka koja omogućuje stvaranje, adaptiranje, pregledavanje i održavanje dokumenata u Portable Document Formatu (PDF). Može se koristiti u Javi, Androidu, .NET -u …
- **Tao.FreeGlut**  dodatak za OpenGL u obliku platforme za rukovođenje eventima za miša i tipkovnicu.
- **OpenGL (Open Graphics Library)** sučelje za renderiranje 2D i 3D vektorske grafike.
- **NewtonsoftJson** jednostavan format za razmjenu podataka. Jednostavan za parsiranje i neovisan o programskom jeziku. Sastavljen je od dvije strukture: Key-Value kolekcije i Niza podataka. Koristi se za serijalizaciju i deserijalizaciju podataka u niz byte-ova kako bi omogućili spremanje ili transfer u memoriju ili na neku drugu lokaciju.

# **3.4. Korišteni alati za GUI**

Windows Forms u Visual Studiu 2013 omogućavaju niz "drag and drop" kontrola za izradu sučelja. Neki najčešće korišteni alati su:

- $\triangleright$  Button
- $\triangleright$  Check Box
- Combo Box padajući izbornik
- Error Provider omogućava prikaz pogreške
- $\triangleright$  Group Box jednostavno grupiranje kontrola za lakši i bolji pregled
- $\triangleright$  Label natpis na ekranu
- Open File Dialog dijalog za otvaranje spremljenih podataka i učitavanja istih u formu
- $\triangleright$  Panel platno za crtanje
- $\triangleright$  Picture Box dijalog za postavljanje slika
- $\triangleright$  Radio Button omogućava odabir jedne od 2 ili više opcija
- $\triangleright$  Save File Dialog dijalog za spremanje podataka u datoteku
- Text Box prihvaća unos korisnika
- $\triangleright$  Timer
- Tool Tip pruža korisniku informacije o kontroli

# **4 TUTORIAL PROGRAMA**

## **4.1. Uvodne napomene za korištenje programa**

Tutorial nije u potpunosti detaljan. To se prvenstveno odnosi na dijaloge pogrešaka sa kojima se korisnik susreće prilikom korištenja. Pogreške i upozorenja uglavnom dolaze sa opisom greške, prema tome ne trebaju dodatno pojašnjavanje. Prije instalacije i tutoriala programa, potrebno je prikazati neke osnovne napomene, koje su redom:

Program je izrađen isključivo za platformu Windows. Testiran je i izrađen za operacijski sustav Windows 7, 64 bit. Moguće da ostali operacijski sustavi budu onemogućavali ispravan rad programa.

Program zahtijeva instaliran Microsoft .NET Framework 4.5 za instalaciju i uporabu programa

Važeći decimalni separator za program je točka. Zbog toga, prije početka potrebno je provjeriti da li je u operacijskom sustavu za decimalni separator postavljena točka. Koraci za to napraviti su: **Control Panel**  $\rightarrow$  **Region and Language**  $\rightarrow$  **Formats**  $\rightarrow$  **Additional settings**  $\rightarrow$ **Decimal symbol** (postaviti "." ukoliko nije).

Direktan ispis podataka u Word (.docx format) iz programa je testiran na verziji Microsoft Word 2013. Ukoliko se na starijim verzijama jave problemi, molim obratite se putem e-mail-a.

Nakon uspješnog ispisa podataka u word, iz estetskih razloga, potrebno je ručno ažurirati formule na način: **Otvorite datoteku Pritisnite "Ctrl+A" (označite sve) U gornjem desnom kutu kliknite na "Design" (Equation tools) U lijevom kutu kliknite na "Professional"**. Ova napomena je samo za korisnike novije verzije Microsoft Word-a.

Slika odabranih dimenzija prilikom rezanja u crtanju armature je slika koja će se ispisati u word. Za manju sliku odabrati manji faktor skaliranja ili je ručno smanjiti nakon ispisa.

Ukoliko je više prozora otvoreno, izlazom iz jednog, automatski se zatvaraju svi ostali prozori.

Spremljeni projekt nije moguće otvoriti direktno sa radne površine već isključivo iz programa, klikom na "otvori postojeći projekt" i navigacijom do spremljene datoteke. Budući se svi podaci spremaju pod istom ekstenzijom, bitno ih je razlikovati.

 Postupak instalacije programa je standardan, prema tome nije potrebno dodatno objašnjavanje.

#### **4.1.1. Naslovnica**

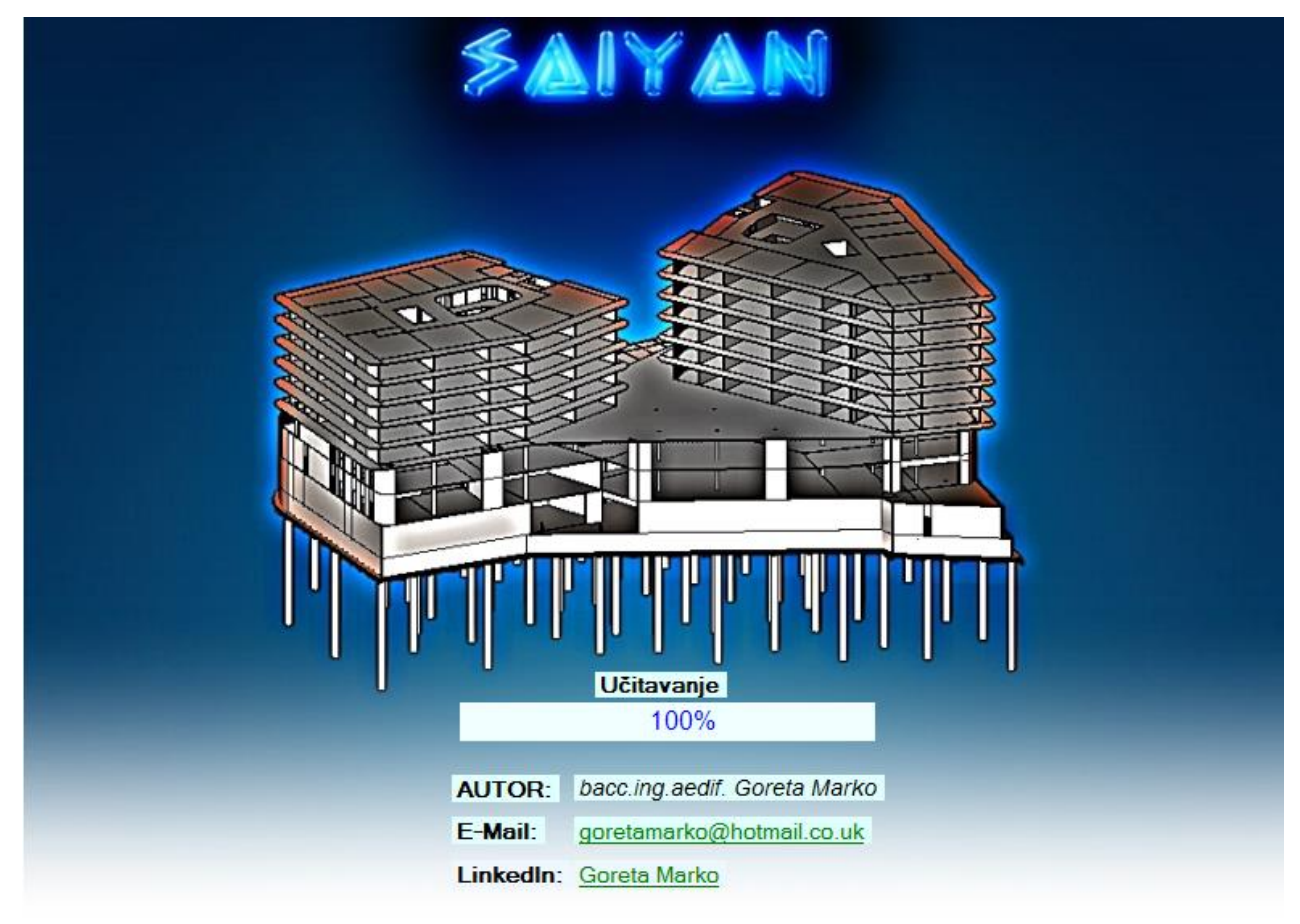

**Slika 4.1.** *Naslovnica programa* 

<span id="page-39-0"></span>Na naslovnici [\(Slika 4.1. \)](#page-39-0) su prikazane osnovne informacije o autoru. Klikom na link [goretamarko@hotmail.co.uk](mailto:goretamarko@hotmail.co.uk) otvori se default e-mail klijent (najčešće outlook, ali ovisi o korisniku i operacijskom sustavu) sa unesenom adresom za isporuku. Navedena e-mail adresa je službena adresa autora, za razliku od [saiyan.autor@hotmail.com](mailto:saiyan.autor@hotmail.com) koja je od programa.

Klikom na link Goreta Marko otvara se LinkedIn profil autora. Ukoliko vam se sviđa rad, pružite podršku i podržite daljnji razvoj programa.

#### **4.1.2. Izbornik**

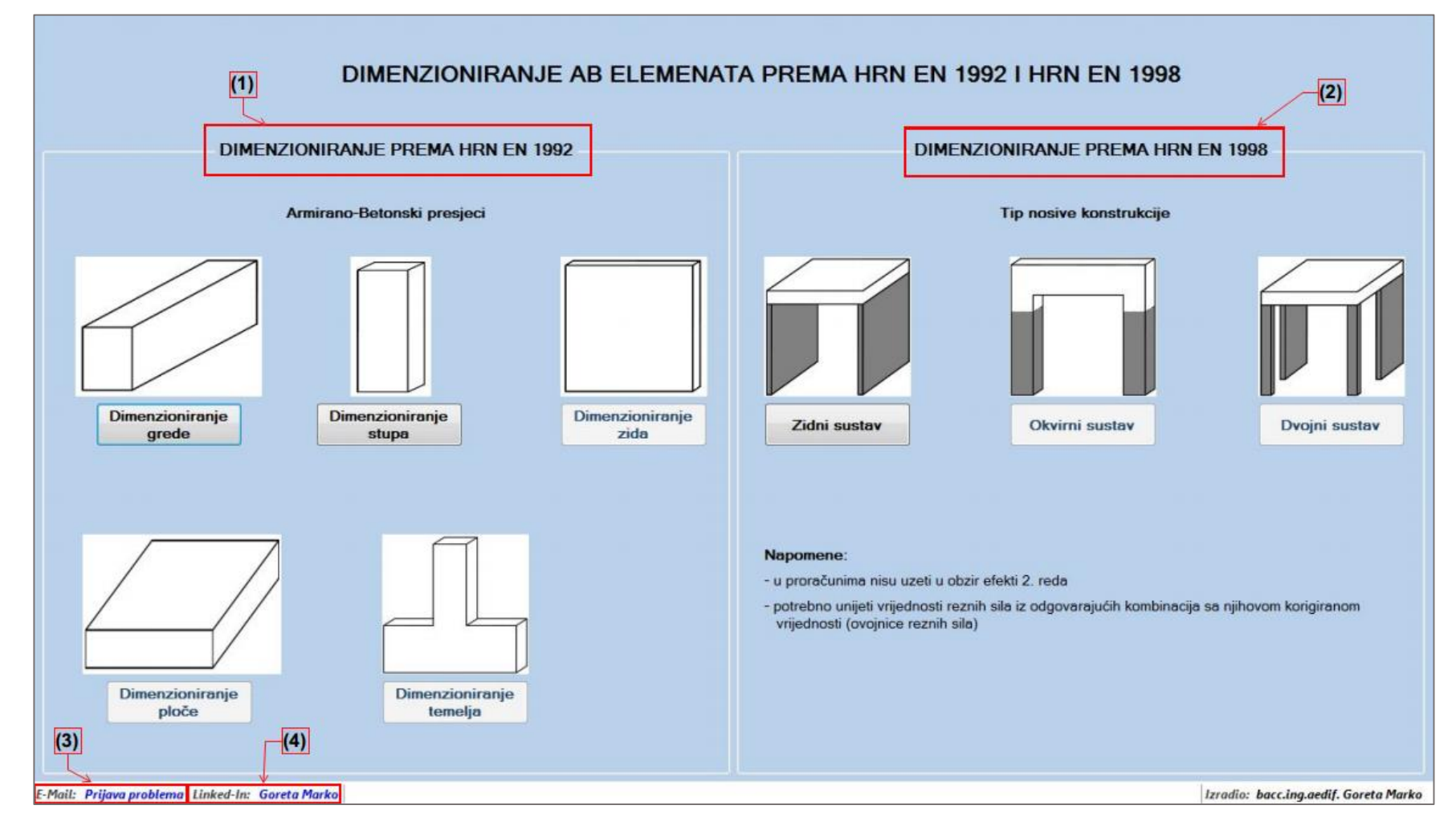

<span id="page-40-0"></span>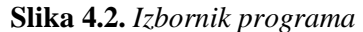

Na slici je prikazan izbornik programa gdje korisnik ima nekoliko opcija za odabir. Trenutne opcije koje program nudi su [\(Slika 4.2. \)](#page-40-0):

- **1) Dimenzioniranje armirano-betonskih elemenata prema HRN EN 1992-1-1** Trenutna verzija ne podržava dimenzioniranje ploča, temelja i zidova već samo dimenzioniranje greda i stupova prema trenutnim važećim hrvatskim normama .
- **2) Dimenzioniranje armirano-betonskih elemenata prema HRN EN 1998-1** Trenutna verzija podržava samo dimenzioniranje zidnih sustava prema trenutnim važećim hrvatskim normama. Okvirne i dvojne sustave nije moguće dimenzionirati sa trenutnom verzijom programa.
- **3) Tehničku podršku (e-mail)** Link "Prijava problema" služi za brz i efikasan način prijavljivanja pogreške, prijedlog ideja za daljnji rad na programu. Isto tako, na mail možete poslati sve kritike i pohvale. Više o ovoj opciji u pogledajte u poglavlju [4.4.2.](#page-73-0)
- **4) Linked-In profil autora**  otvara LinkedIn profil autora.

# **4.2. Dimenzioniranje armirano-betonskih elemenata prema HRN EN 1992-1- 1**

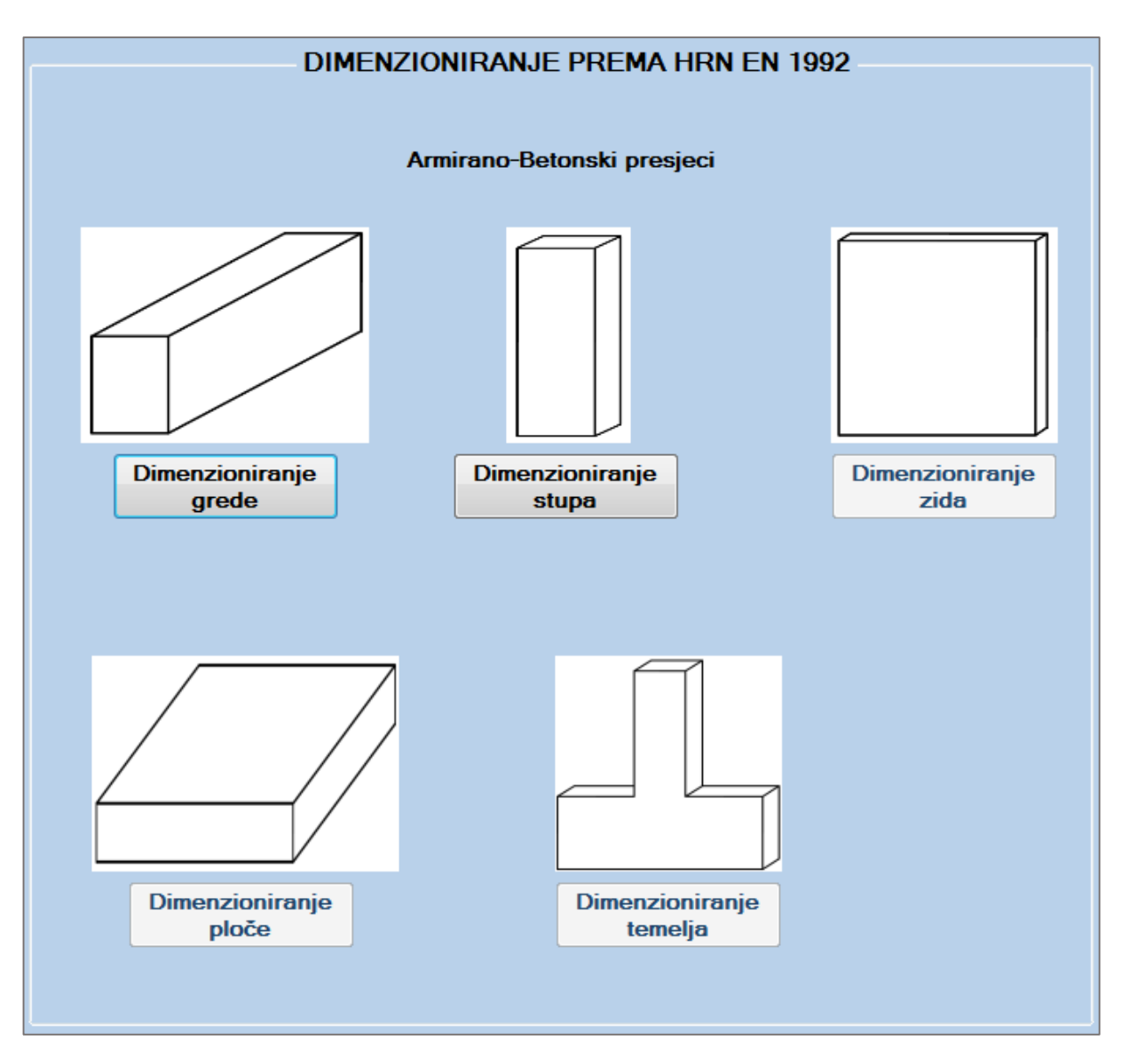

**Slika 4.3.** *Dimenzioniranje AB elementa prema HRN EN 1992-1-1* 

Trenutne opcije koje program pruža su dimenzioniranje grede ili stupa. Budući da prilikom dimenzioniranja stupova nisu uzeti u obzir efekti drugog reda i ostale imperfekcije, pretjerane razlike između ova dva proračuna nema jer se proračun svodi na dimenzioniranje presjeka. Klikom na dimenzioniranje grede omogućen je odabir presjeka [\(Slika 4.4.](#page-43-0) 

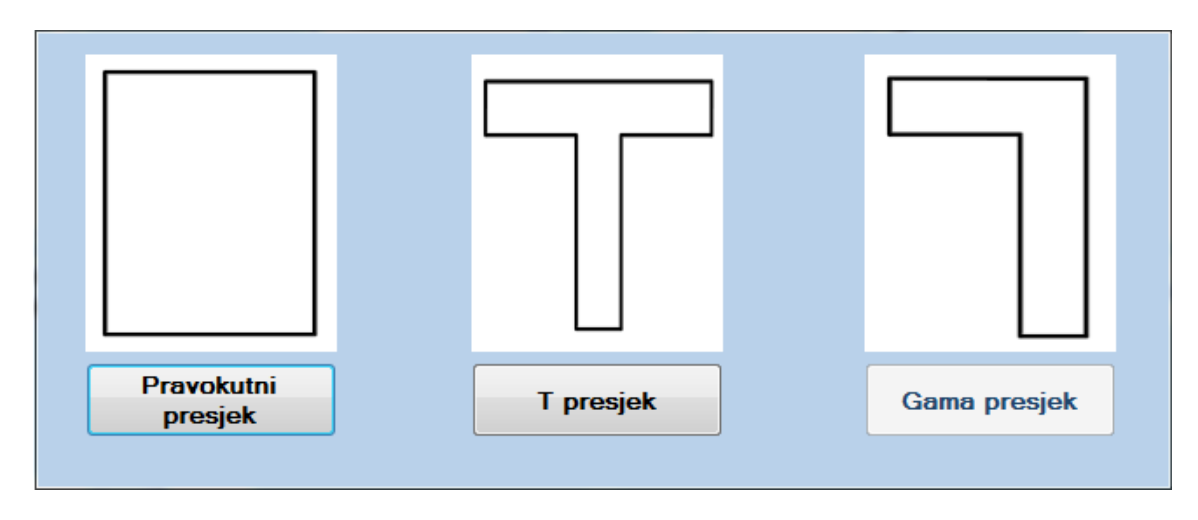

**Slika 4.4.** *Odabir poprečnog presjeka*

<span id="page-43-0"></span>Trenutna verzija podržava dimenzioniranje pravokutnog i T presjeka. Odabirom jednog od presjeka pokreće se novi projekt.

# <span id="page-43-2"></span>**4.2.2. Dimenzioniranje pravokutnog presjeka na savijanje prema HRN EN 1992-1-1**

Dimenzioniranje se provodi u skladu sa stavkom [\(2.1\)](#page-11-0). Prilikom otvaranja prozora za dimenzioniranje potrebno je unijeti potrebne parametre prikazane u "Group Box-u" Parametri [\(Slika 4.5. \)](#page-43-1)

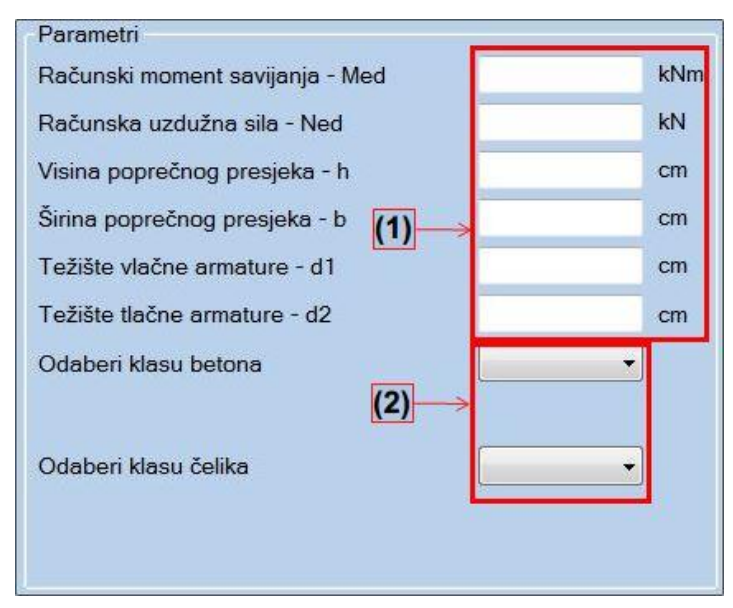

**Slika 4.5.** *Ulazni parametri za dimenzioniranje presjeka na savijanje* 

<span id="page-43-1"></span>(1) predstavlja "Text Box-eve" koji od korisnika zahtijevaju brojčani unos u odgovarajućim jedinicama navedenim desno. Zahtijevana računska uzdužna sila (+ označava vlak, - označava tlak). Svaki "Text Box" ima ograničen unos znamenki, ne dozvoljava unos slova, znakova i više

od jednog decimalnog separatora. Upozorenje koje se javi pritiskom na neki od nedozvoljenih znakova izgleda [\(Slika 4.6. \)](#page-44-0):

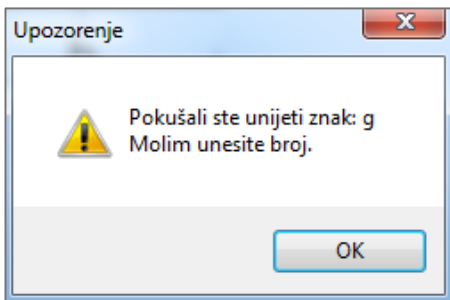

Slika 4.6. *Upozorenje prilikom unosa nedozvoljenog znaka u "Text Box"* 

<span id="page-44-0"></span>Brojem (2) na [Slika 4.5. o](#page-43-1)značeni su padajući izbornici koji pružaju izbor klase betona i klase čelika. Nakon željenog odabira dobije se prikaz parametara potrebnih za daljnji proračun [\(Slika 4.7. \)](#page-44-1)

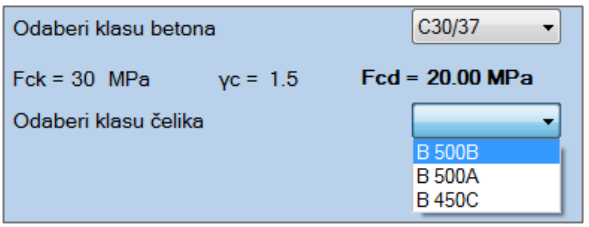

**Slika 4.7.** *Padajući izbornik za odabir klase čelika/betona* 

<span id="page-44-1"></span>Nakon unosa i odabira željenih parametara u "Group Box-u" Proračun, pritiskom na botun "Izračunaj" slijedi proračun (Slika 4.8.):

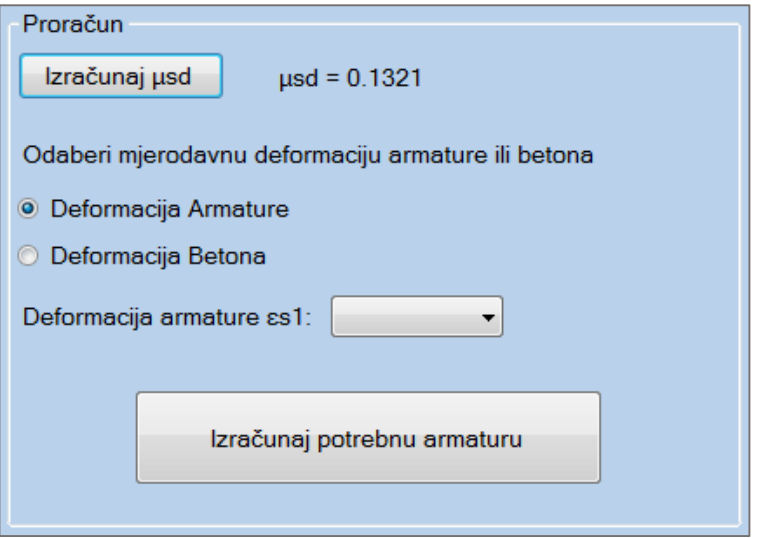

<span id="page-44-2"></span>**Slika 4.8.** *Proračun za dimenzioniranje presjeka na savijanje*

Bezdimenzionalna vrijednost momenta savijanja  $\mu_{sd}$  izračunata je u skladu sa HRN EN 1992-1-1 prema (13). Nakon dobivene vrijednosti  $\mu_{sd}$ , potrebno je odabrati jednu od dvije ponuđene opcije za daljnji proračun [\(Slika 4.9. \)](#page-45-0) i [\(Slika 4.10. \)](#page-45-1)

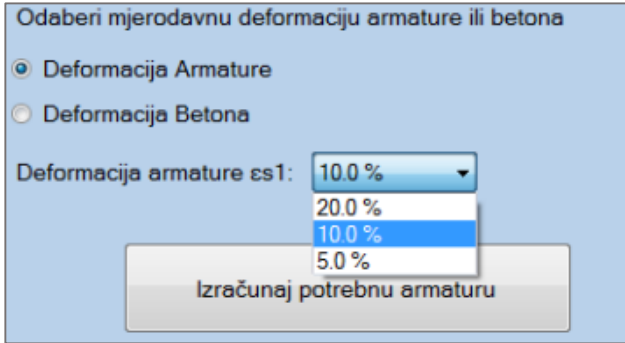

<span id="page-45-0"></span>**Slika 4.9.** *Padajući izbornik za deformacije armature* 

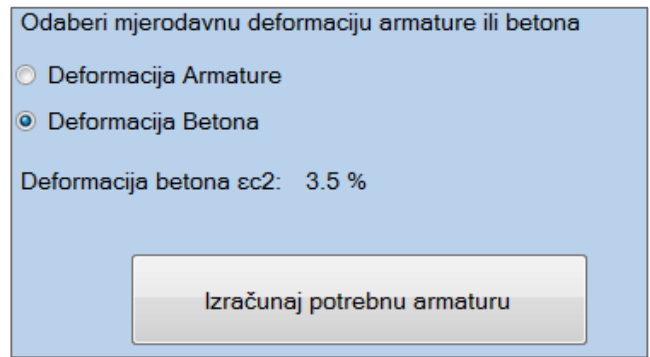

**Slika 4.10.** *Odabir deformacije betona* 

<span id="page-45-1"></span>Nakon odabira deformacije i klika na botun za izračun armature, ukoliko je proračun uspješan, otvara se "Group Box" Prikaz rezultata. Proračun svih parametara je proveden prema važećim hrvatskim normama HRN EN 1992-1-1 (5) - (14).

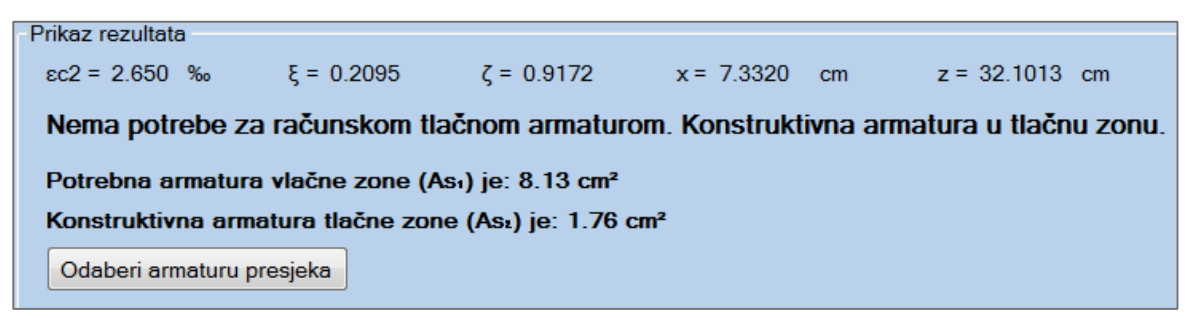

**Slika 4.11.** *Računska armatura presjeka*

Konkretno u ovom primjeru nema potrebe za računskom tlačnom armaturom pa je usvojena konstruktivna armatura. Primjeri mogućih ishoda, sa različitim ulazim parametrima gdje će biti potrebna računska tlačna armatura, su prikazani u nastavku [\(5.2\)](#page-76-0).

Klikom na botun "Odaberi armaturu presjeka", otvara se novi dijalog koji omogućava odabir armature sukladno izračunatoj [\(Slika 4.12. \)](#page-46-0)

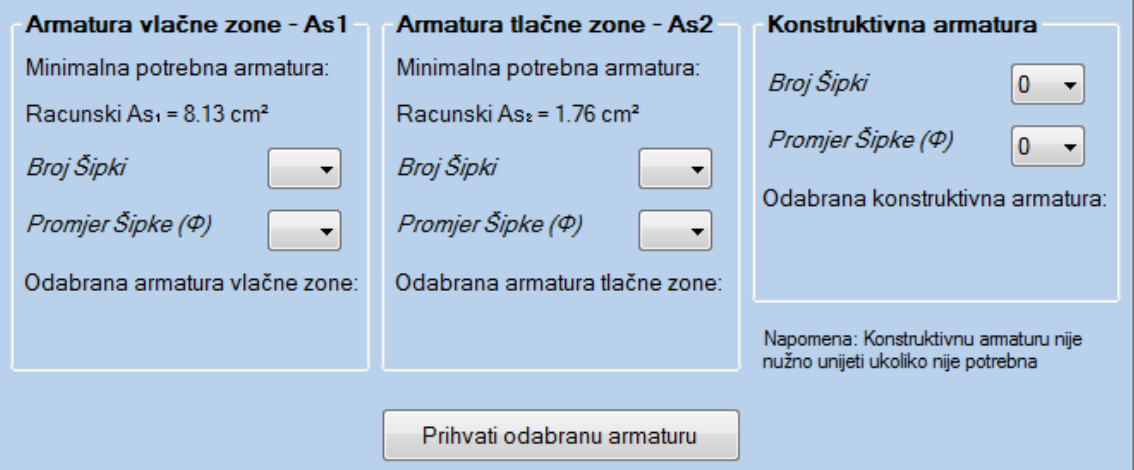

**Slika 4.12.** *Odabir potrebne armature* 

<span id="page-46-0"></span>Odabir potrebne armature dozvoljava odstupanje od 0.02 cm<sup>2</sup>. Uvjet za konstruktivnu armaturu je da razmak šipki ne smije biti veći od razmaka propisanog prema HRN EN 1992-1-1. Program ne pruža prijedlog konstruktivne armature niti javlja pogrešku ukoliko nije odabrana, već tu zadaću ostavlja korisniku kao izbor. Nakon uspješnog odabira armature, program pamti odabrane parametre i informacije se pohranjuju u osnovni okvir te se omogućuju ostale aktivnosti npr. 3D animacija, proračun poprečne armature, kontrola pukotina, kontrola progiba i ispis projekta u word. Odabirom armature završava proračun presjeka na savijanje.

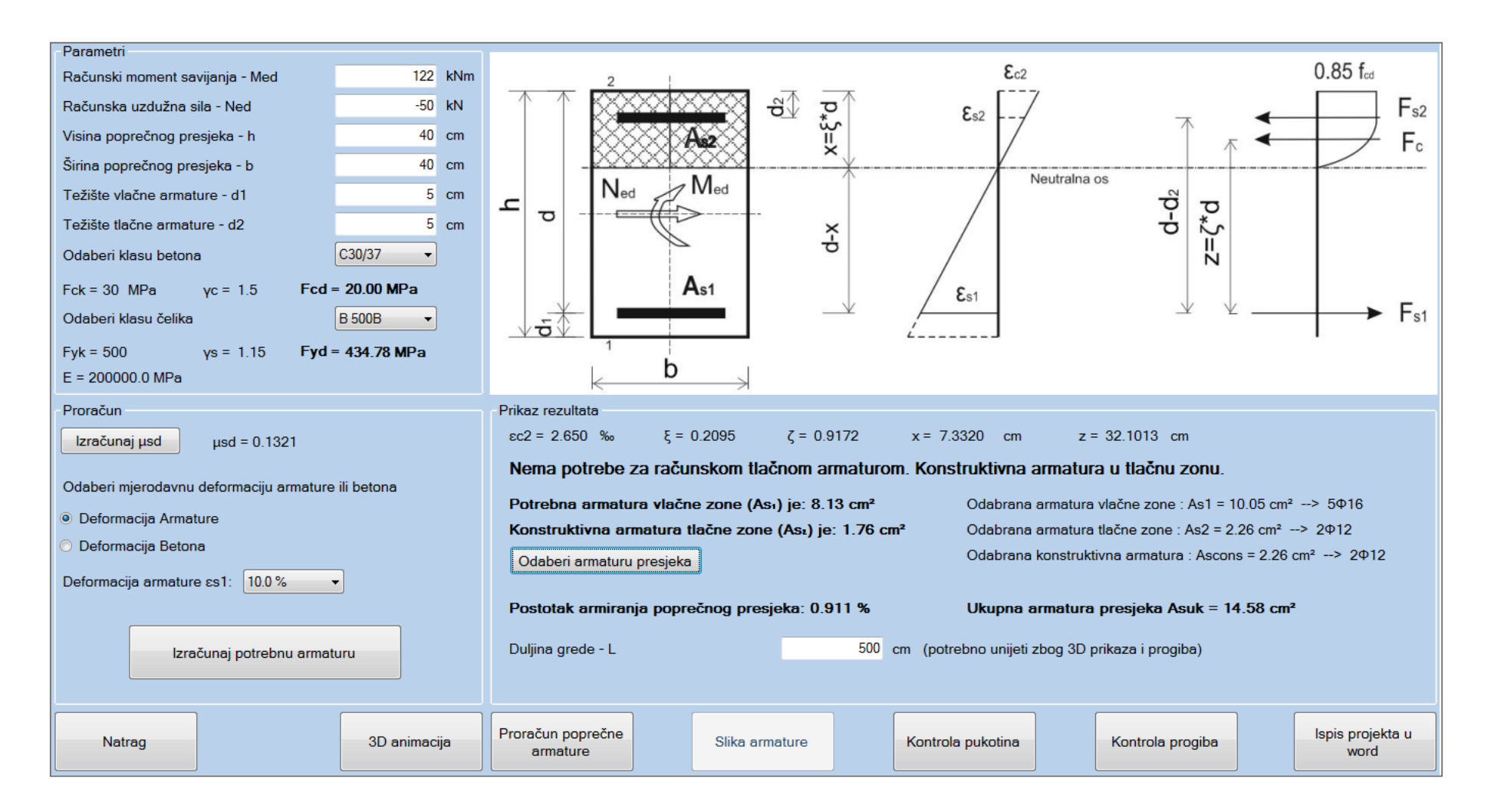

**Slika 4.13.** *Kompletan proračun elementa na savijanje*

#### **4.2.3. 3D animacija**

Odabirom i klikom na botun "3D animacija" otvara se napomena koja opisuje naredbe za upravljanje elementom u 3D prostoru [\(Slika 4.14. \)](#page-48-0).

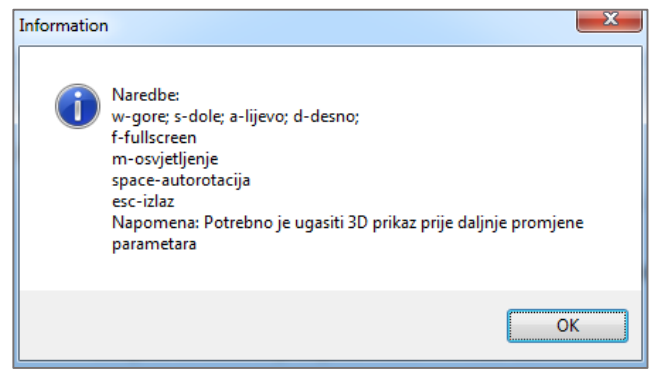

**Slika 4.14.** *OpenGL upute za korištenje*

<span id="page-48-0"></span>Otvoreni prozor prikazuje gredu odabranih dimenzija, širine i visine poprečnog presjeka te duljine elementa. Ova opcija u konačnici nije dio projekta, ali omogućuje vizualan prikaz i realnu ovisnost dimenzija presjeka i njegove duljine u prostoru.

#### <span id="page-48-2"></span>**4.2.4. Proračun poprečne armature**

Odabirom i klikom na botun "Proračun poprečne armature" otvara se okvir koji zahtjeva unos poprečne sile i definiranje ostalih parametara karakterističnih za poprečnu armaturu [\(Slika](#page-48-1)  [4.15. \)](#page-48-1). Proračun poprečne armature je proveden prema HRN EN 1992-1-1, u skladu sa formulama prikazanim u poglavlju [2.1.4.](#page-18-0)

Svi potrebni parametri osim računske poprečne sile su definirani u osnovnom prozoru i proslijeđeni zbog ubrzanja proračuna.

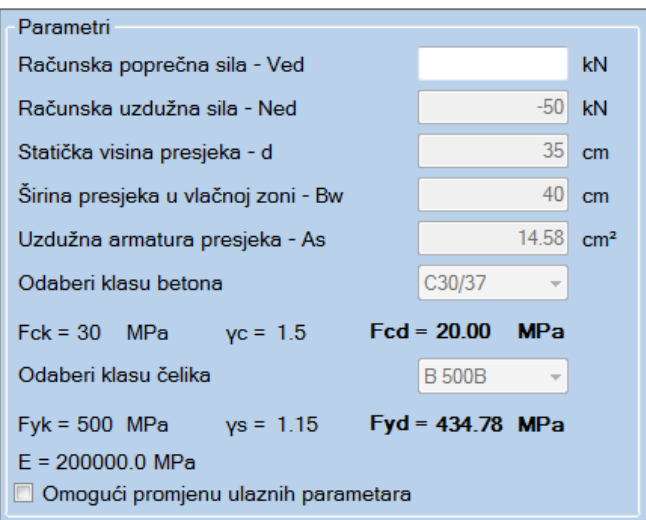

<span id="page-48-1"></span>**Slika 4.15.** *Ulazni parametri za proračun poprečne armature*

Parametre je moguće mijenjati klikom na "Check Box" u dnu. Ukoliko dođe do promjene parametara (klikom na "Yes"), korisnik mora ponoviti proračun dimenzioniranja presjeka na savijanje sa promijenjenim parametrima [\(Slika 4.16. \)](#page-49-0). Ova opcija služi samo kao privremeno testiranje različitih varijanti rezultata.

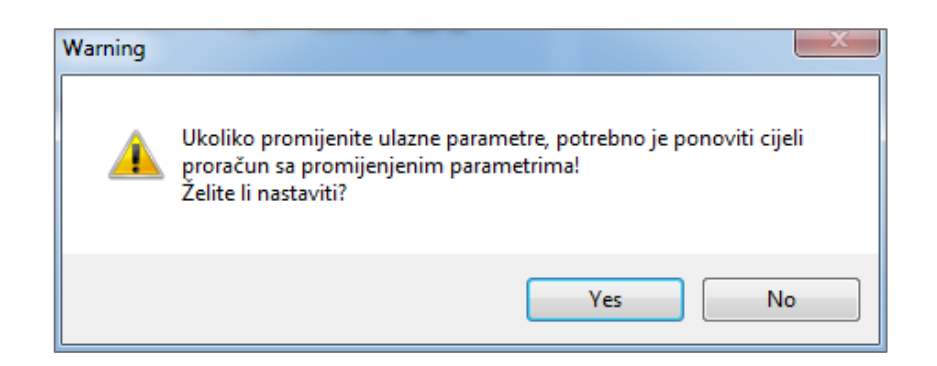

**Slika 4.16.** *Upozorenje prilikom klika na "Check Box" za promjenu parametara*

<span id="page-49-0"></span>Nakon unosa parametara i klikom na proračun moguće su dvije opcije, da je potrebna računska poprečna armatura ili da je potrebna konstruktivna poprečna armatura. U primjeru je prikazano dimenzioniranje sa računskom poprečnom armaturom [\(Slika 4.17. \)](#page-49-1). Primjer za dimenzioniranje sa konstruktivnom poprečnom armaturom priložen je u primjerima [\(5.5.3\)](#page-85-0).

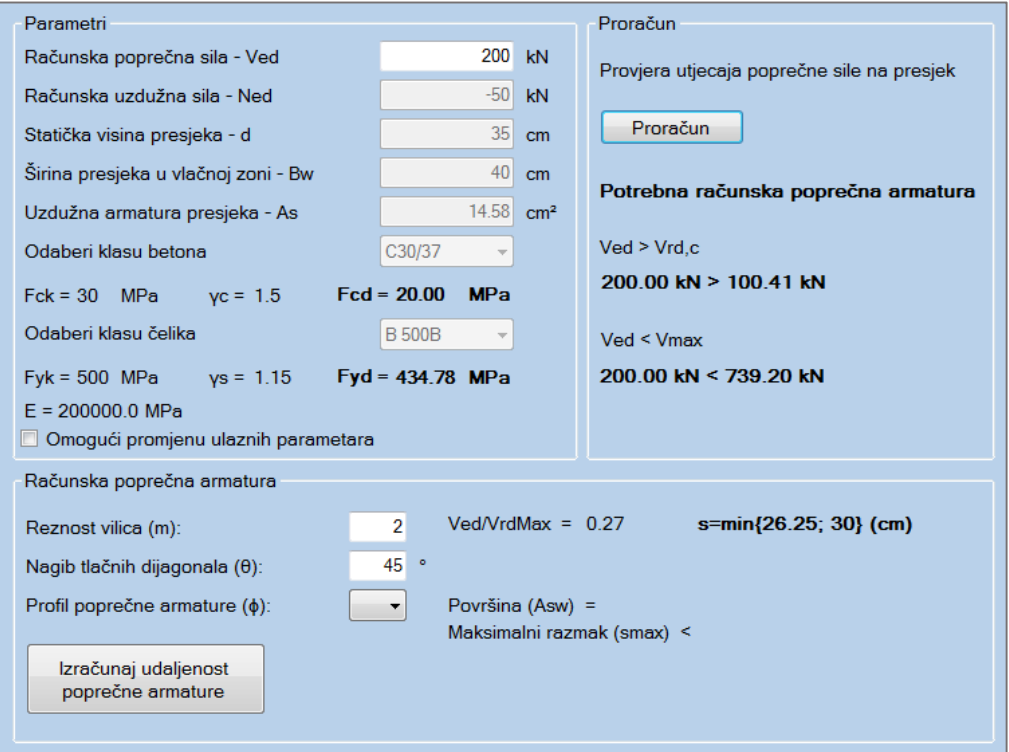

<span id="page-49-1"></span>**Slika 4.17.** *Proračun na poprečnu silu sa potrebnom računskom armaturom*

Nakon proračuna potrebnih koeficijenata prikazuje se "Group Box" Računska poprečna armatura, gdje je potrebno unijeti reznost vilica i nagib tlačnih dijagonala, te odabrati željeni profil uzdužne armature. Po defaultu program predlaže reznost i nagib tlačnih dijagonala [\(Slika 4.17. \)](#page-49-1).

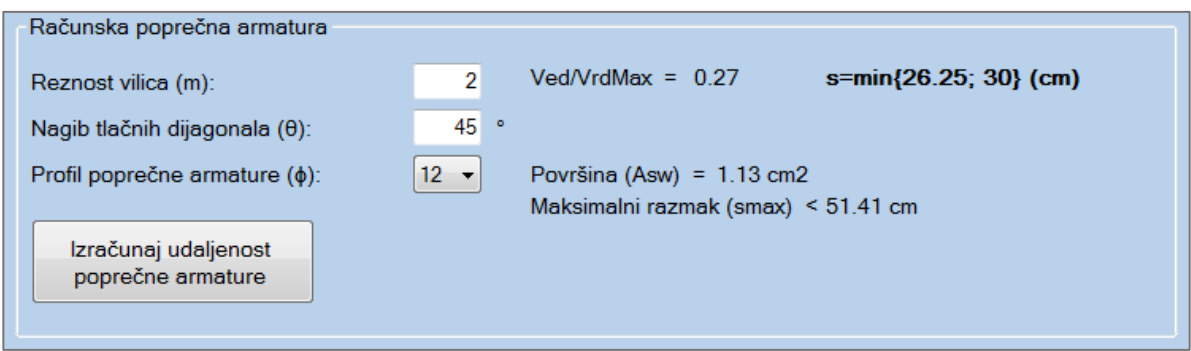

**Slika 4.18.** *Odabir profila poprečne armature*

Odabirom profila poprečne armature prikaže se maksimalni razmak spona ovisan o površini armature prema (Tablica 2.2.). Potreban računski razmak dobije se klikom na botun "Izračunaj udaljenost poprečne armature".

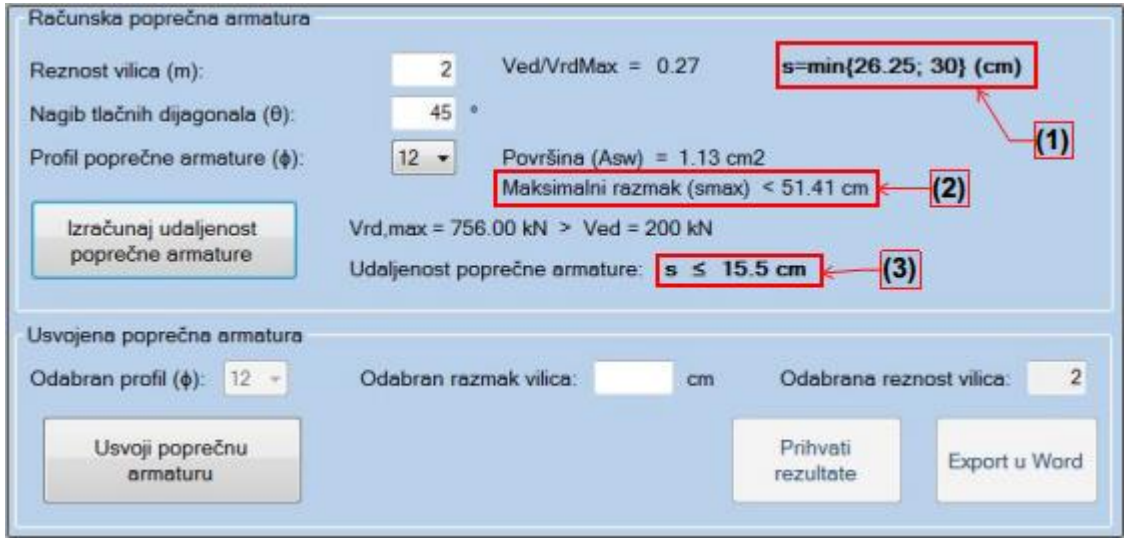

**Slika 4.19.** *Proračun maksimalne udaljenosti poprečne armature*

<span id="page-50-0"></span>Na kraju je ostala opcija za odabrati i usvojiti poprečnu armaturu. Odabran razmak vilica se određuje da zadovolji prikazane uvjete (1-3) [\(Slika 4.19. \)](#page-50-0). Nakon unosa željenog razmaka poprečne armature, klikom na botun "Usvoji poprečnu armaturu" dobiva se konačan rezultat proračuna [\(Slika 4.20. \)](#page-51-0).

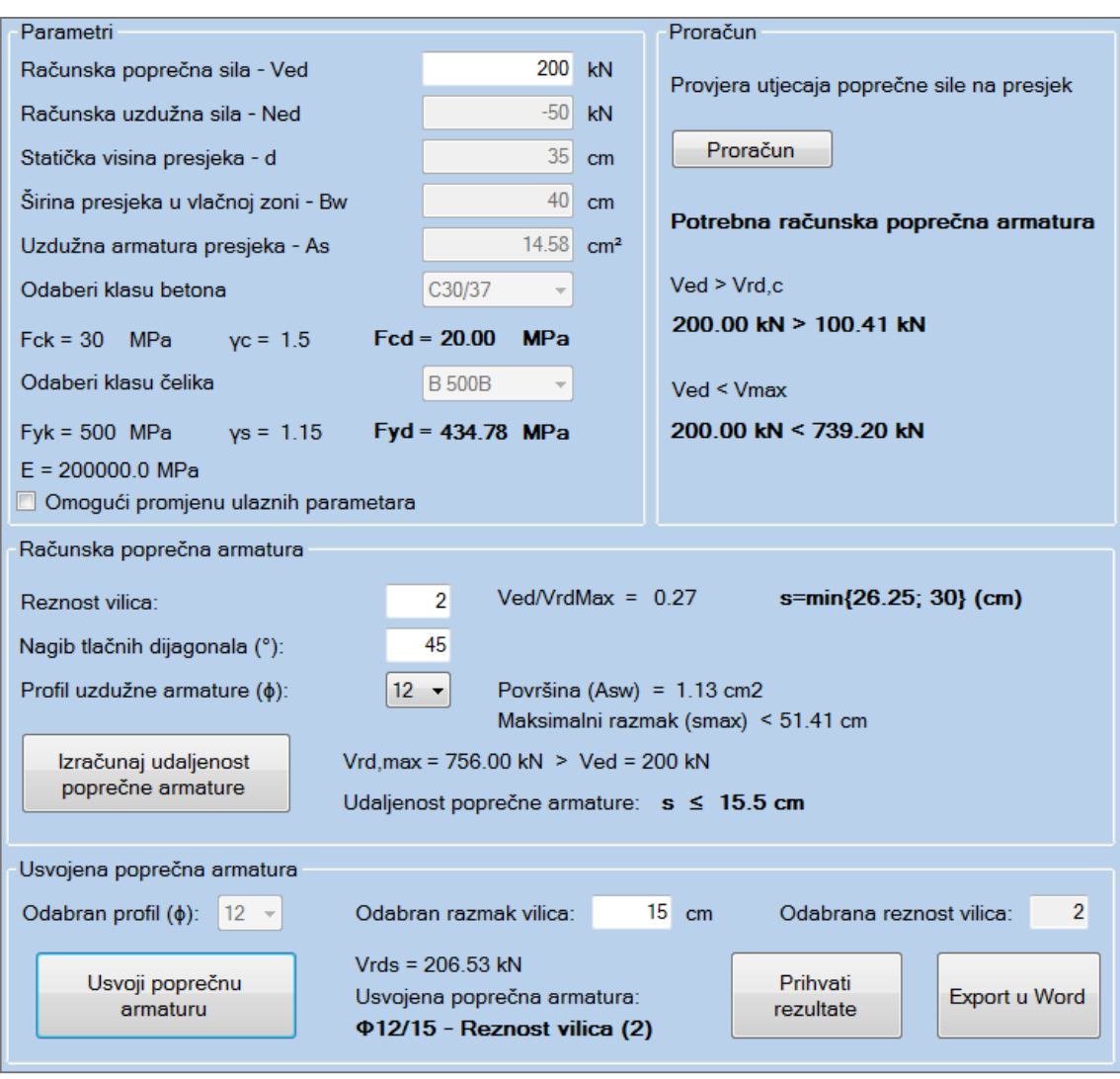

**Slika 4.20.** *Konačan rezultat proračuna poprečne armature*

<span id="page-51-0"></span>Klikom na botun "Prihvati rezultate" usvaja se odabrani izbor, prozor za dimenzioniranje na poprečnu silu se zatvara, a podaci se vraćaju u osnovni prozor u kojem se prikaže odabrana poprečna armatura (Slika 4.21.) te se omogućava botun "Slika armature".

| Odabrana armatura vlačne zone: As1 = 10.05 cm <sup>2</sup> --> 5416      |  |  |
|--------------------------------------------------------------------------|--|--|
| Odabrana armatura tlačne zone : As2 = 2.26 cm <sup>2</sup> --> 2012      |  |  |
| Odabrana konstruktivna armatura : Ascons = 2.26 cm <sup>2</sup> --> 2012 |  |  |
| Odabrana poprečna armatura Asw = $\Phi$ 12/15 - Reznost vilica (2)       |  |  |
| Ukupna armatura presjeka Asuk = 14.58 cm <sup>2</sup>                    |  |  |

**Slika 4.21.** *Usvojena poprečna armatura*

<span id="page-51-1"></span>Klikom na botun "Export u Word" omogućen je direktan ispis u word samo proračuna poprečne armature [\(5.5\)](#page-82-0).

# **4.2.5. Slika armature**

Odabirom i klikom na botun "Slika armature" u osnovnom prozoru, otvara se pomoćni prozor sa nacrtanom odabranom armaturom [\(Slika 4.22. \)](#page-52-0) sa predloženim faktorom skaliranja.

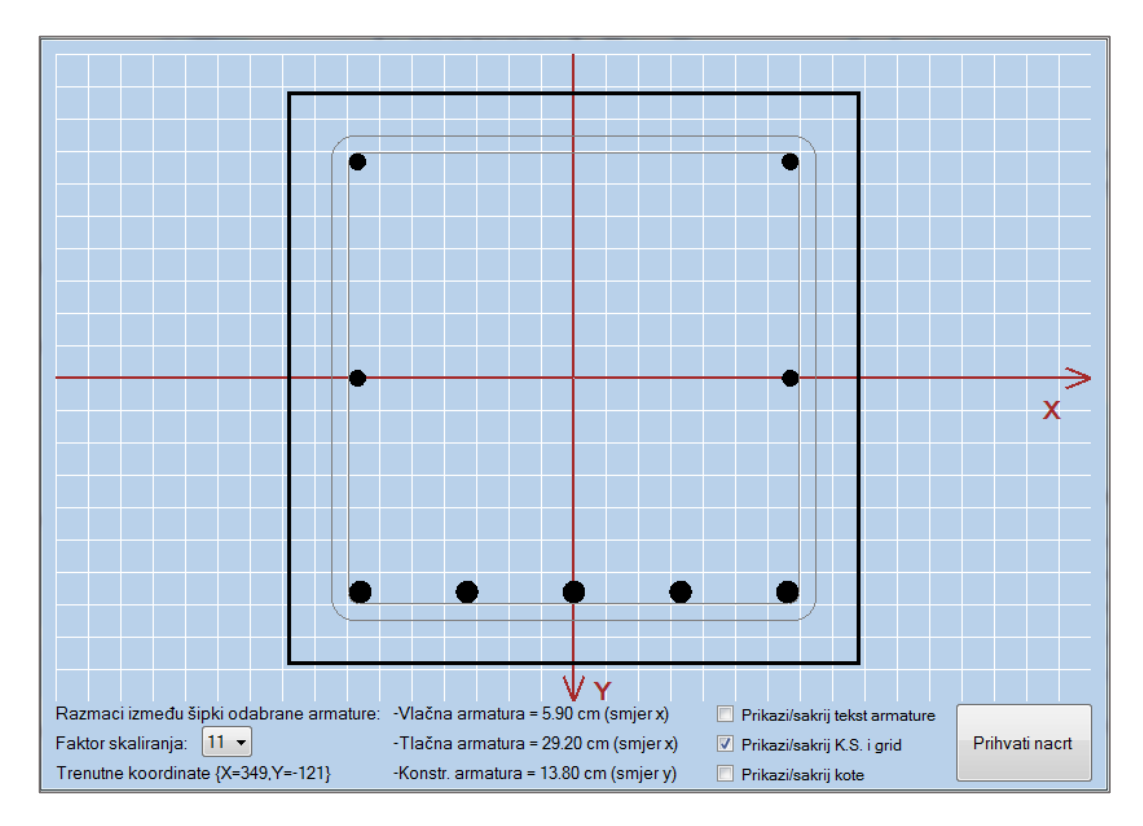

**Slika 4.22.** *Slika nacrta odabrane armature* 

<span id="page-52-0"></span>Prozor ima uključen vlastiti koordinatni sustav sa ishodištem (0,0) u sredini. Prelazom miša pokazuju se trenutne koordinate na kojima se strelica miša nalazi. Veličina presjeka je pomnožena sa faktorom skaliranja i prikazana u pixelima. Također su napomenuti razmaci između odabrane armature zbog potrebe zadovoljavanja uvjeta o maksimalnom razmaku među šipkama prema HRN EN 1992-1-1. Kao i za konstruktivnu armaturu, program ne upozorava ukoliko je razmak između šipki prevelik, ali zato upozorava i ne dozvoljava postavljanje šipki na razmak manji od 3 cm. Trenutna verzija programa ne podržava armiranje u više redova iz razloga što to mijenja statičku visinu presjeka (d) i samim tim mijenja prethodni proračun. Zaštitni sloj je orijentiran ovisno o udaljenosti težišta vlačne zone od vlačnog ruba presjeka (d<sub>1</sub>). Ne podržava različite vrijednosti parametara  $d_1$  i  $d_2$  već za mjerodavan uzima  $d_1$ . Osim navedenog, moguće opcije su još:

- Prikaži/sakrij tekst armature
- Prikaži/sakrij koordinatni sustav i grid
- Prikaži/sakrij kote

Nakon odabira postavki, prelazom mišom preko botuna "Prihvati nacrt", prikazuje se oblačić sa informacijama vezanim za botun [\(Slika 4.23. \)](#page-53-0).

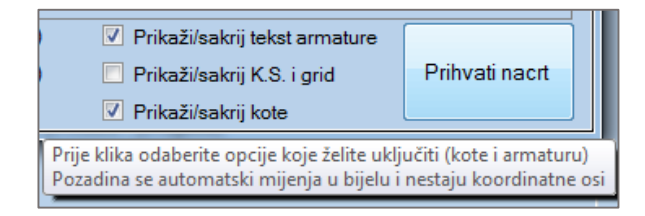

**Slika 4.23.** *ToolTip za usvajanje postavljene slike* 

<span id="page-53-0"></span>Unutar programa je implementiran vlastiti snipping tool koji pruža mogućnost odabira veličine slike. [\(Slika 4.24. \)](#page-53-1) i [\(Slika 4.25. \)](#page-53-2). **Napomena:** Slika odabrana na ovaj način je slika koja će biti priložena u projektu, izrezanih dimenzija. Ukoliko želite manju sliku, potrebno je odabrati manji faktor skaliranja ili je ručno smanjiti u projektu nakon export-a.

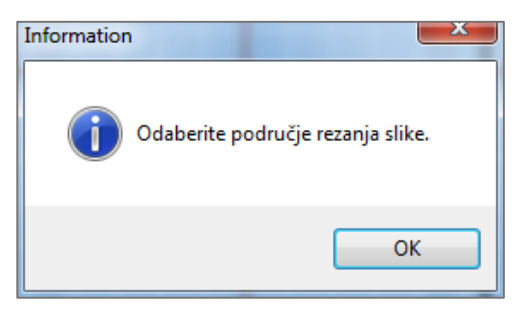

**Slika 4.24.** *Informacija o odabiru okvira slike* 

<span id="page-53-1"></span>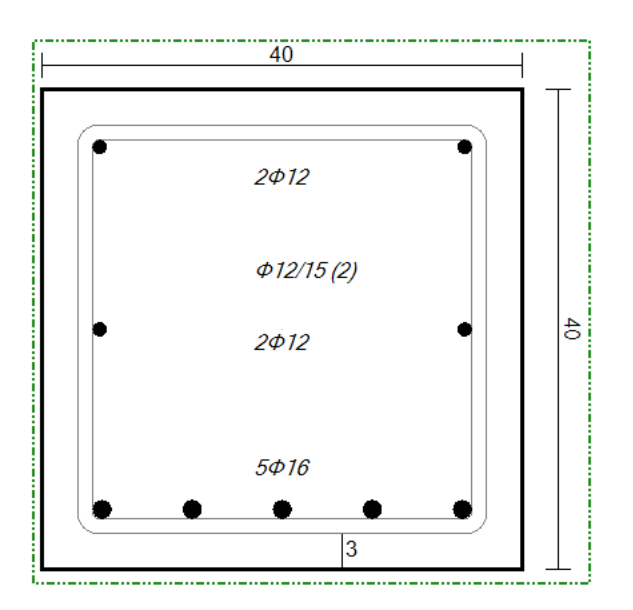

<span id="page-53-2"></span>**Slika 4.25.** *Odrezana slika za projekt* 

Konačan izgled prozora za dimenzioniranje pravokutnog poprečnog presjeka prema HRN EN 1992-1-1 uz dimenzioniranje na savijanje, poprečnu silu te prikazanu sliku armature [\(Slika 4.26. \)](#page-54-0).

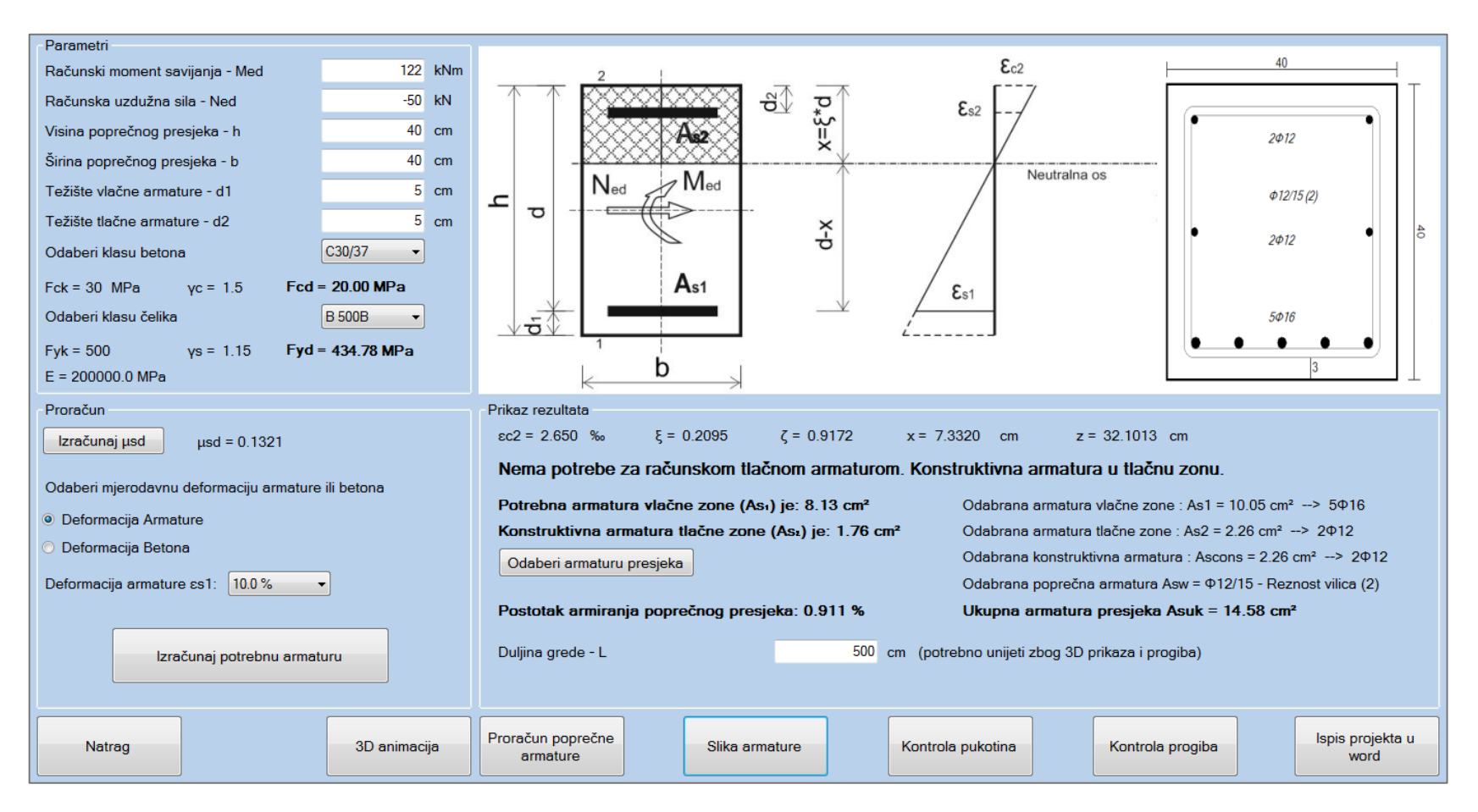

<span id="page-54-0"></span>**Slika 4.26.** *Proračun presjeka na savijanje i poprečnu silu sa slikom armature*

#### <span id="page-55-1"></span>**4.2.6. Kontrola pukotina**

Proračun kontrole pukotina provodi se prema HRN EN 1992-1-1 kako je naznačeno u točki [2.1.5.](#page-21-0) Prije proračuna pukotina, potrebno je unijeti parametre [\(Slika 4.27. \)](#page-55-0).

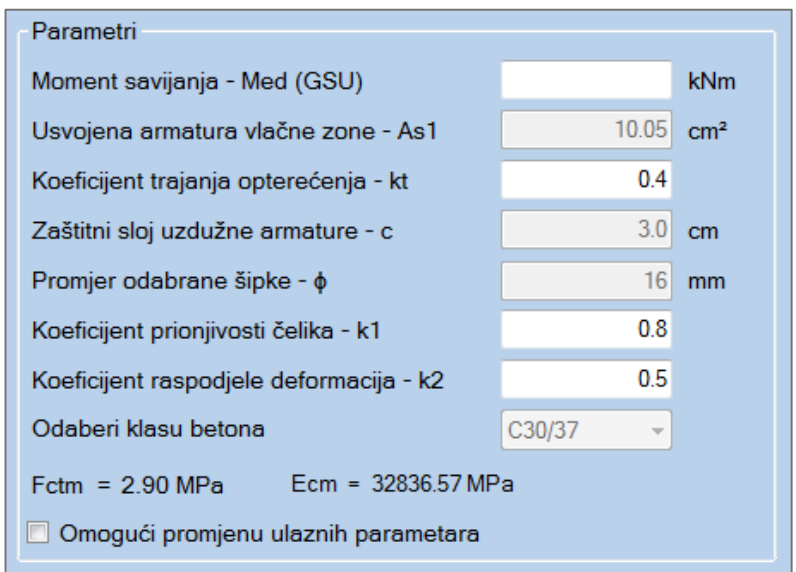

**Slika 4.27.** *Unos parametara za proračun pukotina*

<span id="page-55-0"></span>Moment savijanja je potrebno unijeti prema kvazistalnoj tj. čestoj vrijednosti (Granično stanje uporabe) koji se razlikuje od momenta iz osnovnog prozora za dimenzioniranje presjeka na savijanje (Granično stanje nosivosti). Parametri sa slike označeni sivom bojom su parametri prihvaćeni iz osnovnog prozora. Ukoliko je prije proračuna pukotina proveden i prihvaćen proračun za poprečnu armaturu, izračunata je i postavljena vrijednost zaštitnog sloja "c", a ostalim parametrima je dodijeljena default vrijednost. Dijalog pukotina ima opciju promjene parametara kao i kod proračuna na poprečnu silu. Postoje ToolTip-ovi za:

 $\triangleright$  koeficijent trajanja opterećenja – kt

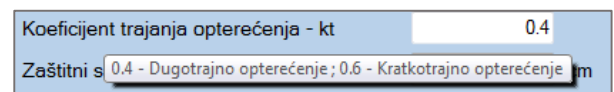

 $\triangleright$  koeficijent prionjivosti čelika – k<sub>1</sub>

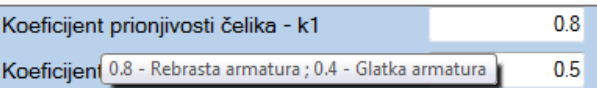

 $\triangleright$  koeficijent raspodjele deformacija – k<sub>2</sub>

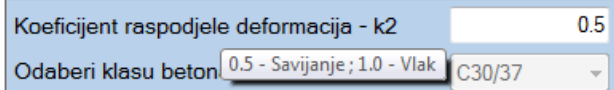

Nakon unosa svih parametara i klikom na botun "Provjera pukotina", ukoliko proračun zadovoljava, vrijednost će se prikazati ispod te će biti omogućeni botuni "Prihvati rezultate" i "Export u Word". Ukoliko proračun ne zadovoljava, također će se prikazati vrijednost, ali neće biti moguće prihvatit rezultate i ispisati ih u word.

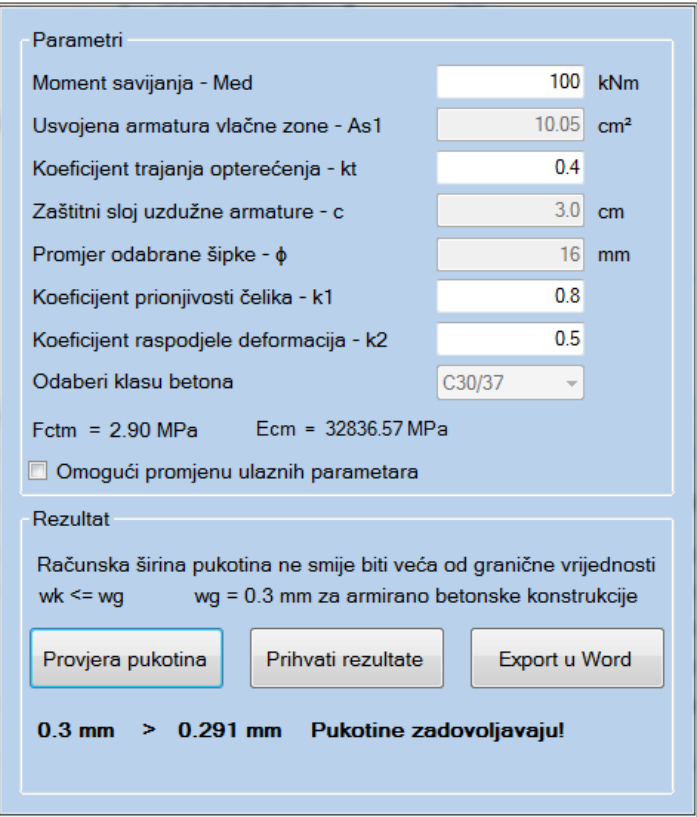

**Slika 4.28.** *Proračun pukotina*

### <span id="page-57-1"></span>**4.2.7. Kontrola progiba**

Proračun kontrole progiba provodi se prema HRN EN 1992-1-1 kako je naznačeno u točki [2.1.6.](#page-23-0) Prije proračuna graničnog stanja progiba, potrebno je unijeti parametre [\(Slika 4.29. \)](#page-57-0).

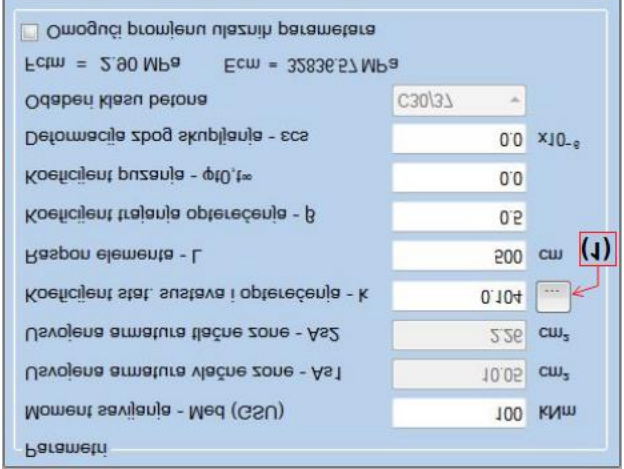

**Slika 4.29.** *Unos parametara za proračun progiba*

<span id="page-57-0"></span>Kao kod proračuna pukotina, moment savijanja je potrebno unijeti prema čestoj vrijednosti (Granično stanje uporabe). Ukoliko je prethodno proveden proračun pukotina i ako one zadovoljavaju, program pamti vrijednost momenta za GSU te ga automatski prihvaća i ispisuje u odgovarajućem "Text Box-u" za progib. Parametri sa slike označeni sivom bojom su parametri prihvaćeni iz osnovnog prozora. Dijalog progiba također ima opciju promjene parametara kod proračuna na poprečnu silu i proračuna pukotina. Ostalim parametrima je dodijeljena default vrijednost. Oznaka (1) sa [Slika 4.29. o](#page-57-0)tvara novi pomoćni okvir za odabir koeficijenta statičkog sustava i opterećenja k [\(Slika 4.30. \)](#page-58-0). Ostalim parametrima je dodijeljena default vrijednost. Postoje ToolTip-ovi za:

 $\triangleright$  koeficijent trajanja opterećenja – β

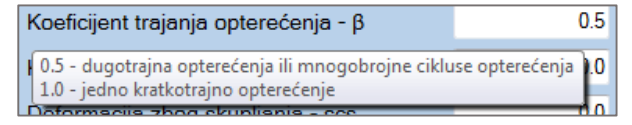

 $\triangleright$  koeficijent puzanja –  $\varphi_{t_o,t_a}$ 

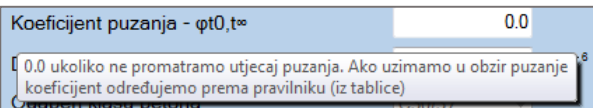

 $\triangleright$  deformacija zbog skupljanja –  $\varepsilon_{\text{csc}}$ 

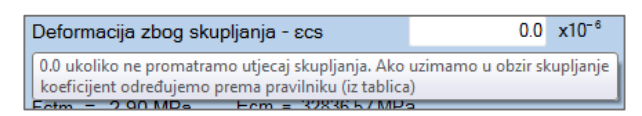

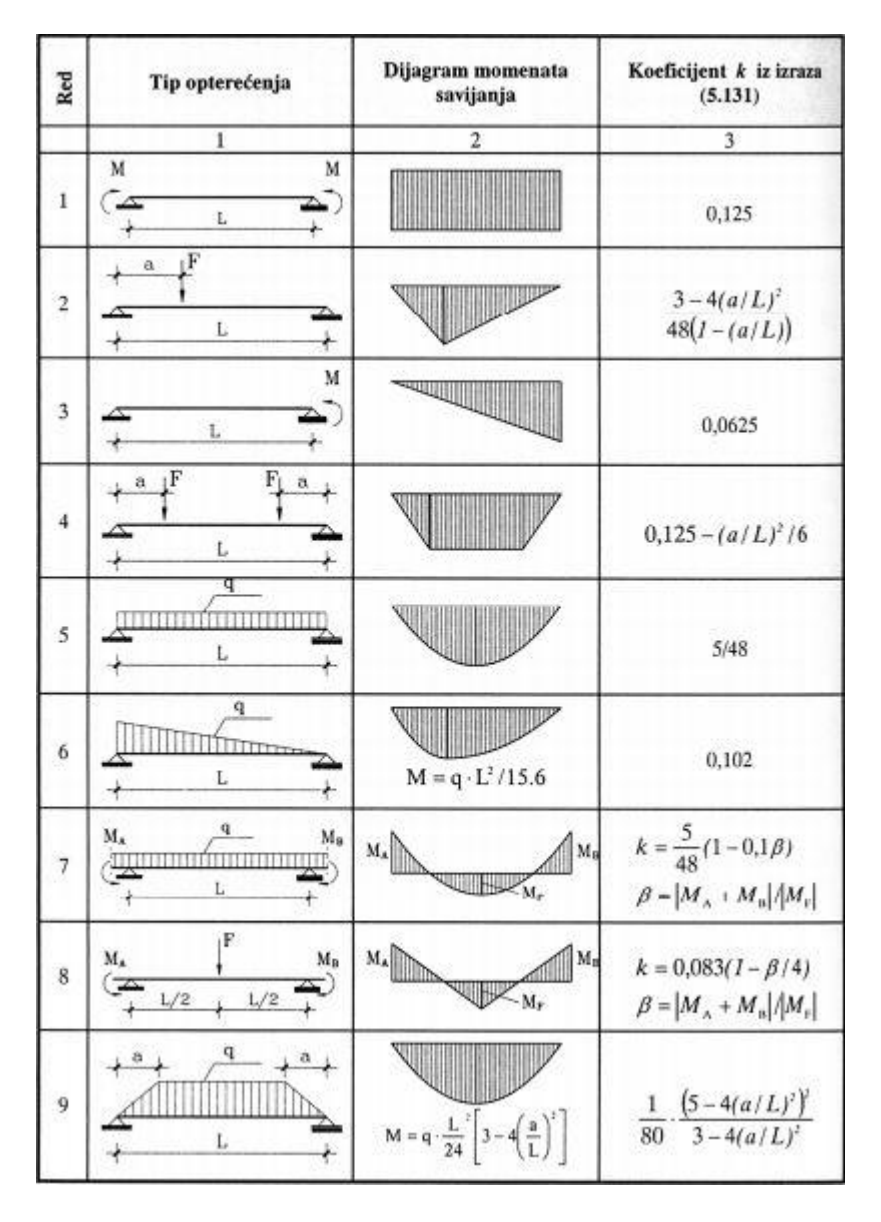

**Slika 4.30.** *Dodatak za koeficijent statičkog sustava i opterećenja k preuzeto iz* [1]

<span id="page-58-0"></span>Nakon unosa svih parametara i klikom na botun "Provjera progiba", ukoliko proračun zadovoljava, vrijednost će biti prikazana ispod te će biti omogućen botun "Prihvati rezultate". Trenutna verzija ne podržava ispis u word projekta za granično stanje progiba.

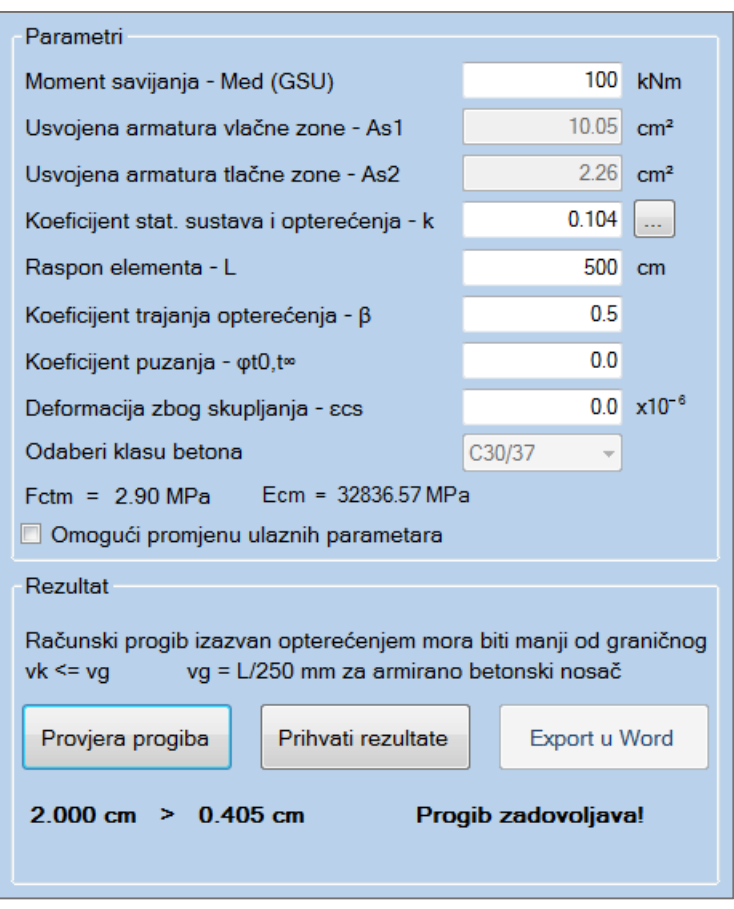

**Slika 4.31.** *Proračun progiba*

#### **4.2.8. Ispis projekta u word**

Klikom na botun "Ispis projekta u Word", otvara se novi dijalog koji pruža mogućnost za ispis kompletiranog projekta [\(Slika 4.32. \)](#page-60-0). Ova opcija je moguća odmah nakon proračuna momenta na savijanje i usvajanja potrebne uzdužne armature.

Prilikom otvaranja prozora, sve "Check Box" ponuđene opcije su po default-u odabrane, ukoliko je proveden proračun za pojedinu opciju (1).

"Text Box" Naslov projekta predstavlja naslov projekta koji će biti ispisan u word-u. Po defaultu je "Dimenzioniranje pravokutnog presjeka" (2).

Moguće je odabrati tip fonta, veličinu fonta i linespacing. Prikazane default vrijednosti (3) je moguće mijenjati. Oznaka (4) omogućava automatsko sortiranje po naslovima (headings) iz čega se može brzo izraditi sadržaj nakon otvaranja spremljene datoteke. Postavlja default svojstva "Heading 1" koja je moguće promijeniti ručno nakon ispisa u word. Također je moguće odabrati što će se ispisat u header-u i footeru (5).

Nakon odabira svih željenih parametara, ostala je mogućnost otvaranja projekta neposredno nakon spremanja (6).

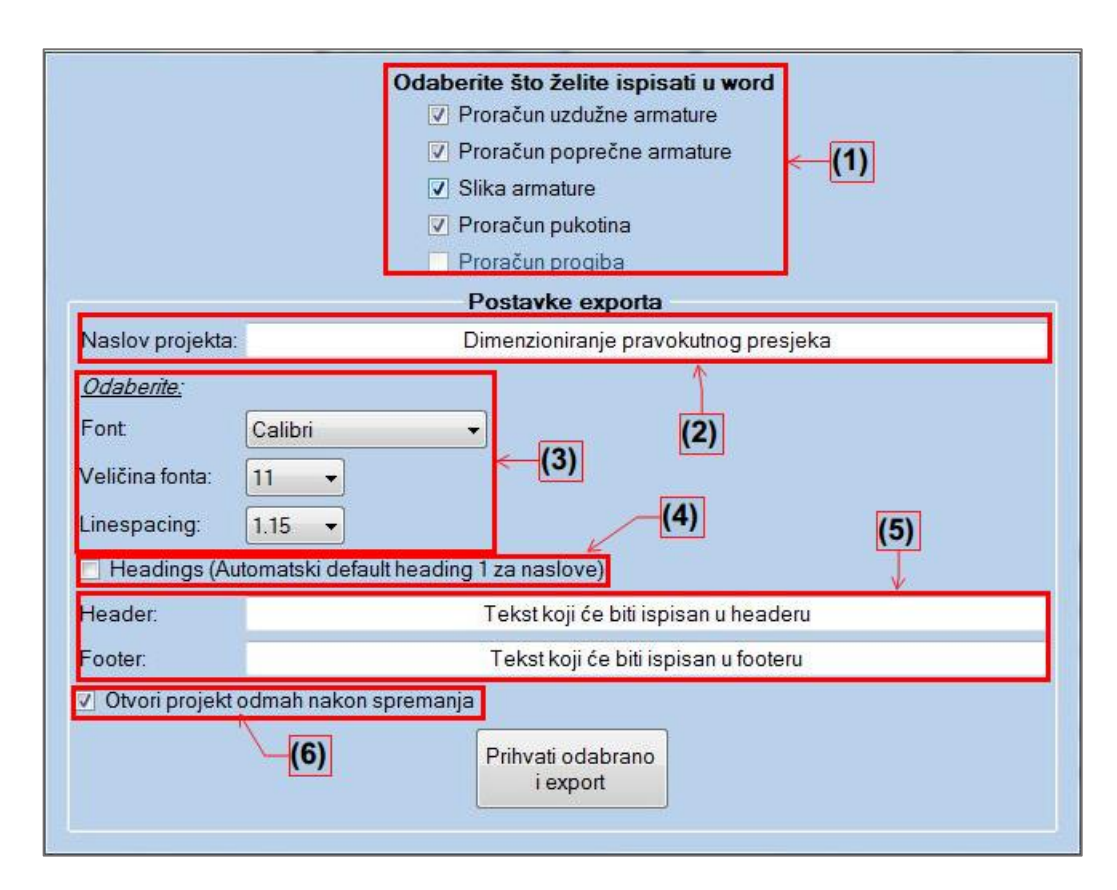

<span id="page-60-0"></span>**Slika 4.32.** *Ispis projekta u word* 

Klikom na botun "Prihvati odabrano i export" otvara se dijalog u koji je potrebno unijeti ime i lokaciju na koju će se datoteka spremiti [\(Slika 4.33. \)](#page-61-0).

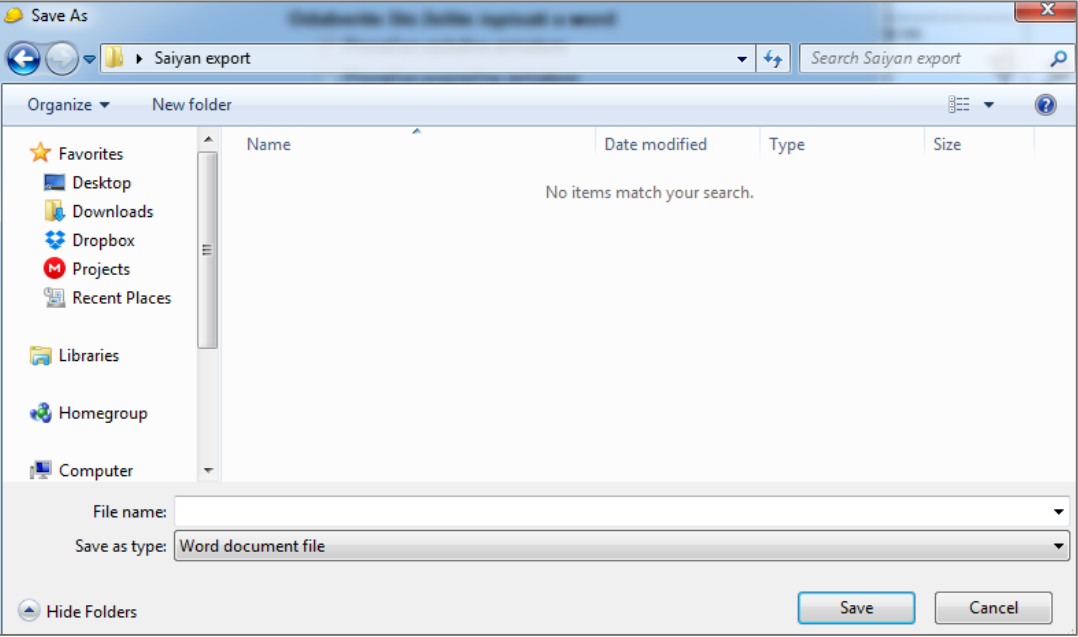

**Slika 4.33.** *Dijalog za spremanje projekta* 

<span id="page-61-0"></span>Osim default word formata (.docx), moguće je ispisati projekt i u rich text formatu (.rtf) [\(Slika 4.34. \)](#page-61-1)

<span id="page-61-1"></span>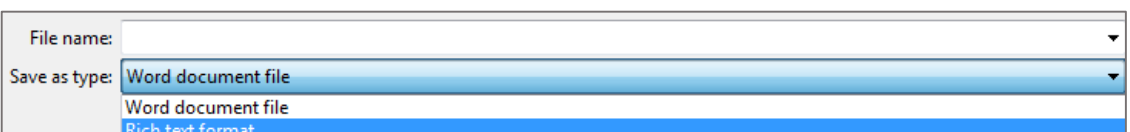

**Slika 4.34.** *Mogući format exporta*

## **4.2.9. Dimenzioniranje T presjeka**

Ukoliko je prilikom odabira poprečnog presjeka (Slika 4.4.) odabran "T" presjek, otvara se prozor za dimenzioniranje "T" presjeka. Dimenzioniranje se provodi prema HRN EN 1992-1-1 kako je prikazano u točki [2.2.](#page-25-0)

Nakon otvaranje prozora, potrebno je unijeti i odabrati potrebne parametre [\(Slika 4.35. \)](#page-62-0). Rezne sile se unose prema graničnom stanju nosivosti, a karakteristike poprečnog presjeka su objašnjene na slici [\(Slika 2.8. \)](#page-26-0).

| Parametri                        |     |
|----------------------------------|-----|
| Računski moment savijanja - Med  | kNm |
| Računska uzdužna sila - Ned      | kN  |
| Visina poprečnog presjeka - h    | cm  |
| Visina pojasnice presjeka - hf   | cm  |
| Širina pojasnice presjeka - beff | cm  |
| Sirina rebra presjeka - bw       | cm  |
| Težište vlačne armature - d1     | cm  |
| Težište tlačne armature - d2     | cm  |
| Odaberi klasu betona             |     |
|                                  |     |
| Odaberi klasu čelika             |     |
|                                  |     |
|                                  |     |
|                                  |     |

**Slika 4.35.** *Ulazni parametri za dimenzoniranje T presjeka na savijanje* 

<span id="page-62-0"></span>Pritiskom na botun "Izračunaj μ<sub>sd</sub>" moguće su dvije opcije:

 $\phi \rightarrow b_{\text{eff}} \geq 5 \cdot b_{\text{w}}$  - presjek je vitak (Slika 4.36.) i koristi se pojednostavljeni proračun za potrebnu armaturu uz uvjet zadovoljenog srednjeg naprezanja u ploči nakon čega je potrebno odabrati armaturu kao i za pravokutni presjek u poglavlju [4.2.2](#page-43-2) [\(Slika 4.12.](#page-46-0)  ). Dimenzioniranje T presjeka za vitki presjek prikazan je u poglavlju primjeri [\(5.9.3\)](#page-98-0).

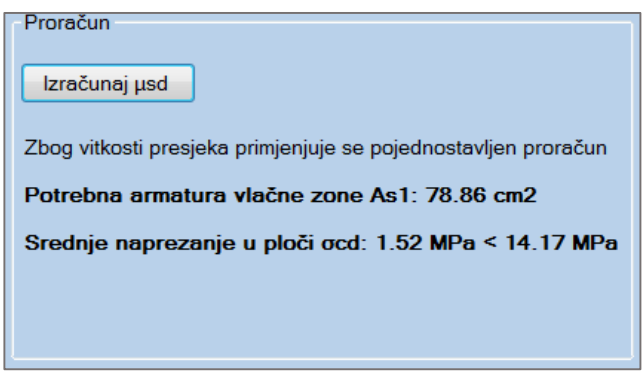

**Slika 4.36.** *Vitak T presjek* 

<span id="page-63-0"></span>> *b<sub>eff</sub>* <5⋅*b<sub>w</sub>* - nije moguće koristiti pojednostavljeni proračun. Potrebno odabrati deformaciju armature [\(Slika 4.37. \)](#page-63-1).

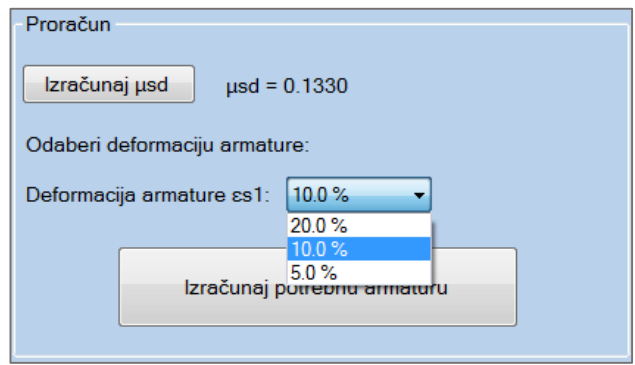

**Slika 4.37.** *Odabir deformacije armature za T presjek* 

<span id="page-63-1"></span>Nakon klika na botun "Izračunaj potrebnu armaturu" prikazuje se rezultat proračuna nakon čega je potrebno odabrati armaturu kao i za pravokutni presjek u poglavlju [4.2.2](#page-43-2) [\(Slika 4.12. \)](#page-46-0). Trenutna verzija programa ne podržava 3D animaciju, automatsko crtanje armiranog presjeka ni ispis u word za T presjek. Ostali proračuni su isti kao u prethodnom poglavlju, redom:

- $\triangleright$  proračun na poprečnu silu vidi poglavlje [\(4.2.4\)](#page-48-2);
- $\triangleright$  proračun pukotina vidi poglavlje [\(4.2.6\)](#page-55-1);
- $\triangleright$  proračun graničnog stanja progiba vidi poglavlje [\(4.2.7\)](#page-57-1).

# **4.3. Dimenzioniranje duktilnih zidova prema HRN EN 1998-1**

Brojem (2) na slici *Izbornik programa* [\(Slika 4.2. \)](#page-40-0) označeno je dimenzioniranje prema HRN EN 1998-1. Trenutna verzija podržava samo dimenzioniranje duktilnih zidova klase M iz razloga što je to najzastupljenije na tržištu s obzirom da se zahtijevana armatura za klasu duktilnosti H (B 450C) u Hrvatskoj ne proizvodi. Klikom na botun "Zidni Sustav" otvara se prozor u koji je potrebno unijeti karakteristike zgrade definirane na slici [\(Slika 4.38. \)](#page-64-0). Prilikom otvaranja prozora, postavljeni su parametri koje trenutna verzija programa proračunava, a to je klasa duktilnosti, tip konstrukcije i osnovni faktor ponašanja.

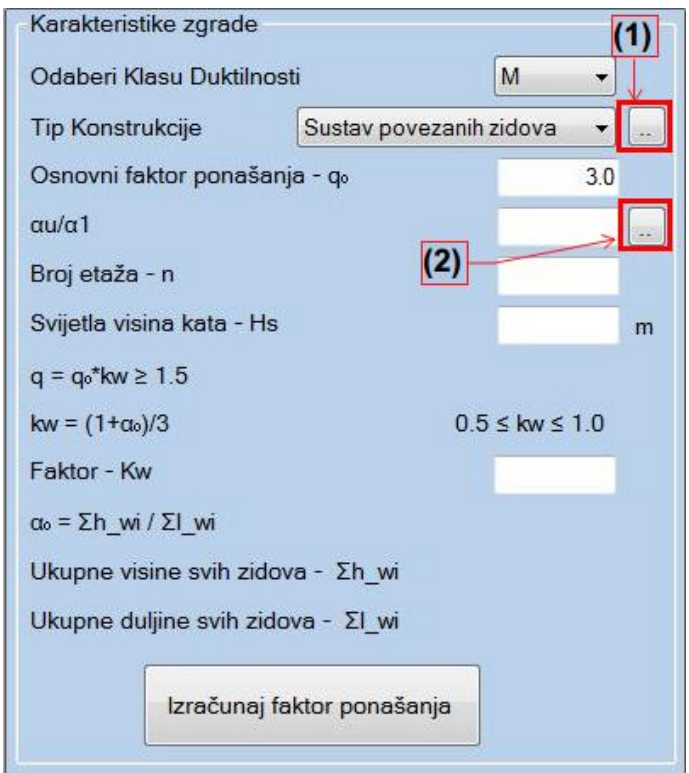

**Slika 4.38.** *Karakteristike zgrade EC8* 

<span id="page-64-0"></span>Pod oznakom (1) je botun koji prikazuje moguće vrijednosti osnovnog faktora ponašanja, vezane za tip konstrukcije [\(Tablica 4.1. \)](#page-65-0), uz napomena da za zgrade koje nisu pravilne po visini, osnovni faktor ponašanja treba smanjiti za 20%.

| Tip konstrukcije                                        | <b>Razred duktilnosti</b> |                                                   |
|---------------------------------------------------------|---------------------------|---------------------------------------------------|
|                                                         | <b>DCM</b>                | <b>DCH</b>                                        |
| Okvirni sustavi, dvojni sustav, sustav povezanih zidova | 3.0 $\alpha_u/\alpha_1$   | 4.5 $\alpha$ <sub>u</sub> / $\alpha$ <sub>1</sub> |
| Sustav nepovezanih zidova                               | 3.0                       | $4.0 \alpha_{\rm u}/\alpha_1$                     |
| Torzijski savitljiv sustav                              | 2.0                       | 3.0                                               |
| Sustav obrnutog njihala                                 | 1.5                       | 2.0                                               |

<span id="page-65-0"></span>**Tablica 4.1.** *Osnovne vrijednosti faktora ponašanja q0 za sustave pravilne po visini* 

Pod oznakom (2) je botun koji prikazuje moguće vrijednosti koeficijenta horizontalnog potresnog djelovanja  $\alpha_u/\alpha_1$ .

Faktorom  $k_{w}$  uzima se u obzir prevladavajući oblik sloma konstrukcije i njegova vrijednost mora biti zadovoljena uvjetom 0.5≤k<sub>w</sub> ≤1.0. Nakon unosa svih parametara, klikom na botun "Izračunaj faktor ponašanja", prikazan je ostatak parametara koje je potrebno unijeti, specifičnih za EC8 [\(Slika 4.39. \)](#page-65-1).

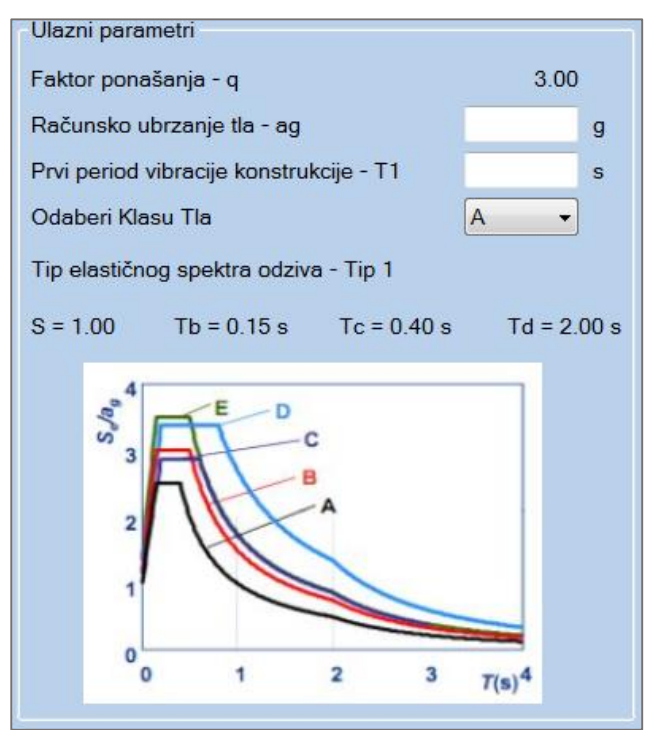

**Slika 4.39.** *Ulazni parametri EC8* 

<span id="page-65-1"></span>Nakon unosa parametara, klikom na botun "Proračun", otvara se novi prozor u kojem će se provesti dimenzionirane presjeka za odabrane karakteristike zgrade i ostale parametre iz u prethodnog prozora.

U novom prozoru prvo je potrebno unijeti dimenzije, rezne sile i ostale karakteristike zida za koji će se izvršiti proračun [\(Slika 4.40. \)](#page-66-0). Dimenzioniranje se provodi prema točki [2.3.](#page-27-0)

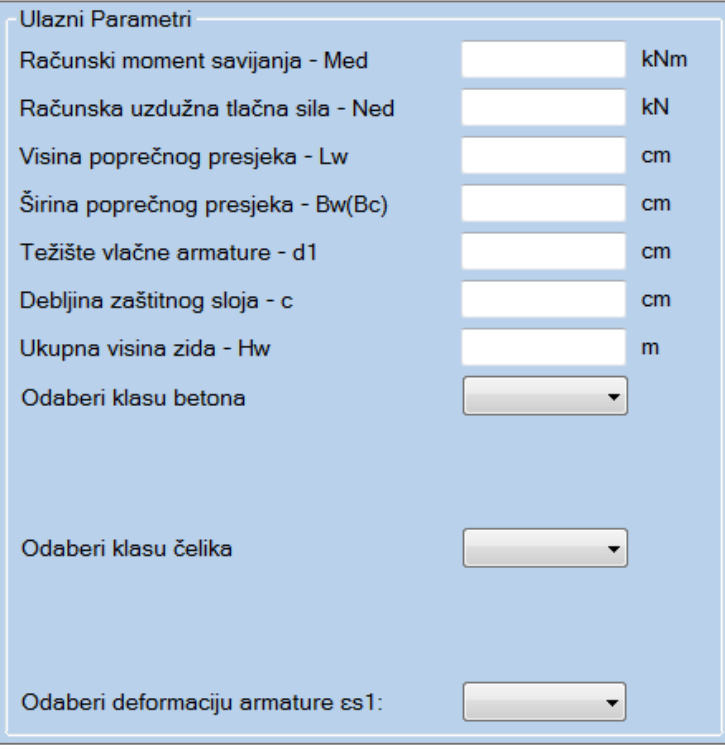

**Slika 4.40.** *Ulazni parametri za zid prema EC8* 

<span id="page-66-0"></span>Nakon odabira parametara, klikom na botun "Izračunaj armaturu", otvara se dijalog (Slika [4.41. \)](#page-66-1) u kojem je potrebno pretpostaviti uvjet duljine kritičnog elementa iz prva dva uvjeta formule (11).

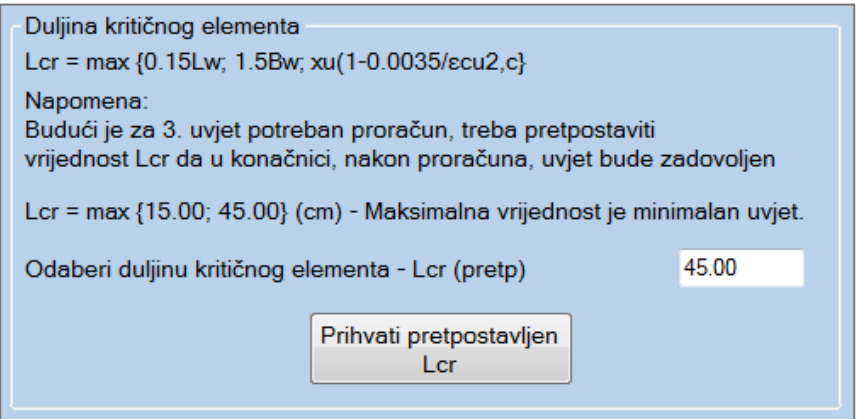

**Slika 4.41.** *Pretpostavka duljine kritične zone* 

<span id="page-66-1"></span>Program automatski računa i predlaže duljinu kritičnog elementa na osnovu parametara unesenih za karakteristični zid. Prihvaćanjem unesene vrijednosti završava se izračun armature u osnovnom prozoru [\(Slika 4.42. \)](#page-67-0).

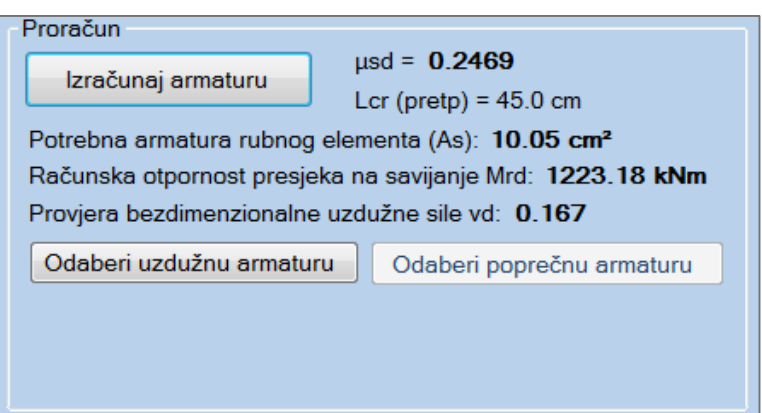

**Slika 4.42.** *Izračunata potrebna armatura zida*

<span id="page-67-0"></span>Dobivenu armaturu je potrebno postaviti na oba ruba zida zbog toga što ne možemo previdjeti smjer potresnog djelovanja. Klikom na botun "Odaberi uzdužnu armaturu", otvara se dijalog [\(Slika 4.43. \)](#page-67-1) koji automatski predlaže mrežastu armaturu ovisno o unesenim parametrima i nudi izbor odabira armature kritične zone.

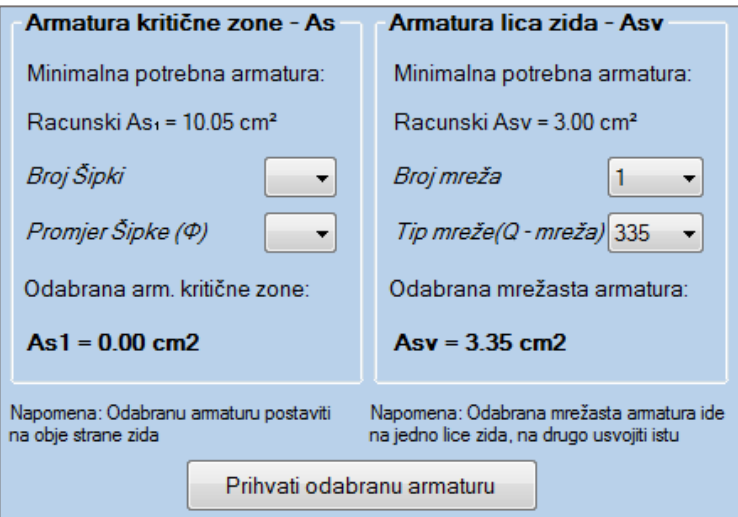

**Slika 4.43.** *Odabir uzdužne armature prema EC8*

<span id="page-67-1"></span>Prihvaćanjem odabrane armature, ukoliko odabir zadovoljava, omogućava se botun "Odaberi poprečnu armaturu" koji računa poprečnu armaturu prema [4.2.4.](#page-48-2) Nakon odabira poprečne i uzdužne armature, omogućava se botun "Provjeri armaturu", gdje postoje dvije mogućnosti prema HRN EN 1998-1:

 $\triangleright$  koeficijent bezdimenzionalne uzdužne sile  $v_d < 0.15$  - ukoliko je ovaj uvjet ispunjen, nije potreba provjera prema EC8, već se u rubnim elementima usvaja poprečna armatura prema EC2 izračunata i usvojena prema [4.2.4,](#page-48-2) nakon čega je proračun spreman za ispis u word.

 $\triangleright$  koeficijent bezdimenzionalne uzdužne sile  $v_d \ge 0.15$  - ukoliko je ovaj uvjet ispunjen, potrebno je detaljiranje lokalne duktilnosti prema EC8 opisano u točki [2.3.1.](#page-27-1)

U slučaju  $v_d \ge 0.15$  klikom na botun "Provjeri armaturu", otvara se novi okvir u kojem je potrebno odrediti faktor djelotvornosti ovijanja [\(Slika 4.44. \)](#page-68-0).

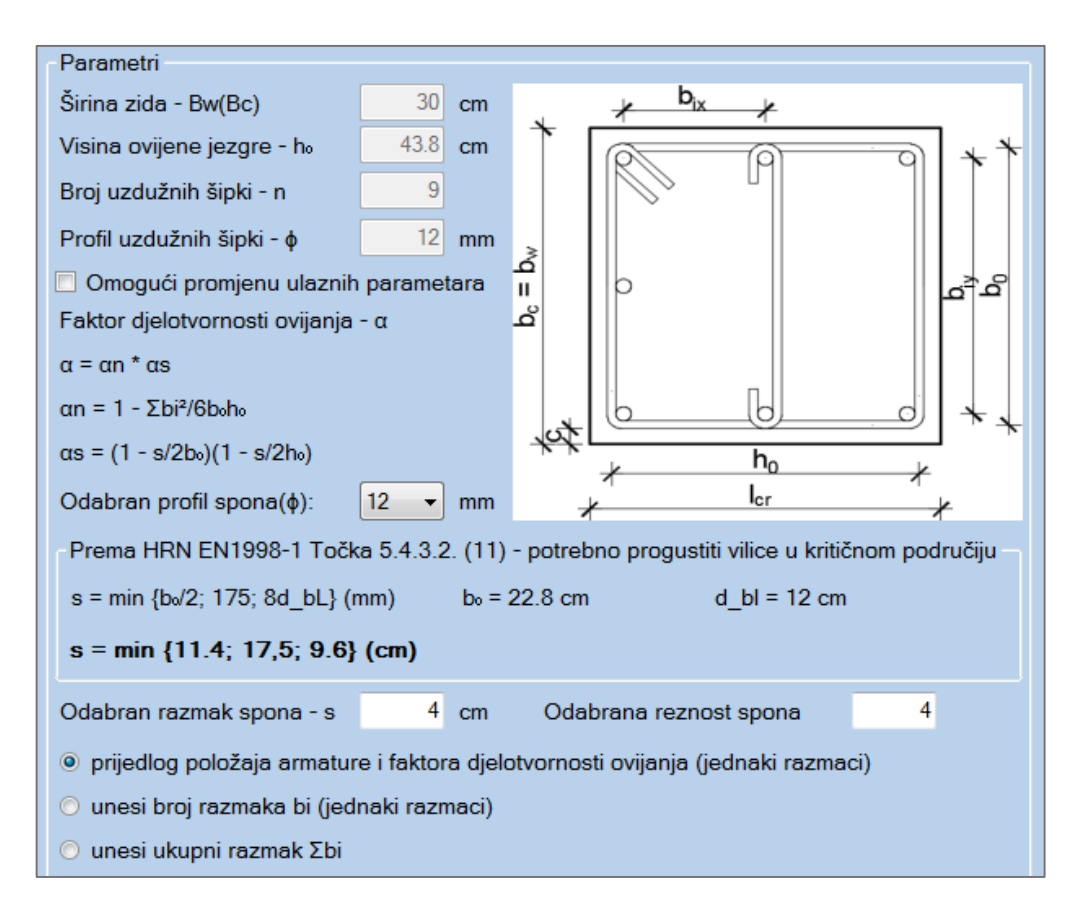

**Slika 4.44.** *Faktor djelotvornosti ovijanja* 

<span id="page-68-0"></span>Na slici su ponuđene 3 opcije ovisno o željenoj izvedbi detalja detaljiranja. Predstavljaju automatski izračun, ili izračun sa unosom podataka. Za odabir pojedine opcije mora biti zadovoljen uvjet minimalnog razmaka armature (s) prema HRN EN 1998-1, a one su:

- program automatski računa faktor djelotvornosti ovijanja program raspoređuje šipke po presjeku na jednakim razmacima. Za reznost spona > 2, program postavlja ovojnu armaturu samo u smjeru dužine zida [\(Slika 4.45. \)](#page-69-0).
- $\triangleright$  korisnik unosi broj i iznos razmaka u x odnosno y smjeru ukoliko automatski proračun ne zadovoljava korisnika, moguće je postaviti ovojnu armaturu u smjeru y [\(Slika 4.46. \)](#page-69-1).

 $\triangleright$  korisnik unosi sumu svih razmaka prema (8) – ukoliko nijedna od prve dvije opcije ne zadovoljava korisnika, npr. za slučaj grupiranja šipki ili pozicioniranja na različitim udaljenostima, moguće je ručno izračunati ukupan iznos svih razmaka i konačnu vrijednost upisati na za to predviđeno mjesto [\(Slika 4.47. \)](#page-70-0).

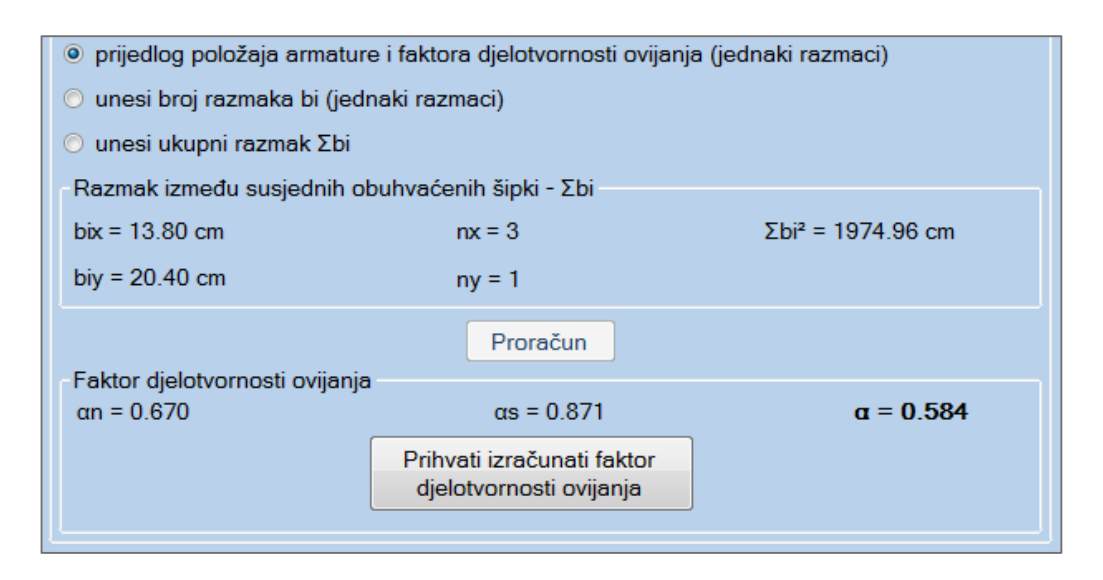

**Slika 4.45.** *Automatsko određivanje faktora djelotvornosti ovijanja* 

<span id="page-69-0"></span>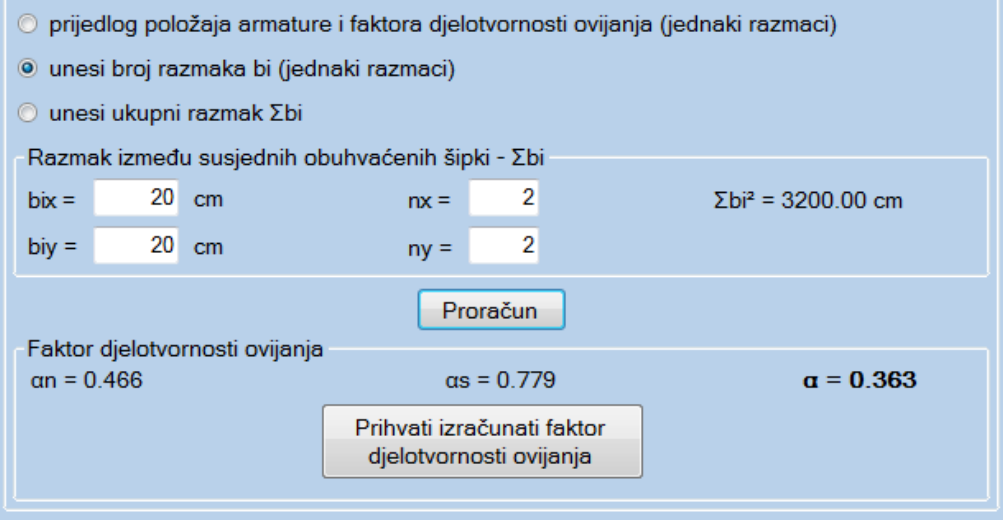

<span id="page-69-1"></span>**Slika 4.46.** *Korisnikov unos razmaka i broja razmaka šipki za određivanje faktora djelotvornosti ovijanja*

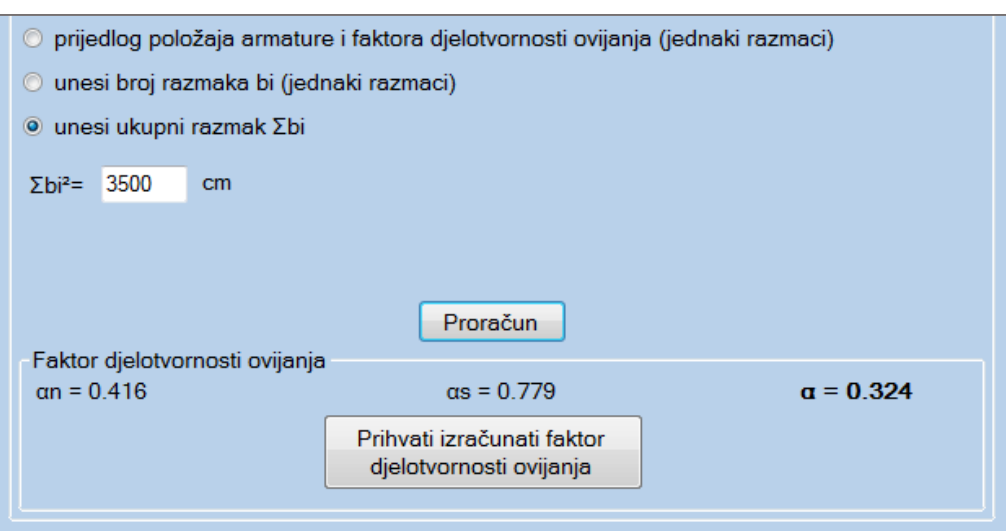

<span id="page-70-0"></span>**Slika 4.47.** *Korisnikov unos sume ukupnih razmaka šipki za određivanje faktora djelotvornosti ovijanja*

Shema armiranja sa slike [\(Slika 4.44. \)](#page-68-0) odgovara primjeru postavljanja troreznih spona. Logika za višerezne spone ista. Prilikom armiranja potrebno je voditi računa o broju odabranih šipki i potrebnom broju šipki ovisno o reznosti armature. Budući da program o tome ne vodi računa, jako je bitno to imati u vidu.

Prihvaćanjem izračunatog faktora djelotvornosti ovijanja, ovaj prozor se zatvara i automatski se proračunava ostatak proračuna prema [2.3.1.](#page-27-1) Ukoliko je proračun uspješan, rezultat je prikazan na slici [\(Slika 4.48. \)](#page-70-1):

| Detaljiranje lokalne duktilnosti                                                                                                    |                                                                                                    |                                                                                                    |  |  |
|----------------------------------------------------------------------------------------------------|----------------------------------------------------------------------------------------------------|----------------------------------------------------------------------------------------------------|--|--|
| Provjeri armaturu<br>Visina kritične zone<br>hcr = $max$ {Lw; $Hw/6$ }<br>hcr $\leq \begin{cases} 2 \text{ Lw} \\ \text{ Hs} \\ \text{ Hs} \end{cases}$ n $\leq 6$ |                                                                                                    | $x_{\rm u}$<br>$\varphi_u$<br>$\epsilon_{\rm cu2}$<br>$\varepsilon_{cu2,c}$<br>$I_c$<br>$b_{\rm o}$<br>$b_c = b_w$ |  |  |
| $Hcr = 280.00 cm$                                                                                                    |                                                                                                    | $I_{\infty}$                                                                                                    |  |  |
| Potrebna duktilnost kritične zone                                                                                                    |                                                                                                    |                                                                                                    |  |  |
| $\mu$ $\theta$ = 2.9242                                                                                                    | $Za$ T1 $\geq$ Tc                                                                                                    | $\mu \theta = 2q^{-*}$ (Med/Mrd) - 1                                                                               |  |  |
| Odabrana poprečna armatura kritične zone: Asw = $\Phi$ 12/4 - Reznost vilica (4)                                                                                   |                                                                                                    |                                                                                                    |  |  |
| Duljina kritičnog elementa                                                                                                    |                                                                                                    | Detaljiranje ovojne armature                                                                                       |  |  |
| $\omega v = 0.188$                                                                                                    | $\omega v = \rho v^* F y d, v / F c d$                                                                                                    | $\alpha = 0.584$<br>$\alpha$ = $\alpha n^* \alpha s$                                                               |  |  |
| $xu = 46.69$ cm                                                                                                    | $xu = (vd + \omega v)^*Lw^*Bc/B_0$                                                                                                    | $\alpha n = 0.670$<br>αn = 1 - Σbi <sup>2</sup> /6b $\delta$ h                                                     |  |  |
| $\epsilon$ cu <sub>1</sub> .c = 0.004                                                                                                    | $\epsilon$ cu., c = 0,0035 + 0,1 $\alpha^*$ wwd                                                                                                 | $\alpha s = 0.871$<br>$\alpha s = (1 - s/2b_0)(1 - s/2b_0)$                                                        |  |  |
| $\alpha \omega \mathsf{wd} = 0.007$                                                                                                    | $\alpha^*$ wwd = 30µ $\theta^*$ vd* $\epsilon$ syd*Bc/B <sub>o</sub> - 0,035                                                                    | $\omega$ wd = 0.1114<br>$\omega$ wd = ((Asw* $\Phi^*$ Ls*Hs/s)/(Lcr*B $\Phi^*$ Hs))*(Fyd/Fcd)                      |  |  |
|                                                                                                    | Lcr = max $\{0, 15$ Lw; 1,5Bw; xu(1-0,0035/scu2,c}<br>$\alpha^*$ wwd = 30µ $\theta^*(vd + \omega v)^*$ $\epsilon$ syd*Bc/B <sub>°</sub> - 0,035 |                                                                                                    |  |  |
| Lcr (racunski) = 7.62 cm --> Pretpostavljeni Lcr zadovoljava!                                                                                                    |                                                                                                    | 0.065 > 0.054 -- > Zadovoljen uvjet ovojne armature!                                                               |  |  |

<span id="page-70-1"></span>**Slika 4.48.** *Detaljiranje lokalne duktilnosti prema HRN EN 1998-1* 

Nakon proračuna, korisnik ima mogućnost ispisa projekta u tekstualnom obliku klikom na botun "Export u word" (Slika 4.49.). Botun se omogućava odabirom jednom od dvije ponuđene opcije:

- export projekta sa ulaznim parametrima i tabličnim proračunom zida (opis pojmova + formule) – sadrži detaljan opis svih pojmova i konačnim tabličnim prikazom rezultata proračuna.
- export projekta sa ulaznim parametrima i tabličnim proračunom zida (bez opisa pojmova) – sadrži formule sa tabličnim prikazom rezultata proračuna.

Moguće je ispisati novi projekt ili upisati podatke u već postojeći projekt botunom "Import". Ta opcija omogućava pokretanje odabranog, već postojećeg projekta, postavljanje "Page breaka" i upisivanje rezultata u tabličnom obliku.

Detaljan prikaz ispisa u riješenim primjerima [\(5.10\)](#page-99-0).

<span id="page-71-0"></span>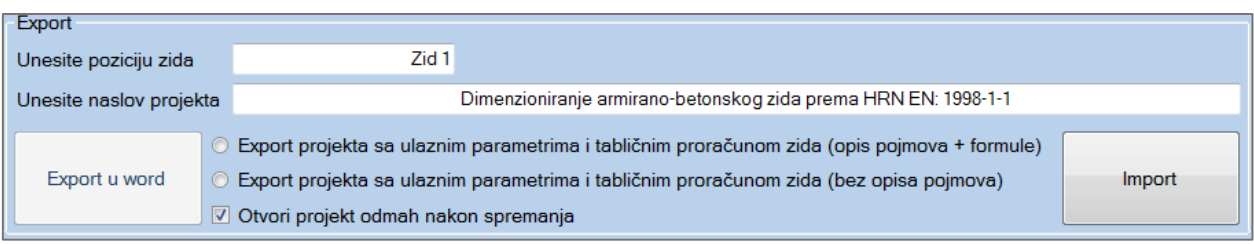

**Slika 4.49.** *Export/import projekta*
# **4.4. Tool strip i status strip opcije**

# **4.4.1. Tool strip lista**

Lista oznaka prikazana na vrhu programa, odmah ispod naziva prozora. Postoji prilikom dimenzioniranja pravokutnog presjeka, T presjeka, ulaznih podataka za EC8 i konačnog prozora za dimenzioniranje zidova prema EC8.

|--|--|--|--|

**Slika 4.50.** *Lista status strip opcija* 

Opcije tool strip liste su redom (s lijeva na desno):

- $\triangleright$  otvori novi projekt prilikom klika na ovaj botun, postojeći prozor se minimizira i istovremeno se otvori isti tip prozora, potpuno prazan
- $\triangleright$  otvori postojeći projekt omogućava ponovno otvaranje spremljenih projekata. Trenutna verzija ne podržava otvaranje potpunih projekata već uglavnom samo unesenih parametara.
- spremi projekt omogućava spremanje podataka u zasebnu datoteku, ekstenzije .syn. Trenutna verzija programa sprema samo unesene ulazne parametre, ne i kompletan proračun (osim u Ulazim podacima za EC8)
- $\triangleright$  export u Pdf sprema sliku trenutno otvorenog prozora u programu. Sprema sliku u pdf u formatu lista A1 što ga ne čini pogodnim za printanje, ali je pogodno za usporedbu rezultata kombiniranjem više pdf formata u jedan. Ovu opciju moguće je koristiti bilo kada tokom proračuna.
- export u Word ukoliko je ova opcija omogućena, pruža korisniku direktan export u word. Prilikom dimenzioniranja pravokutnog presjeka, ova opcija omogućava export samo proračuna presjeka na savijanje, sa postavkama ispisa ovisno o postavkama operacijskog sustava. Kod dimenzioniranja duktilnih zidova prema EC8, ikonica exporta omogućuje isto što i botun "Export u word" (Slika 4.49.).
- pomoć sadrži manual za korištenje programa i link za podatke o autoru koje korisnika upućuju na LinkedIn stranicu.

**Napomena:** Spremljeni projekt nije moguće otvoriti direktno sa radne površine već isključivo iz programa, klikom na "otvori postojeći projekt" i navigacijom do spremljene datoteke. Budući se svi podaci spremaju pod istom ekstenzijom, bitno ih je razlikovati.

# **4.4.2. Status strip lista**

Status strip je lista oznaka sa dna [\(Slika 4.2. \)](#page-40-0) i njeni dijelovi su označeni rednim brojevima (3) i (4).

(3) prikazuje korisničku podršku preko koje korisnik može brzo i jednostavno prijaviti pogrešku u programu ili iskazati svoje mišljenje (predložiti neku promjenu). Klikom na link "Prijava problema", otvara se prozor gdje je potrebno opisati problem [\(Slika 4.51. \)](#page-73-0). Korišten je vlastiti e-mail za slanje, ali postoji mogućnost unosa vlastitog korisničkog imena i lozinke. Ukoliko je točan unos, mail je uspješno poslan. Ova metoda je potpuno sigurna. Ukoliko nije unesen vlastiti e-mail sa lozinkom, poželjno je poslati kontakt u opisu problema. Moguća je i opcija slanja kopije maila na vlastiti mail, klikom na "CheckBox" prikazan na slici i ispisom na polje ispod.

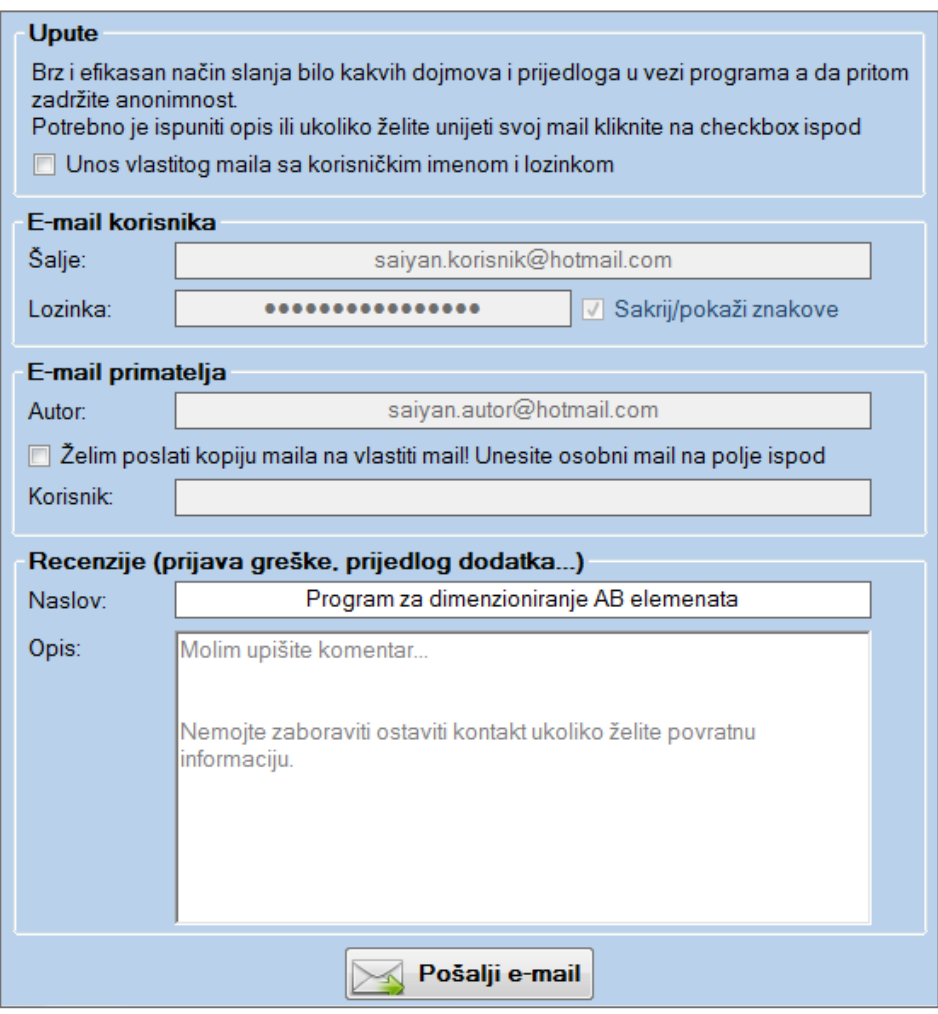

**Slika 4.51.** *E-mail podrška*

<span id="page-73-0"></span>(4) vodi na LinkedIn profil autora.

# **5 PRIMJERI RIJEŠENI PROGRAMOM**

# **5.1. Dimenzioniranje presjeka na čisto savijanje prema [\(2.1.1\)](#page-11-0) HRN EN 1992- 1-1 (jednostruko armirani presjek)**

**5.1.1. Dimenzioniranje presjeka na čisto savijanje (tekstualni prikaz iz programa – Microsoft Word)** 

**1. MATERIJAL**

**BETON: C25/30** -> fck = 25.0 MPa; γc = 1.15;  $f_{cd} = \frac{f_{ck}}{v}$  $\frac{1}{\gamma_c}$  = 16.7 MPa **ČELIK: B 500B** -> fyk = 500.0 MPa ; ys = 1.5 ;  $f_{yd} = \frac{f_{yk}}{v}$  $\frac{y_R}{\gamma_s} = 434.78 \, MPa$ 

# **2. KARAKTERISTIKE POPREČNOG PRESJEKA**

Visina poprečnog presjeka: h = 40 cm

Širina poprečnog presjeka: b = 30 cm

Udaljenost težišta vlačne armature od vlačnog ruba presjeka:  $d_1 = 5$  cm Udaljenost težišta tlačne armature od tlačnog ruba presjeka:  $d_2 = 5$  cm Statička visina presjeka:

$$
d = h - d_1 = 35.0 \, \text{cm}
$$

#### **3. REZNE SILE**

Moment savijanja: Med = 80 kNm (GSN)

#### **4. DOKAZ NOSIVOSTI NA SAVIJANJE**

Proračun bezdimenzionalne vrijednosti momenta savijanja:

$$
\mu_{Sd} = \frac{M_{Ed}}{b * d^2 * f_{cd}} = 0.1306
$$

Moment nosivosti presjeka:

$$
M_{RdMax} = \mu_{Sdlim} * d^2 * b * f_{cd} = 97.39 \text{ kNm}
$$

Odabrana deformacija armature: 10.0%

Izračunati parametri: εc<sub>2</sub> = 2.620 %; ξ = 0.208; ζ = 0.918; x = 7.266 cm; z = 32.134 cm

#### **Med = 80.00 kNm < MrdMax = 97.39 kNm**

Nosivost presjeka je veća od djelujućeg računskog momenta. Potrebno armirati vlačnu zonu presjeka. Računska armatura vlačne zone:

$$
A_{s1} = \frac{M_{Ed}}{\zeta * d * f_{yd}} - \frac{N_{Ed}}{f_{yd}} = 5.73 \, \text{cm}^2
$$

Računska armatura tlačne zone: *As₂ = 0 cm². Potrebno minimalno armirati.*

**Odabrana uzdužna armatura:**

**Vlačna armatura: As₁ = 6.16 cm² --> 4Φ14 Tlačna armatura: As₂ = 1.57 cm² --> 2Φ10 Konstruktivna armatura ostatka presjeka = 1.57 cm² --> 2Φ10 Postotak armiranja poprečnog presjeka je: 0.77 %**

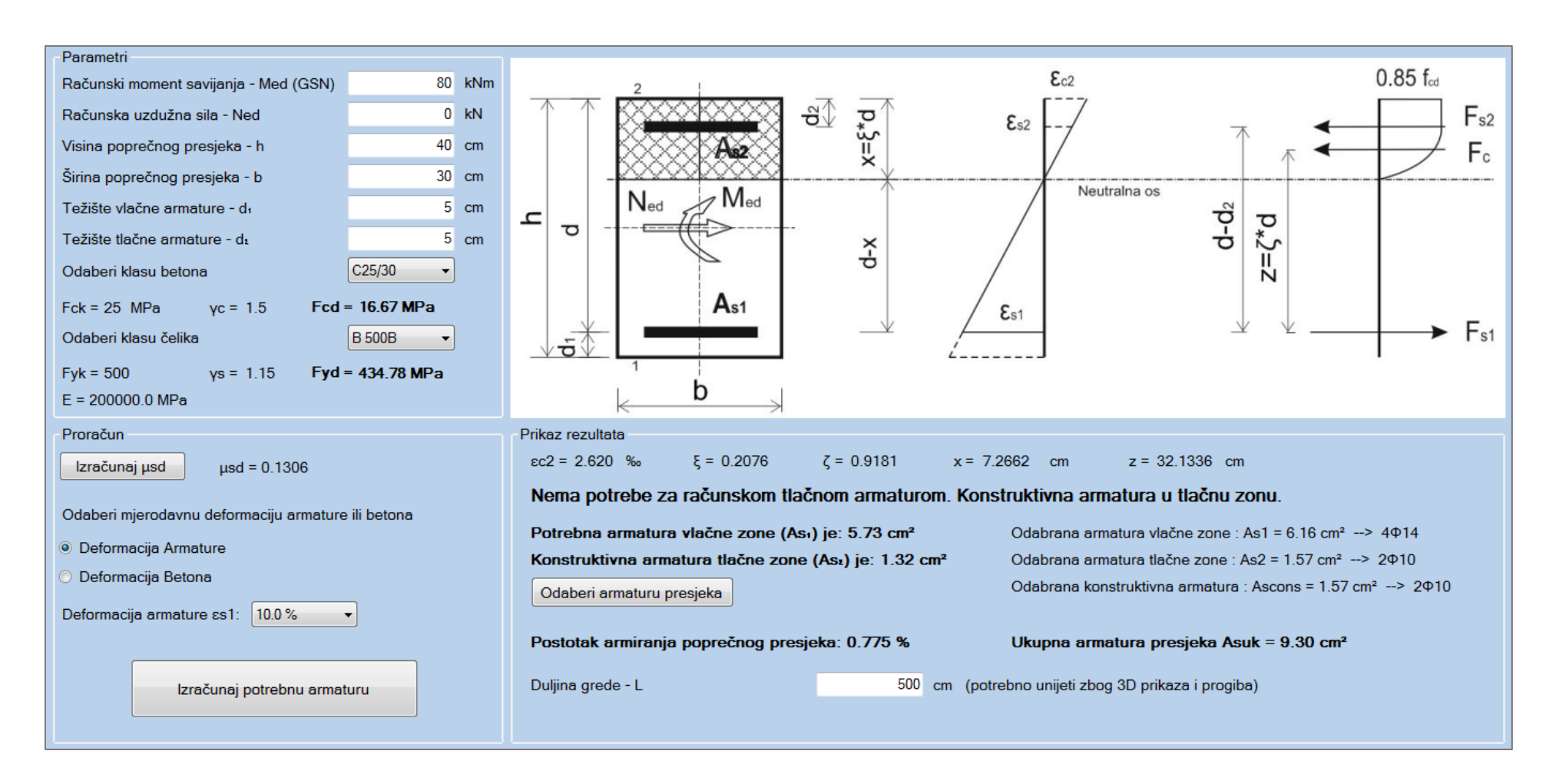

# **5.1.2. Dimenzioniranje presjeka na čisto savijanje (grafički prikaz iz programa)**

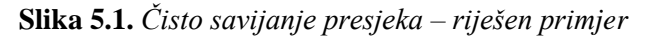

# **5.2. Dimenzioniranje presjeka na savijanje sa uzdužnom vlačnom silom prema HRN EN 1992-1-1 (jednostruko armirani presjek)**

# **5.2.1. Dimenzioniranje presjeka sa uzdužnom vlačnom silom za jednostruko armirani prejek (tekstualni prikaz iz programa – Microsoft Word)**

**1. MATERIJAL BETON: C30/37** -> Fck = 30 MPa;  $\gamma c = 1.5$ ; Fcd = Fck/ $\gamma c = 20.00$  MPa **ČELIK: B 500B** -> Fyk = 500 MPa;  $\gamma s = 1.15$ ; Fyd = Fyk/ $\gamma s = 434.78$  MPa

#### **2. KARAKTERISTIKE POPREČNOG PRESJEKA**

Visina poprečnog presjeka: h = 50 cm Širina poprečnog presjeka: b = 30 cm Udaljenost težišta vlačne armature od vlačnog ruba presjeka:  $d_1 = 5$  cm Udaljenost težišta tlačne armature od tlačnog ruba presjeka:  $d_2 = 5$  cm Statička visina presjeka:

 $d = h - d_1 = 45.0 \text{ cm}$ 

#### **3. REZNE SILE**

Moment savijanja: Med = 120 kNm Uzdužna vlačna sila: Ned = 40 kN Moment s obzirom na težište vlačne armature:

$$
Meds = Med - Ned\left(d - \frac{h}{2}\right) = 112.00 \text{ kNm}
$$

#### **4. DOKAZ NOSIVOSTI NA SAVIJANJE**

Proračun bezdimenzionalne vrijednosti momenta savijanja

$$
\mu_{Sd} = \frac{M_{EdS}}{b * d^2 * f_{cd}} = 0.0922
$$

Moment nosivosti presjeka:

 $M_{RdMax} = \mu_{Sdim} * d^2 * b * f_{cd} = 193.19$  kNm Odabrana deformacija armature: 10.0%

Izračunati parametri: εc<sub>2</sub> = 1.890 %; ξ = 0.159; ζ = 0.941; x = 7.153 cm; z = 42.342 cm **Meds = 112.00 kNm < MrdMax = 193.19 kNm**

Nosivost presjeka je veća od djelujućeg računskog momenta. Potrebno armirati vlačnu zonu presjeka. Računska armatura vlačne zone:

$$
A_{s1} = \frac{M_{Eds}}{\zeta * d * f_{yd}} - \frac{N_{Ed}}{f_{yd}} = 7.00 \text{ cm}^2
$$

Računska armatura tlačne zone:

*As*<sup>₂</sup> *= 0 cm². Potrebno minimalno armirati.*

**Odabrana uzdužna armatura:**

**Vlačna armatura: As**₁ **= 8.04 cm² --> 4Φ16 Tlačna armatura: As**₂ **= 2.26 cm² --> 2Φ12 Konstruktivna armatura ostatka presjeka = 2.26 cm² --> 2Φ12 Postotak armiranja poprečnog presjeka je: 0.84 %**

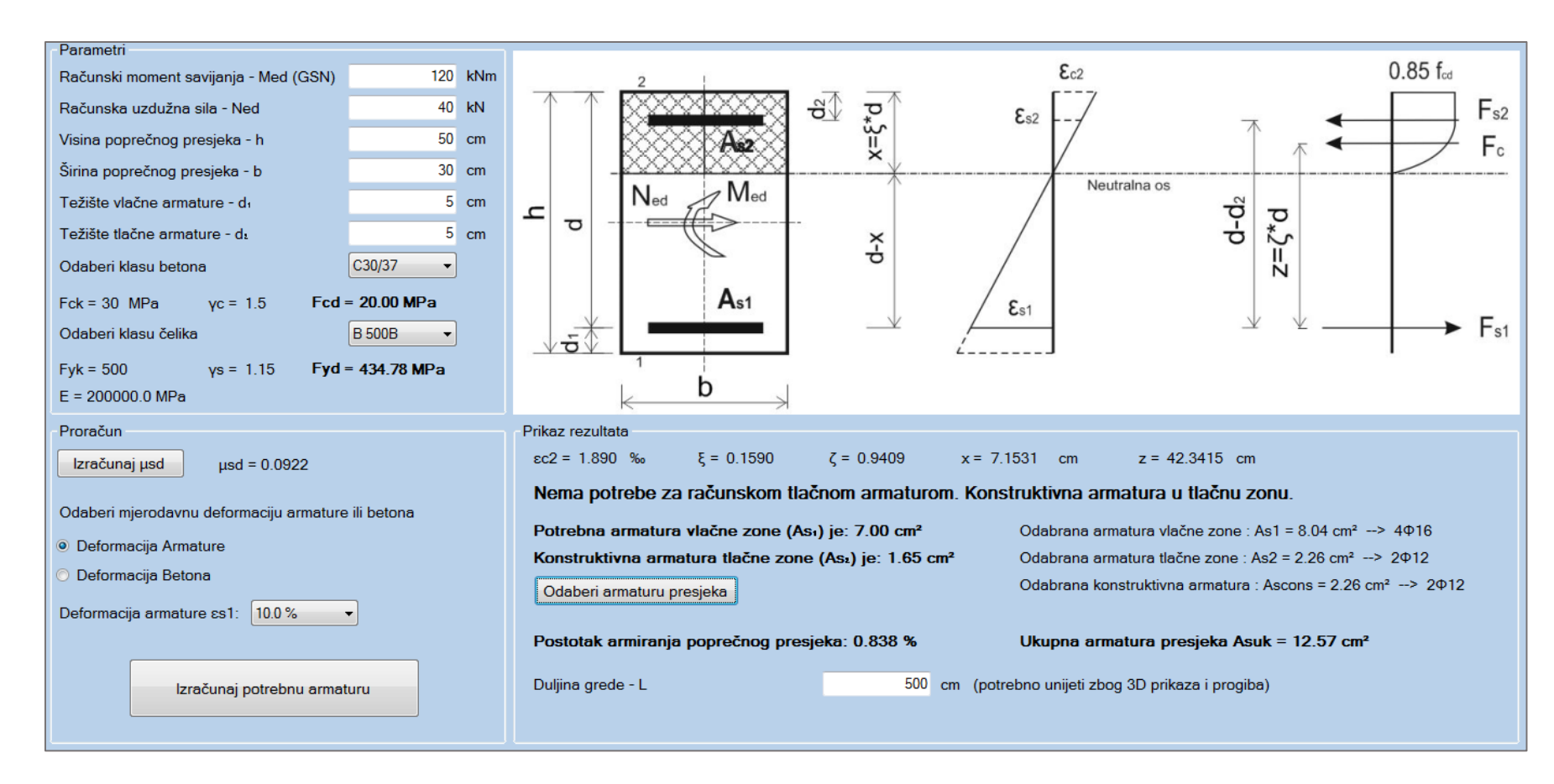

### **5.2.2. Dimenzioniranje presjeka sa uzdužnom vlačnom silom za jednostruko armirani presjek (grafički prikaz iz programa)**

**Slika 5.2.** *Dimenzioniranje presjeka sa uzdužnom vlačnom silom (jednostruko armiran presjek) – riješen primjer*

# **5.3. Dimenzioniranje presjeka na savijanje sa uzdužnom vlačnom silom prema [\(2.1.3\)](#page-16-0) HRN EN 1992-1-1 (dvostruko armirani presjek)**

# **5.3.1. Dimenzioniranje presjeka sa uzdužnom vlačnom silom za dvostruko armirani presjek (tekstualni prikaz iz programa – Microsoft Word)**

**1. MATERIJAL BETON: C30/37** -> Fck = 30 MPa;  $\gamma c = 1.5$ ; Fcd = Fck/ $\gamma c = 20.00$  MPa **ČELIK: B 500B** -> Fyk = 500 MPa;  $\gamma s = 1.15$ ; Fyd = Fyk/ $\gamma s = 434.78$  MPa

#### 2. KARAKTERISTIKE POPREČNOG PRESJEKA

Visina poprečnog presjeka: h = 50 cm Širina poprečnog presjeka: b = 30 cm Udaljenost težišta vlačne armature od vlačnog ruba presjeka:  $d_1 = 5$  cm Udaljenost težišta tlačne armature od tlačnog ruba presjeka:  $d_2 = 5$  cm Statička visina presjeka:

$$
d = h - d_1 = 45.0 \, \text{cm}
$$

#### **3. REZNE SILE**

Moment savijanja: Med = 225 kNm Uzdužna vlačna sila: Ned = 50 kN Moment s obzirom na težište vlačne armature:

$$
Meds = Med - Ned\left(d - \frac{h}{2}\right) = 215.00 \text{ kNm}
$$

#### **4. DOKAZ NOSIVOSTI NA SAVIJANJE**

Proračun bezdimenzionalne vrijednosti momenta savijanja

$$
\mu_{Sd} = \frac{M_{EdS}}{b * d^2 * f_{cd}} = 0.1770
$$

Moment nosivosti presjeka:

$$
M_{RdMax} = \mu_{Sdlim} * d^2 * b * f_{cd} = 193.19 \, kNm
$$

Odabrana deformacija armature: 10.0%

Izračunati parametri: εc<sub>2</sub> = 3.500 %; ξ = 0.259; ζ = 0.892; x = 11.667 cm; z = 40.147 cm **Meds = 215.00 kNm > MrdMax = 193.19 kNm** 

#### **Nosivost presjeka je manja od djelujućeg računskog momenta! Potrebno armirati vlačnu i tlačnu zonu presjeka!**

Računska armatura vlačne zone:

$$
A_{s1} = \frac{M_{Rdlim}}{\zeta_{lim} * d * f_{yd}} + \frac{M_{Eds} - M_{Rdlim}}{(d - d_2) * f_{yd}} - \frac{N_{Ed}}{f_{yd}} = 13.47 \text{ cm}^2
$$

MrdMax < Meds - Nosivost presjeka nije zadovoljena! Potrebna računska armatura u tlačnoj zoni! Računska armatura tlačne zone:

$$
A_{s2} = \frac{M_{Eds} - M_{R dLim}}{(d - d_2) * \sigma_{s2}} - \frac{N_{Ed}}{f_{yd}} = 3.90 \text{ cm}^2
$$

**Odabrana uzdužna armatura:**

**Vlačna armatura - As**₁ **= 15.27 cm² --> 6Φ18 Tlačna armatura - As**₂ **= 4.62 cm² --> 3Φ14 Konstruktivna armatura ostatka presjeka = 3.08 cm² --> 2Φ14 Postotak armiranja poprečnog presjeka je: 1.53 %**

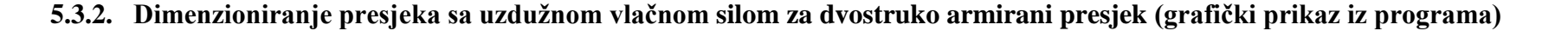

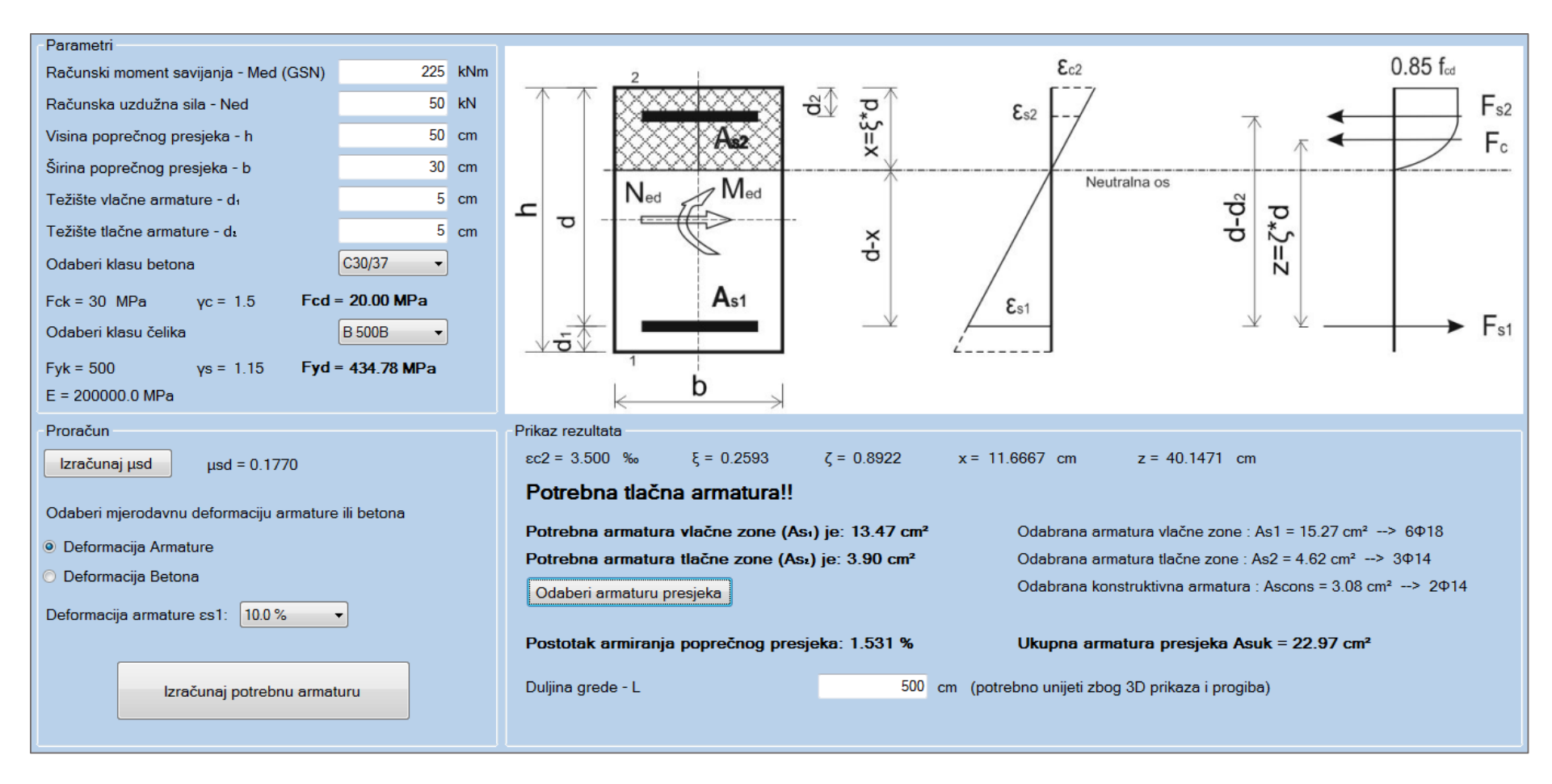

**Slika 5.3.** *Dimenzioniranje presjeka sa uzdužnom vlačnom silom (dvostruko armiran presjek) – riješen primjer*

# **5.4. Dimenzioniranje presjeka na savijanje sa uzdužnom tlačnom silom prema HRN EN 1992-1-1 (deformacija betona)**

# **5.4.1. Dimenzioniranje presjeka sa uzdužnom tlačnom silom preko deformacije betona (tekstualni prikaz iz programa – Microsoft Word)**

**1. MATERIJAL BETON: C25/30**  $\rightarrow$  Fck = 25 MPa;  $\gamma c = 1.5$ ; Fcd = Fck/ $\gamma c = 16.67$  MPa **ČELIK: B 500B**  $\rightarrow$  Fyk = 500 MPa;  $\gamma s = 1.15$ ; Fyd = Fyk/ $\gamma s = 434.78$  MPa

#### 2. KARAKTERISTIKE POPREČNOG PRESJEKA

Visina poprečnog presjeka: h = 50 cm Širina poprečnog presjeka: b = 40 cm Udaljenost težišta vlačne armature od vlačnog ruba presjeka:  $d_1 = 5$  cm Udaljenost težišta tlačne armature od tlačnog ruba presjeka:  $d_2 = 5$  cm Statička visina presjeka:

$$
d = h - d_1 = 45.0 \, \text{cm}
$$

#### **3. REZNE SILE**

Moment savijanja: Med  $=$  400 kNm Uzdužna tlačna sila: Ned = -50 kN Moment s obzirom na težište vlačne armature:

$$
Meds = Med - Ned\left(d - \frac{h}{2}\right) = 410.00 \text{ kNm}
$$

#### **4. DOKAZ NOSIVOSTI NA SAVIJANJE**

Proračun bezdimenzionalne vrijednosti momenta savijanja

$$
\mu_{Sd} = \frac{M_{Eds}}{b * d^2 * f_{cd}} = 0.3037
$$

Za deformacija betona: 3.5%. Izračunati parametri za klase betona ≤ C35/45:  $\epsilon s_1 = 4.278\%$ ;  $\zeta$ lim = 0.450;  $\zeta$ lim = 0.813;  $x = 20.250$  cm;  $z = 36.577$  cm;  $\mu$ sds = 0.252 Moment nosivosti presjeka:

$$
MrdMax = 339.77 \text{ kNm}
$$

**Meds = 410.00 kNm > MrdMax = 339.77 kNm** 

**Nosivost presjeka je manja od djelujućeg računskog momenta! Potrebno armirati vlačnu i tlačnu zonu presjeka!**

 $M_{RdMax} = \mu_{Sds} * d^2 * b * f_{cd}$ 

Računska armatura vlačne zone:

$$
A_{s1} = \frac{M_{Eds}}{\zeta * d * f_{yd}} + \frac{M_{Eds} - M_{RdLim}}{(d - d_2) * f_{yd}} - \frac{N_{Ed}}{f_{yd}} = 24.25 \, \text{cm}^2
$$

MrdMax < Meds - Nosivost presjeka nije zadovoljena! Potrebna računska armatura u tlačnoj zoni! Računska armatura tlačne zone:

$$
A_{s2} = \frac{M_{Eds} - M_{RdLim}}{(d - d_2) * \sigma_{s2}} - \frac{N_{Ed}}{f_{yd}} = 4.04 \, \text{cm}^2
$$

#### Odabrana uzdužna armatura:

Vlačna armatura − As<sub>1</sub> = 24.54 cm<sup>2</sup> - → 5Φ25 **Tlačna armatura - As**₂ **= 5.09 cm² --> 2Φ18 Konstruktivna armatura ostatka presjeka = 5.09 cm² --> 2Φ18 Postotak armiranja poprečnog presjeka je: 1.74 %**

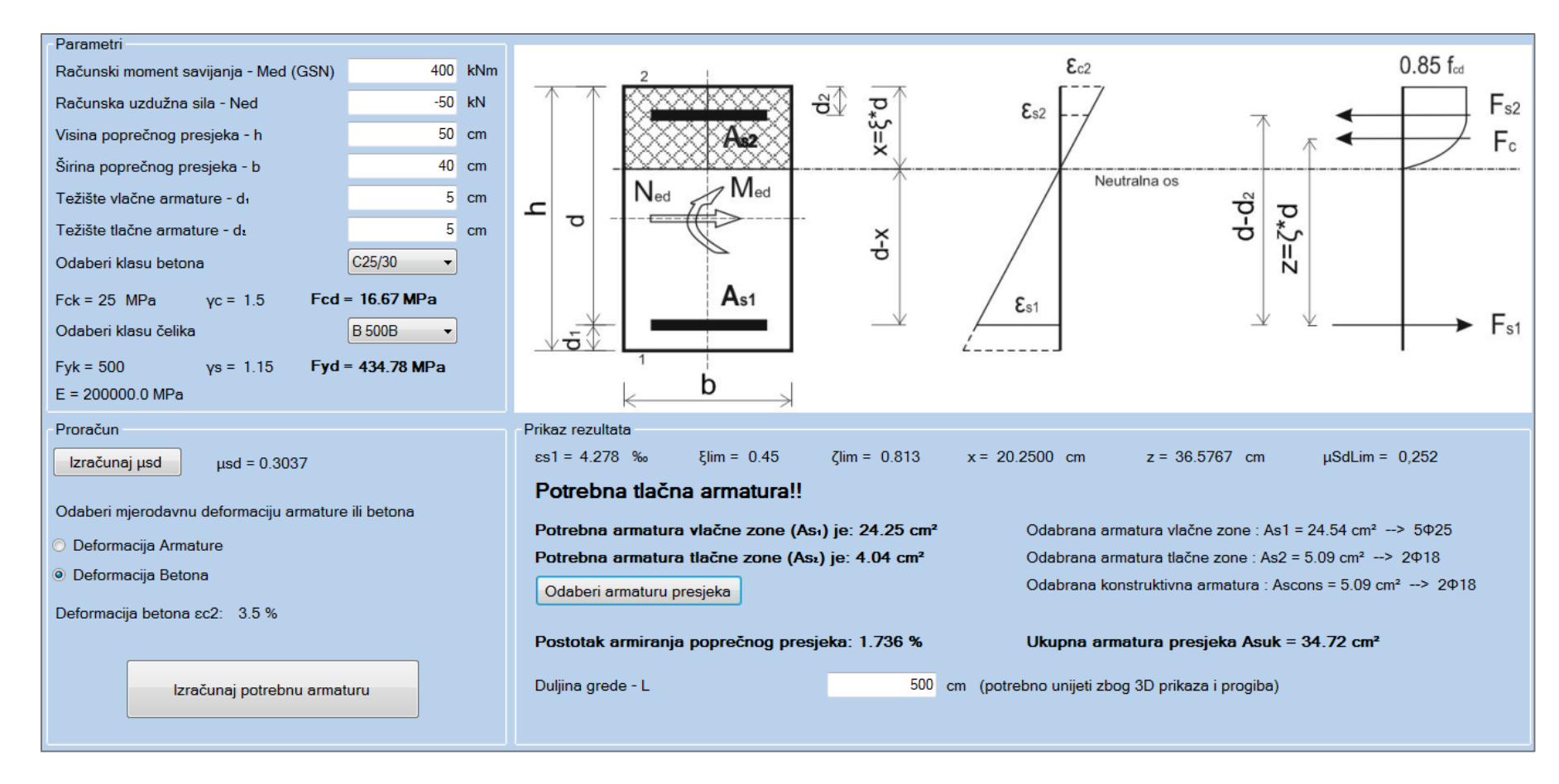

# **5.4.2. Dimenzioniranje presjeka sa uzdužnom tlačnom silom preko deformacije betona (grafički prikaz iz programa)**

**Slika 5.4.** *Dimenzioniranje presjeka sa uzdužnom tlačnom silom za deformaciju betona – riješen primjer*

# **5.5. Dimenzioniranje presjeka na poprečnu silu prema [\(2.1.4\)](#page-18-0) HRN EN 1992- 1-1**

**5.5.1. Dimenzioniranje presjeka na poprečnu silu – računska poprečna armatura (tekstualni prikaz iz programa – Microsoft Word)** 

**1. MATERIJAL BETON: C35/45**  $\rightarrow$  Fck = 35 MPa;  $\gamma c = 1.5$ ; Fcd = Fck/ $\gamma c = 23.33$  MPa **ČELIK: B 500B**  $\rightarrow$  Fyk = 500 MPa;  $\gamma s = 1.15$ ; Fywd = Fyk/ $\gamma s = 434.78$  MPa

#### **2. KARAKTERISTIKE POPREČNOG PRESJEKA**

Visina poprečnog presjeka: h = 40 cm Širina poprečnog presjeka: b = 40 cm Udaljenost težišta vlačne armature od vlačnog ruba presjeka:  $d_1 = 5$  cm Statička visina presjeka:

 $d = h - d_1 = 35.0 \text{ cm}$ 

#### **3. REZNE SILE**

Poprečna sila: Ved = 150 kN Uzdužna sila: Ned = 50 kN

#### **4. PRORAČUN POPREČNE ARMATURE PREMA HRN EN 1992-1-1**

As - Ukupna odabrana armatura poprečnog presjeka: As = 16.59 cm²

#### **Uvjet nosivosti na poprečne sile Ved ≤ Vrd**

Gdje su: Ved - računska poprečna sila; Vrd - računska nosivost na poprečne sile Računska armatura za prihvaćanje poprečnih sila neće biti potrebna ako je zadovoljen uvjet:

$$
V_{Ed} \leq V_{Rdc} = \left[ C_{Rdc} * k * (100 * \rho_l * f_{ck})^{\frac{1}{3}} + k_1 * \sigma_{cp} \right] * b_w * d
$$

Uz najmanju vrijednost:

$$
V_{Rdc1} \geq \left[ v_{miin} + \left( k_1 * \sigma_{cp} \right) \right] * b_w * d
$$

Gdje je:

Vrdc - računska nosivost elementa na poprečne sile (bez poprečne armature) Crdc - koeficijent:

$$
C_{Rdc} = \frac{0.18}{\gamma_c} = 0.12
$$

k - korekcijski faktor visine elementa:

$$
k = 1 + \sqrt{\frac{200}{d}} = 1.76 \, \text{mm}
$$

 $k_1$  - korekcijski faktor:  $k_1 = 0.15$ 

ρl - koeficijent armiranja uzdužnom armaturom:

$$
\rho_l = \frac{A_s}{A_c} = 0.01185
$$

Ac - površina betonskog presjeka: Ac = 1400.00 cm²

σcp - središnje naprezanje (+ za tlak, - za vlak):

$$
\sigma_{cp} = \frac{N_{Ed}}{A_c} = -0.36 \, MPa
$$

bw - najmanja širina presjeka u vlačnoj zoni

νmin - minimalni koeficijent nosivosti betona na poprečne sile:

$$
v_{mlin} = 0.035 * k^{\frac{3}{2}} * f_{ck}^{\frac{1}{2}} = 0.048
$$

**Vrdc = 94.61 kN, je veća od minimalne vrijednosti Vrd,c**₁ **= -7.45 kN** Računska poprečna sila ne smije biti veća od vrijednosti Vmax

$$
V_{Ed} \leq V_{Max} = 0.5 * v * b_w * d * f_{cd}
$$

ν - redukcijski faktor za raspucali beton:

$$
\nu = 0.6 * \left(1 - \frac{f_{ck}}{250}\right) = 0.52 MPa
$$

**Ved = 150 kN < Vrd,max = 842.80 kN - Zadovoljen uvjet!**

ρmin - minimalni postotak armiranja ovisan o klasi betona: ρmin = 0.0011

**Ved = 150 kN > Vrdc = 94.61 kN**

Budući je računska poprečna sila veća od nosivosti presjeka na poprečnu silu, potrebna je **računska poprečna armatura.**

### **Elementi za koje se zahtjeva računska poprečna armatura prema HRN EN 1992-1-1: 6.2.3** Omjer V $max/Ved = 0.18$

*Maksimalni razmak vilica iz uvjeta omjera poprečne sile: min {26.25; 30 cm}* Maksimalni računski razmak vilica:

$$
s \le \frac{A_{sw} * z * f_{ywd} * m * ctg\theta}{Ved}
$$

Asw - površina jedne grane vilice: **Asw = 0.79 cm** za odabran promjer **Φ10**

z - krak unutrašnjih sila:  $z = 0.9 * d = 31.50$  cm

m - reznost vilica:  $m = 2$ 

Θ - kut nagiba tlačnih dijagonala: Θ = 45°

Uvjet razmaka poprečne armature: **s <= 14.34 cm**

Nosivost betona:

$$
V_{RdMax} = \frac{\alpha_{cw} * b_w * z * v_1 * f_{cd}}{tg\theta + ctg\theta}
$$

αcw - koeficijent kojim se uzima u obzir stanje naprezanja u tlačnom pojasu: αcw = 1 (za neprednapete konstrukcije)

 $v_1$  - koeficijent smanjenja čvrstoće za beton raspucan zbog posmika:  $v_1 = 0.6$  $Vrd, max = 882.00 kN > Ved = 150 kN$ 

**Usvojeni razmak vilica s = 14 cm** 

**Odabrana poprečna armatura: Φ10/14 reznost(2)**

# **5.5.2. Dimenzioniranje presjeka na poprečnu silu – računska poprečna armatura (grafički prikaz iz programa)**

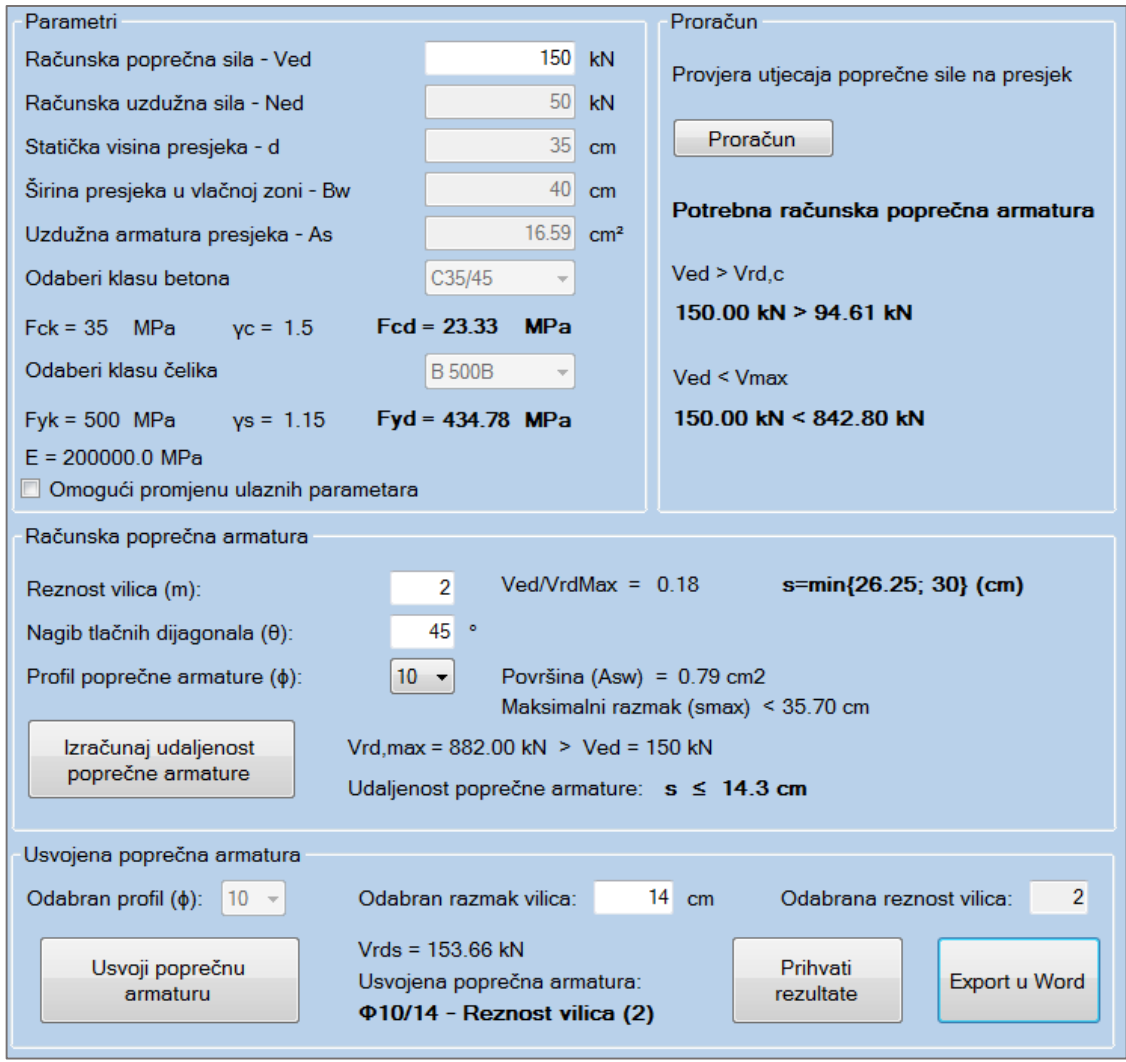

**Slika 5.5.** *Dimenzioniranje presjeka na poprečnu silu (računska poprečna armatura) – riješen primjer*

# **5.5.3. Dimenzioniranje presjeka na poprečnu silu – konstruktivna poprečna armatura (tekstualni prikaz iz programa – Microsoft Word)**

**1. MATERIJAL BETON: C25/30** -> Fck = 25 MPa;  $\gamma c = 1.5$ ; Fcd = Fck/ $\gamma c = 16.67$  MPa **ČELIK: B 500B**  $\rightarrow$  Fyk = 500 MPa;  $\gamma s = 1.15$ ; Fywd = Fyk/ $\gamma s = 434.78$  MPa

### **2. KARAKTERISTIKE POPREČNOG PRESJEKA**

Visina poprečnog presjeka: h = 40 cm Širina poprečnog presjeka: b = 40 cm Udaljenost težišta vlačne armature od vlačnog ruba presjeka:  $d_1 = 5$  cm Statička visina presjeka:

$$
d = h - d_1 = 35.0 \, \text{cm}
$$

#### **3. REZNE SILE**

Poprečna sila: Ved = 50 kN Uzdužna sila: Ned = 50 kN

#### **4. PRORAČUN POPREČNE ARMATURE PREMA HRN EN 1992-1-1**

As - Ukupna odabrana armatura poprečnog presjeka: As = 16.59 cm²

#### **Uvjet nosivosti na poprečne sile Ved ≤ Vrd**

Gdje su: Ved - računska poprečna sila; Vrd - računska nosivost na poprečne sile Računska armatura za prihvaćanje poprečnih sila neće biti potrebna ako je zadovoljen uvjet:

$$
V_{Ed} \leq V_{Rdc} = \left[ C_{Rdc} * k * (100 * \rho_l * f_{ck})^{\frac{1}{3}} + k_1 * \sigma_{cp} \right] * b_w * d
$$

Uz najmanju vrijednost:

$$
V_{Rdc1} \geq \left[ v_{miin} + \left( k_1 * \sigma_{cp} \right) \right] * b_w * d
$$

Gdje je:

Vrdc - računska nosivost elementa na poprečne sile (bez poprečne armature) Crdc - koeficijent:

$$
C_{Rdc} = \frac{0.18}{\gamma_c} = 0.12
$$

k - korekcijski faktor visine elementa:

$$
k = 1 + \sqrt{\frac{200}{d}} = 1.76 \, \text{mm}
$$

 $k_1$  - korekcijski faktor:  $k_1 = 0.15$ 

ρl - koeficijent armiranja uzdužnom armaturom:

$$
\rho_l = \frac{A_s}{A_c} = 0.01185
$$

Ac - površina betonskog presjeka: Ac = 1400.00 cm² σcp - središnje naprezanje (+ za tlak, - za vlak):

$$
\sigma_{cp} = \frac{N_{Ed}}{A_c} = -0.36 \, MPa
$$

bw - najmanja širina presjeka u vlačnoj zoni

νmin - minimalni koeficijent nosivosti betona na poprečne sile:

$$
v_{mlin} = 0.035 * k^{\frac{3}{2}} * f_{ck}^{\frac{1}{2}} = 0.041
$$

**Vrdc = 83.78 kN, je veća od minimalne vrijednosti Vrd,c**₁ **= -7.46 kN**

<sup>5-</sup>Primjeri riješeni programom 77

Računska poprečna sila ne smije biti veća od vrijednosti Vmax

$$
V_{Ed} \leq V_{Max} = 0.5 * v * b_w * d * f_{cd}
$$

ν - redukcijski faktor za raspucali beton:

$$
\nu = 0.6 * \left(1 - \frac{f_{ck}}{250}\right) = 0.54 MPa
$$

### **Ved = 50 kN < Vrd,max = 630.00 kN - Zadovoljen uvjet!**

ρmin - minimalni postotak armiranja ovisan o klasi betona: ρmin = 0.0011 **Ved = 50 kN < Vrdc = 83.78 kN**

Budući je računska poprečna sila manja od nosivosti presjeka na poprečnu silu, potrebna je **konstruktivna poprečna armatura.**

#### **Elementi za koje se ne zahtjeva računska poprečna armatura prema HRN EN 1992-1-1: 6.2.2**

Ukupna poprečna armatura ne smije biti manja od minimalne: Asw,min =  $\rho$  min\*s\*bw/m ρmin - minimalni postotak armiranja ovisan o klasi betona: ρmin = 0.0011 s - razmak vilica (cm) m - reznost vilica:  $m = 2$ 

Omjer Vmax/Ved = 0.08

*Maksimalni razmak vilica iz uvjeta omjera poprečne sile: min {26.25; 30 cm}* Maksimalni dozvoljeni računski razmak vilica dobijemo iz izraza:

$$
s \leq A_{swmin} * \frac{m}{\rho_{min} * b_w}
$$

Razmak vilica(s) ne smije biti veći od 35.70 cm

**Usvojeni razmak vilica s = 26 cm Usvojena poprečna armatura: Φ10/26 - reznost(2)** 

# **5.5.4. Dimenzioniranje presjeka na poprečnu silu – konstruktivna poprečna armatura (grafički prikaz iz programa)**

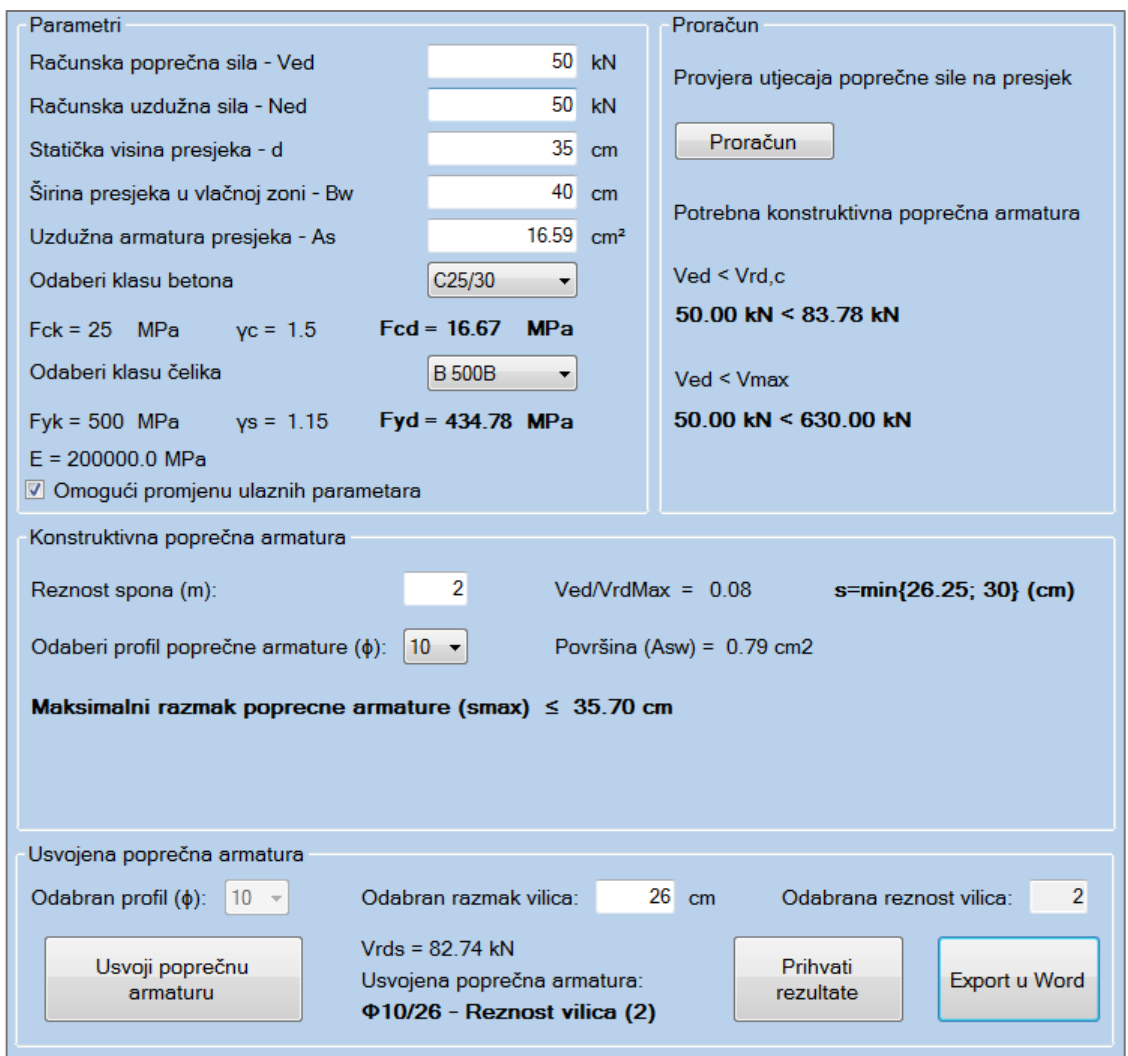

**Slika 5.6.** *Dimenzioniranje presjeka na poprečnu silu (konstruktivna poprečna armatura) – riješen primjer* 

# **5.6. Provjera graničnog stanja pukotina prema [\(2.1.5\)](#page-21-0) HRN EN 1992-1-1**

### **5.6.1. Provjera pukotina (tekstualni prikaz iz programa – Microsoft Word)**

### **1. MATERIJAL**

**BETON: C30/37** -> Fctm = 2.90 MPa MPa; Ecm =32836.57 MPa

# **2. KARAKTERISTIKE POPREČNOG PRESJEKA**

Visina poprečnog presjeka: h = 60 cm Širina poprečnog presjeka: b = 40 cm Udaljenost težišta vlačne armature od vlačnog ruba presjeka:  $d_1 = 5$  cm Statička visina presjeka:

$$
d = h - d_1 = 35.0 \, \text{cm}
$$

Krak unutrašnjih sila:  $z = 52.78$  cm

#### **3. REZNE SILE**

Moment savijanja: Med = 90 kNm (GSU)

#### **4. DOKAZ PUKOTINA**

Usvojena armatura vlačne zone:  $As<sub>1</sub> = 6.16$  cm

Računska vrijednost širine pukotine (Wk) ne smije biti veća od granične vrijednosti (Wg). Granična vrijednost širine pukotine kada nema posebnih zahtjeva za raspucavanje i za normalne klase onečišćenja, može se uzeti  $Wg = 0.3$  mm za armirano-betonske konstrukcije.

#### **Proračun širine pukotina**

Računska širina pukotine prema EC-2:

$$
w_k = s_{rmax} * ( \varepsilon_{sm} - \varepsilon_{cm} )
$$

sr,max - najveći razmak pukotina

εsm - srednja deformacija armature

εcm - srednja deformacija betona između pukotina

$$
\varepsilon_{sm} - \varepsilon_{cm} = \frac{\sigma_s - k_t * \left(\frac{f_{ctm}}{\rho_{perf}}\right) * \left(1 + \alpha_e * \rho_{perf}\right)}{E_s} \geq 0.6 * \frac{\sigma_s}{E_s}
$$

gdje je:

σs - naprezanje u vlačnoj armaturi na mjestu pukotine

$$
\sigma_s = \frac{M_{Ed}}{z \ast A_s} = 276.82 \, MPa
$$

αe - omjer modula elastičnosti betona i armature

$$
\alpha_e = \frac{E_s}{E_{cm}} = 6.09
$$

kt - koeficijent kojim se u obzir uzima trajanje opterećenja (0.6 - kratkotrajno opterećenje; 0.4 dugotrajno opterećenje)

 $kt = 0.4$ 

ρp,eff - djelotvorni koeficijent armiranja tlačnom armaturom

$$
\rho_{\text{perf}} = \frac{A_{s1}}{A_{\text{coeff}}} = 0.0123
$$

Gdje je Ac,eff - sudjelujuća vlačna zona presjeka

$$
A_{\text{ceff}} = 2.5 * d_1 * b
$$

**Računska vrijednost deformacije: (εsm - εcm) = 0.0008786**

<sup>5-</sup>Primjeri riješeni programom 80

Srednji razmak pukotina određuje se po izrazu:

$$
s_{rmax} = k_3 * c + k_1 * k_2 * k_4 * \left(\frac{\phi}{\rho_{\text{perf}}}\right)
$$

 $\lambda$ 

Φ - promjer šipke u mm: Φ = 14 mm

c - zaštitni sloj uzdužne armature: c = 3 cm

k₁ - koeficijent koji uzima u obzir prionjivost čelika i betona (0.8 - rebrasta armatura; 1.6 - glatka armatura)

 $k_1 = 0.8$ 

k₂ - koeficijent koji uzima u obzir utjecaj raspodjele deformacija (0.5 - savijanje; 1.0 - vlak)

 $k_2 = 0.5$ 

 $k_3 = 3.4$ 

 $k_4 = 0.425$ 

**Srednji razmak pukotina sr,max = 295.182 mm** *Računska širina pukotine Wk = 0.259 mm* Provjera uvjeta pukotina: Wg > Wk

**Wg = 0.3 mm > 0.259 mm Pukotine zadovoljavaju!** 

# **5.6.2. Provjera pukotina (grafički prikaz iz programa)**

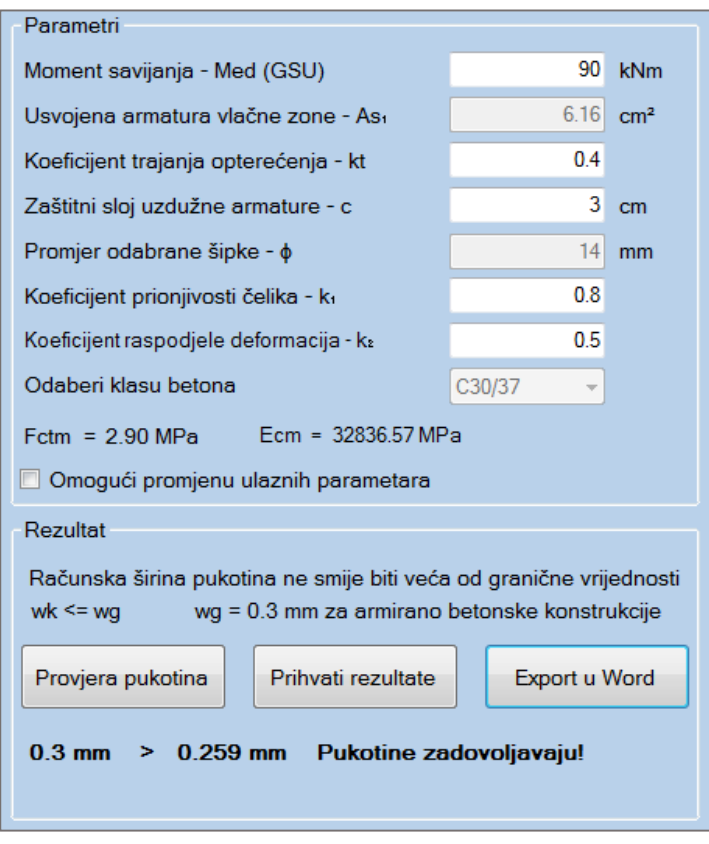

**Slika 5.7.** *Proračun pukotina – riješen primjer*

# **5.7. Provjera graničnog stanja progiba [\(2.1.6\)](#page-23-0) prema HRN EN 1992-1-1**

# **5.7.1. Provjera progiba (grafički prikaz iz programa)**

Trenutna verzija programa ne podržava ispis u word kompletnog proračuna za granično stanje progiba.

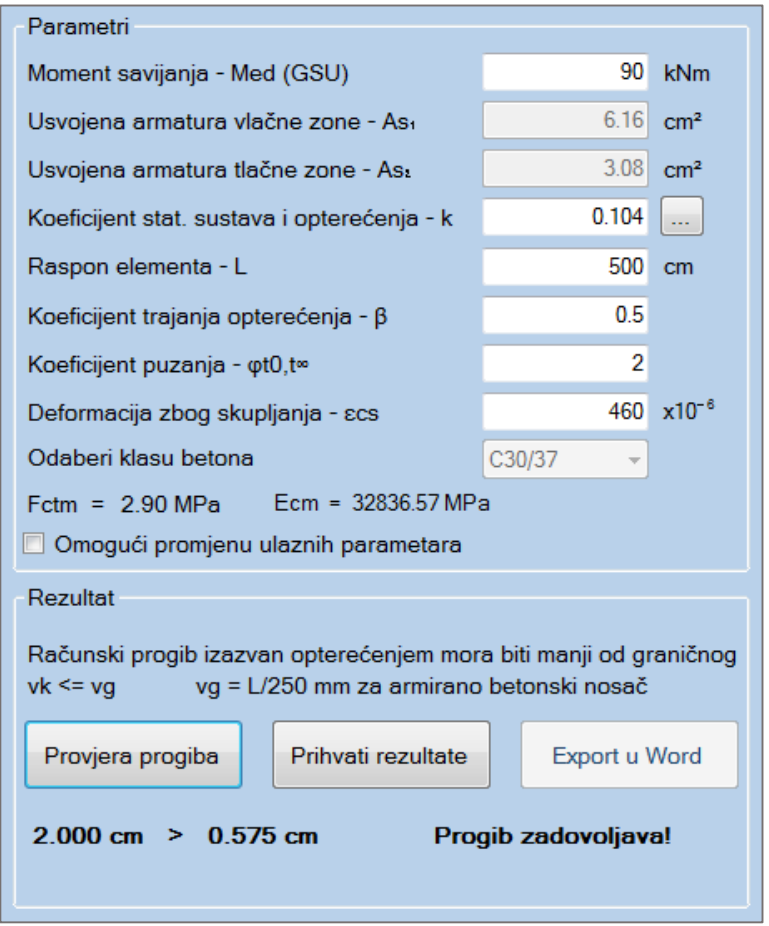

**Slika 5.8.** *Proračun progiba sa utjecajem skupljanja i puzanja – riješen primjer*

# **5.8. Dimenzioniranje presjeka prema HRN EN 1992-1-1 (kompletan proračun)**

- **5.8.1. Dimenzioniranje presjeka (tekstualni prikaz iz programa – Microsoft Word)**
- **1. MATERIJAL**

**BETON: C30/37** -> fck = 30.0 MPa; γc = 1.15;  $f_{cd} = \frac{f_{ck}}{v}$  $\frac{f_{ck}}{\gamma_c}$  = 20.0 MPa; fctm = 2.9 MPa ; Ecm = 32836.57 MPa

**ČELIK: Β 500Β** -> fyk = 500.0 MPa; γs = 1.5;  $f_{yd} = \frac{f_{yk}}{v}$  $\frac{y_R}{y_S}$  = 434.78 MPa; Es = 200000 MPa

#### **2. KARAKTERISTIKE POPREČNOG PRESJEKA**

Visina poprečnog presjeka: h = 50 cm Širina poprečnog presjeka: b = 35 cm Udaljenost težišta vlačne armature od vlačnog ruba presjeka:  $d_1 = 5$  cm Udaljenost težišta tlačne armature od tlačnog ruba presjeka:  $d_2 = 5$  cm Duljina grede: L = 500 cm Statička visina presjeka:

$$
d = h - d_1 = 45.0 \, \text{cm}
$$

#### **3. REZNE SILE**

Moment savijanja: Med = 140 kNm (GSN) Uzdužna sila: Ned = -35.42 kN Moment s obzirom na težište vlačne armature:

$$
M_{Eds} = M_{Ed} - N_{Ed} * \left( d - \frac{h}{2} \right) = 147.08 \text{ kNm}
$$

Poprečna sila: Ved = 134 kN Moment savijanja: Med = 100 kNm (GSU)

#### **4. DOKAZ NOSIVOSTI NA SAVIJANJE**

Proračun bezdimenzionalne vrijednosti momenta savijanja:

$$
\mu_{Sd} = \frac{M_{EdS}}{b * d^2 * f_{cd}} = 0.1038
$$

Moment nosivosti presjeka:

$$
M_{RdMax} = \mu_{Sdim} * d^2 * b * f_{cd} = 225.38 \text{ kNm}
$$

Odabrana deformacija armature: 10.0%

Izračunati parametri: εc<sub>2</sub> = 2.100 % ;  $\xi$  = 0.174 ;  $\zeta$  = 0.934 ; x = 7.810 cm ; z = 42.046 cm

#### **Meds = 147.08 kNm < MrdMax = 225.38 kNm**

Nosivost presjeka je veća od djelujućeg računskog momenta. Potrebno armirati vlačnu zonu presjeka. Računska armatura vlačne zone:

$$
A_{s1} = \frac{M_{Eds}}{\zeta * d * f_{yd}} - \frac{N_{Ed}}{f_{yd}} = 7.23 \, \text{cm}^2
$$

Računska armatura tlačne zone:

*As₂ = 0 cm². Potrebno minimalno armirati.*

#### **Odabrana uzdužna armatura:**

**Vlačna armatura: As₁ = 8.04 cm² --> 4Φ16**

**Tlačna armatura: As₂ = 2.26 cm² --> 2Φ12 Konstruktivna armatura ostatka presjeka = 2.26 cm² --> 2Φ12 Postotak armiranja poprečnog presjeka je: 0.72 %**

#### **5. PRORAČUN POPREČNE ARMATURE PREMA HRN EN 1992-1-1**

As - Ukupna odabrana armatura poprečnog presjeka: As = 12.57 cm²

#### **Uvjet nosivosti na poprečne sile Ved ≤ Vrd**

Gdje su: Ved - računska poprečna sila; Vrd - računska nosivost na poprečne sile Računska armatura za prihvaćanje poprečnih sila neće biti potrebna ako je zadovoljen uvjet:

$$
V_{Ed} \leq V_{Rdc} = \left[ C_{Rdc} * k * (100 * \rho_l * f_{ck})^{\frac{1}{3}} + k_1 * \sigma_{cp} \right] * b_w * d
$$

Uz najmanju vrijednost:

$$
V_{Rdc1} \geq \left[ v_{miin} + \left( k_1 * \sigma_{cp} \right) \right] * b_w * d
$$

Gdje je:

Vrdc - računska nosivost elementa na poprečne sile (bez poprečne armature) Crdc - koeficijent:

$$
C_{Rdc} = \frac{0.18}{\gamma_c} = 0.12
$$

k - korekcijski faktor visine elementa:

$$
k = 1 + \sqrt{\frac{200}{d}} = 1.67 \, \text{mm}
$$

 $k<sub>1</sub>$  - korekcijski faktor:  $k<sub>1</sub>$  = 0.15

ρl - koeficijent armiranja uzdužnom armaturom:

$$
\rho_l = \frac{A_s}{A_c} = 0.00798
$$

Ac - površina betonskog presjeka: Ac = 1575.00 cm²

σcp - središnje naprezanje (+ za tlak, - za vlak):

$$
\sigma_{cp} = \frac{N_{Ed}}{A_c} = 0.22 MPa
$$

bw - najmanja širina presjeka u vlačnoj zoni

νmin - minimalni koeficijent nosivosti betona na poprečne sile:

$$
v_{mlin} = 0.035 * k^{\frac{3}{2}} * f_{ck}^{\frac{1}{2}} = 0.041
$$

**Vrdc = 96.10 kN, je veća od minimalne vrijednosti Vrd,c₁ = 5.35 kN**

Računska poprečna sila ne smije biti veća od vrijednosti Vmax

$$
V_{Ed} \leq V_{Max} = 0.5 * v * b_w * d * f_{cd}
$$

ν - redukcijski faktor za raspucali beton:

$$
\nu = 0.6 * \left(1 - \frac{f_{ck}}{250}\right) = 0.53 MPa
$$

**Ved = 134 kN < Vrd,max = 831.60 kN - Zadovoljen uvjet!**

ρmin - minimalni postotak armiranja ovisan o klasi betona: ρmin = 0.0011

**Ved = 134 kN > Vrdc = 96.10 kN**

Budući je računska poprečna sila veća od nosivosti presjeka na poprečnu silu, potrebna je **računska poprečna armatura.**

#### **Elementi za koje se zahtjeva računska poprečna armatura prema HRN EN 1992-1-1: 6.2.3**

Omjer V $max/Ved = 0.16$ 

*Maksimalni razmak vilica iz uvjeta omjera poprečne sile: min {33.75; 30 cm}* Maksimalni računski razmak vilica:

$$
s \le \frac{A_{sw} * z * f_{ywd} * m * ctg\Theta}{Ved}
$$

Asw - površina jedne grane vilice: **Asw = 0.79 cm** za odabran promjer **Φ10**

z - krak unutrašnjih sila:  $z = 0.9 * d = 40.50$  cm

m - reznost vilica: m = 2

Θ - kut nagiba tlačnih dijagonala: Θ = 45°

Uvjet razmaka poprečne armature: **s <= 20.64 cm** Nosivost betona:

$$
V_{RdMax} = \frac{\alpha_{cw} * b_w * z * v_1 * f_{cd}}{tg\theta + ctg\theta}
$$

αcw - koeficijent kojim se uzima u obzir stanje naprezanja u tlačnom pojasu: αcw = 1 (za neprednapete konstrukcije)

 $v<sub>1</sub>$  - koeficijent smanjenja čvrstoće za beton raspucan zbog posmika:  $v<sub>1</sub>$  = 0.6 Vrd,max = 850.50 kN > Ved = 134 kN

# **Usvojeni razmak vilica s = 20 cm Odabrana poprečna armatura: Φ10/20 reznost(2)**

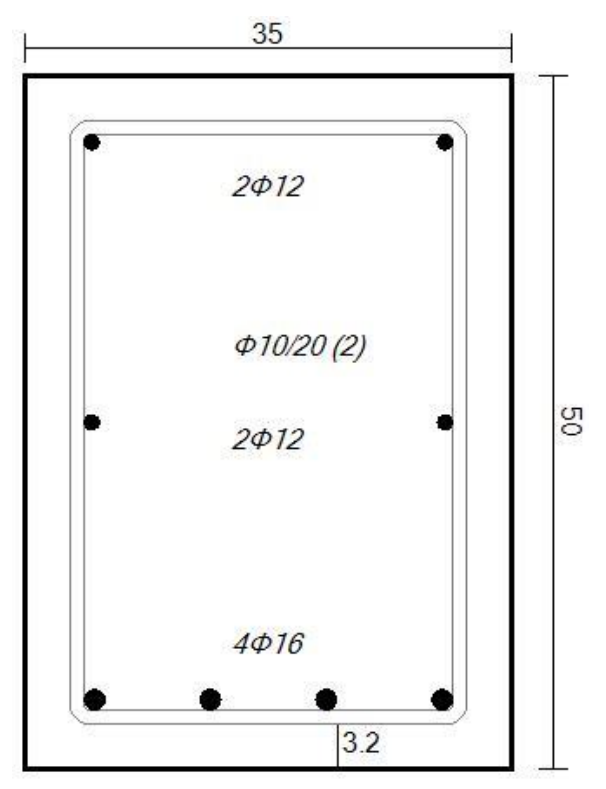

**Slika 1.** *Armatura poprečnog presjeka*

#### **6. DOKAZ PUKOTINA**

Računska vrijednost širine pukotine (Wk) ne smije biti veća od granične vrijednosti (Wg). Granična vrijednost širine pukotine kada nema posebnih zahtjeva za raspucavanje i za normalne klase

onečišćenja, može se uzeti Wg = 0.3 mm za armirano-betonske konstrukcije.

#### **Proračun širine pukotina**

Računska širina pukotine prema EC-2:

$$
w_k = s_{rmax} * ( \varepsilon_{sm} - \varepsilon_{cm} )
$$

sr,max - najveći razmak pukotina

εsm - srednja deformacija armature

εcm - srednja deformacija betona između pukotina

$$
\varepsilon_{sm} - \varepsilon_{cm} = \frac{\sigma_s - k_t * \left(\frac{f_{ctm}}{\rho_{perf}}\right) * \left(1 + \alpha_e * \rho_{perf}\right)}{E_s} \geq 0.6 * \frac{\sigma_s}{E_s}
$$

gdje je:

σs - naprezanje u vlačnoj armaturi na mjestu pukotine

$$
\sigma_s = \frac{M_{Ed}}{z \cdot A_s} = 295.81 \, MPa
$$

αe - omjer modula elastičnosti betona i armature

$$
\alpha_e = \frac{E_s}{E_{cm}} = 6.09
$$

kt - koeficijent kojim se u obzir uzima trajanje opterećenja (0.6 - kratkotrajno opterećenje; 0.4 dugotrajno opterećenje)

 $kt = 0.4$ 

ρp,eff - djelotvorni koeficijent armiranja tlačnom armaturom

$$
\rho_{\text{perf}} = \frac{A_{s1}}{A_{\text{coeff}}} = 0.0184
$$

Gdje je Ac,eff - sudjelujuća vlačna zona presjeka

 $A_{ceff} = 2.5 * d_1 * b$ 

**Računska vrijednost deformacije: (εsm - εcm) = 0.0011285**

Srednji razmak pukotina određuje se po izrazu:

$$
s_{rmax} = k_3 * c + k_1 * k_2 * k_4 * \left(\frac{\phi}{\rho_{perf}}\right)
$$

Φ - promjer šipke u mm: Φ = 16 mm

c - zaštitni sloj uzdužne armature: c = 3.2 cm

k<sub>1</sub> - koeficijent koji uzima u obzir prionjivost čelika i betona (0.8 - rebrasta armatura; 1.6 - glatka armatura)

 $k_1 = 0.8$ 

k₂ - koeficijent koji uzima u obzir utjecaj raspodjele deformacija (0.5 - savijanje; 1.0 - vlak)

 $k_2 = 0.5$  $k_3 = 3.4$ 

 $k_4 = 0.425$ 

#### **Srednji razmak pukotina sr,max = 256.810 mm**

*Računska širina pukotine Wk = 0.290 mm* Provjera uvjeta pukotina: Wg > Wk

**Wg = 0.3 mm > 0.290 mm Pukotine zadovoljavaju!**

5-Primjeri riješeni programom 86

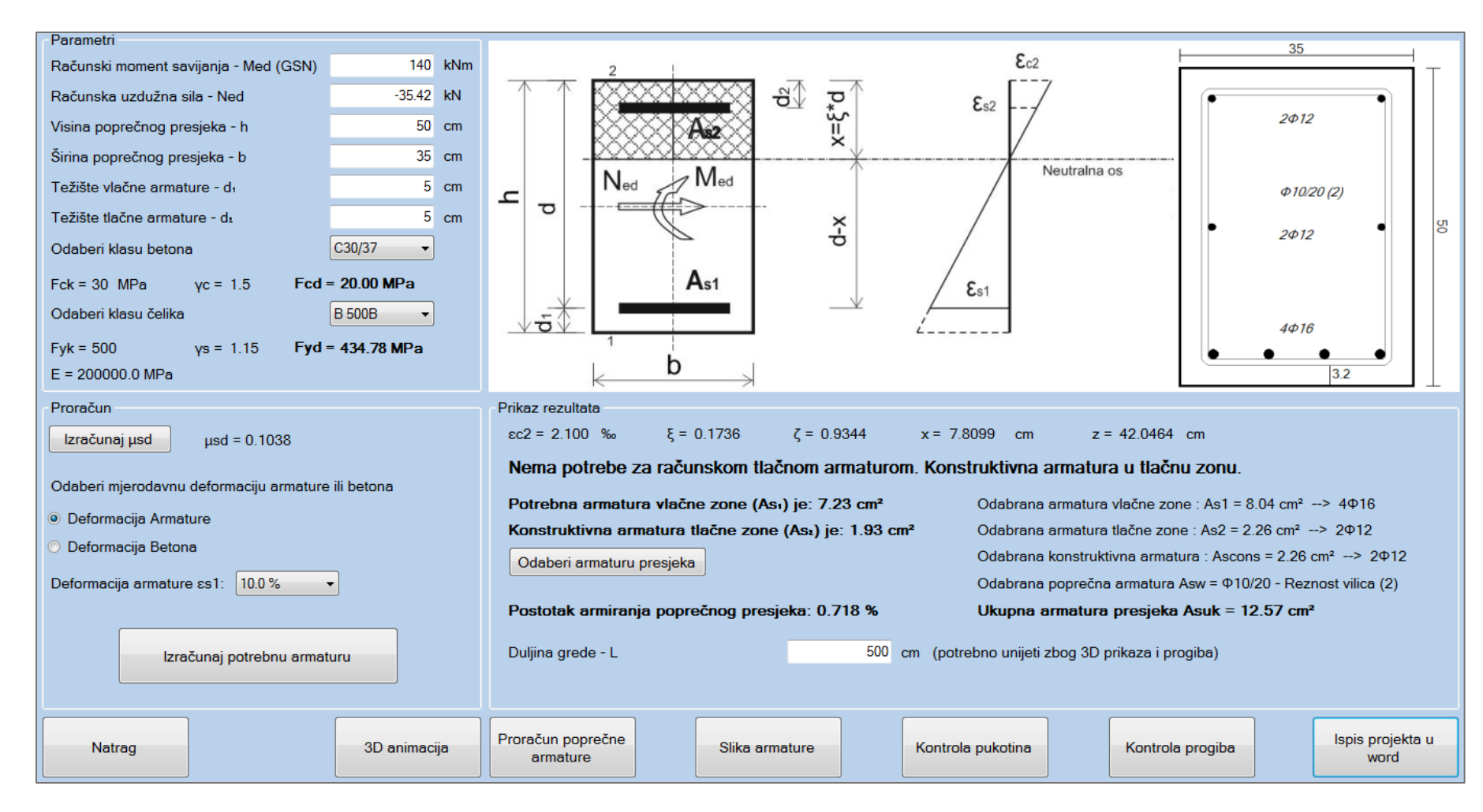

# **5.8.2. Dimenzioniranje presjeka (grafički prikaz iz programa)**

**Slika 5.9.** *Dimenzioniranje presjeka – riješen primjer*

# **5.9. Dimenzioniranje T presjeka prema [\(2.2\)](#page-25-0) HRN EN 1992-1-1**

Trenutna verzija programa ne podržava ispis u word proračuna za dimenzioniranje T presjeka. Priloženi su samo grafički prikazi rješenja.

**5.9.1. Neutralno os siječe ploču (grafički prikaz iz programa)**

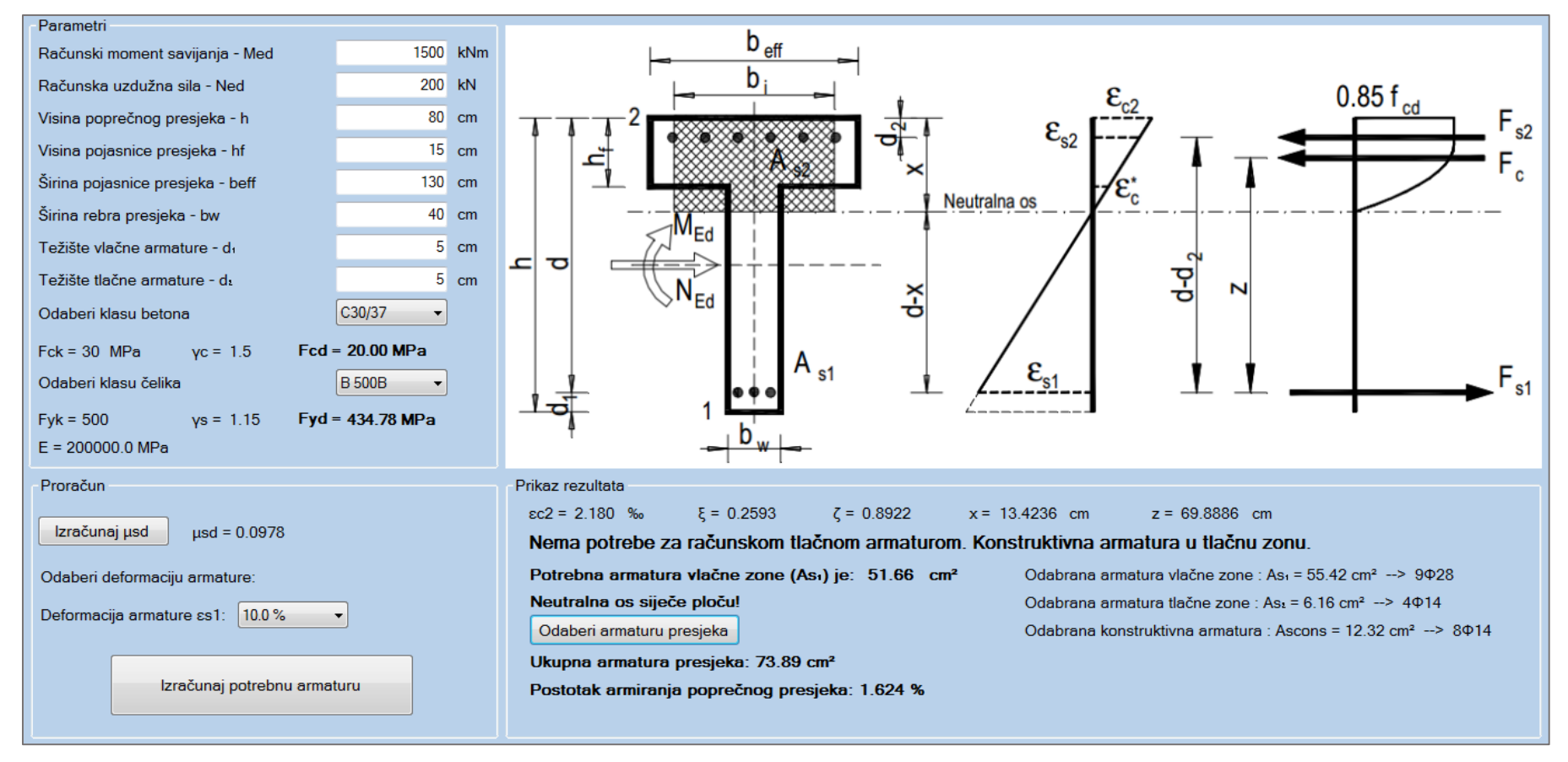

**Slika 5.10.** *Dimenzioniranje T presjeka (neutralna os siječe ploču) – riješen primjer*

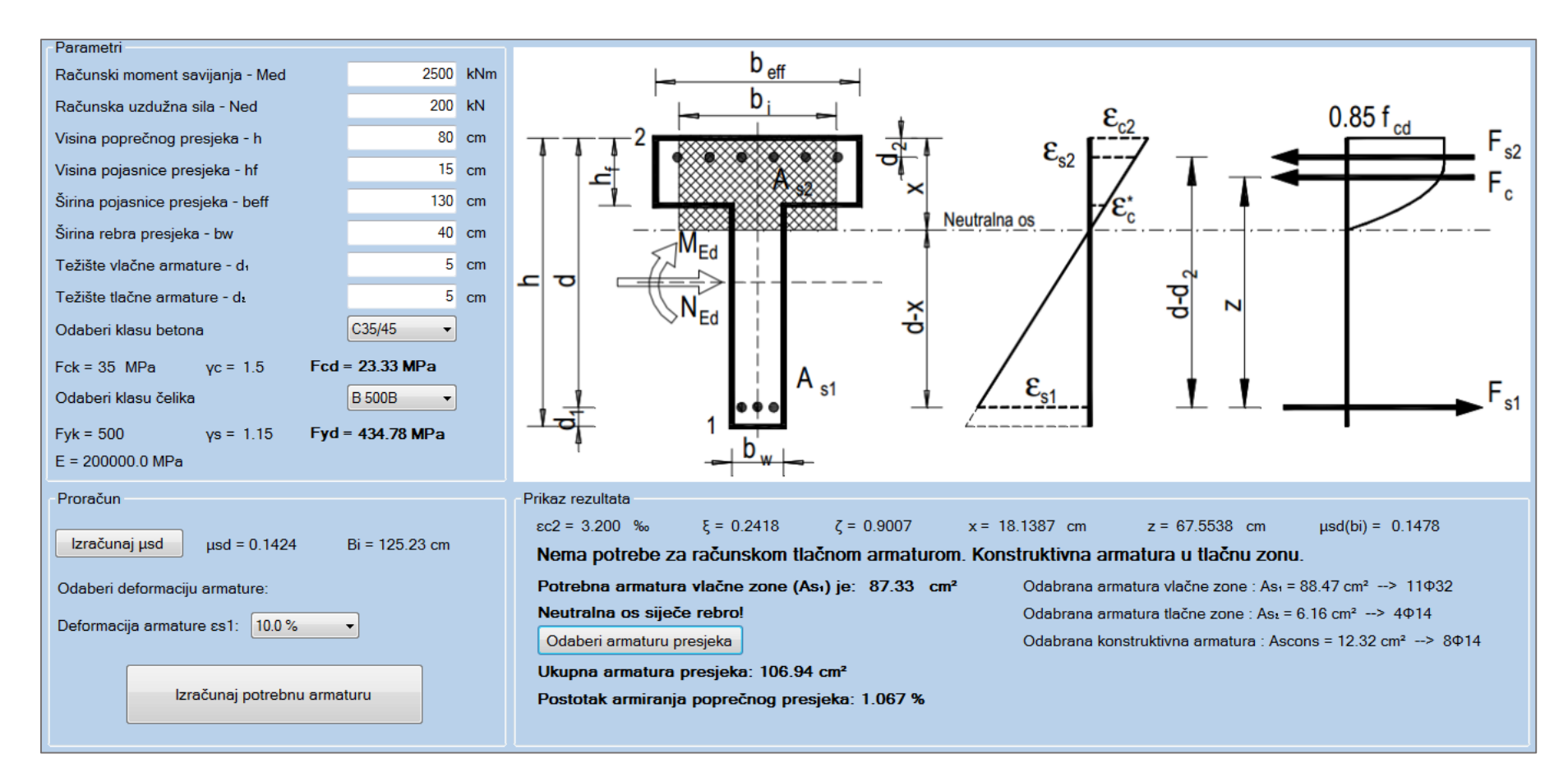

### **5.9.2. Neutralno os siječe rebro (grafički prikaz iz programa)**

**Slika 5.11.** *Dimenzioniranje T presjeka (neutralna os siječe rebro) – riješen primjer*

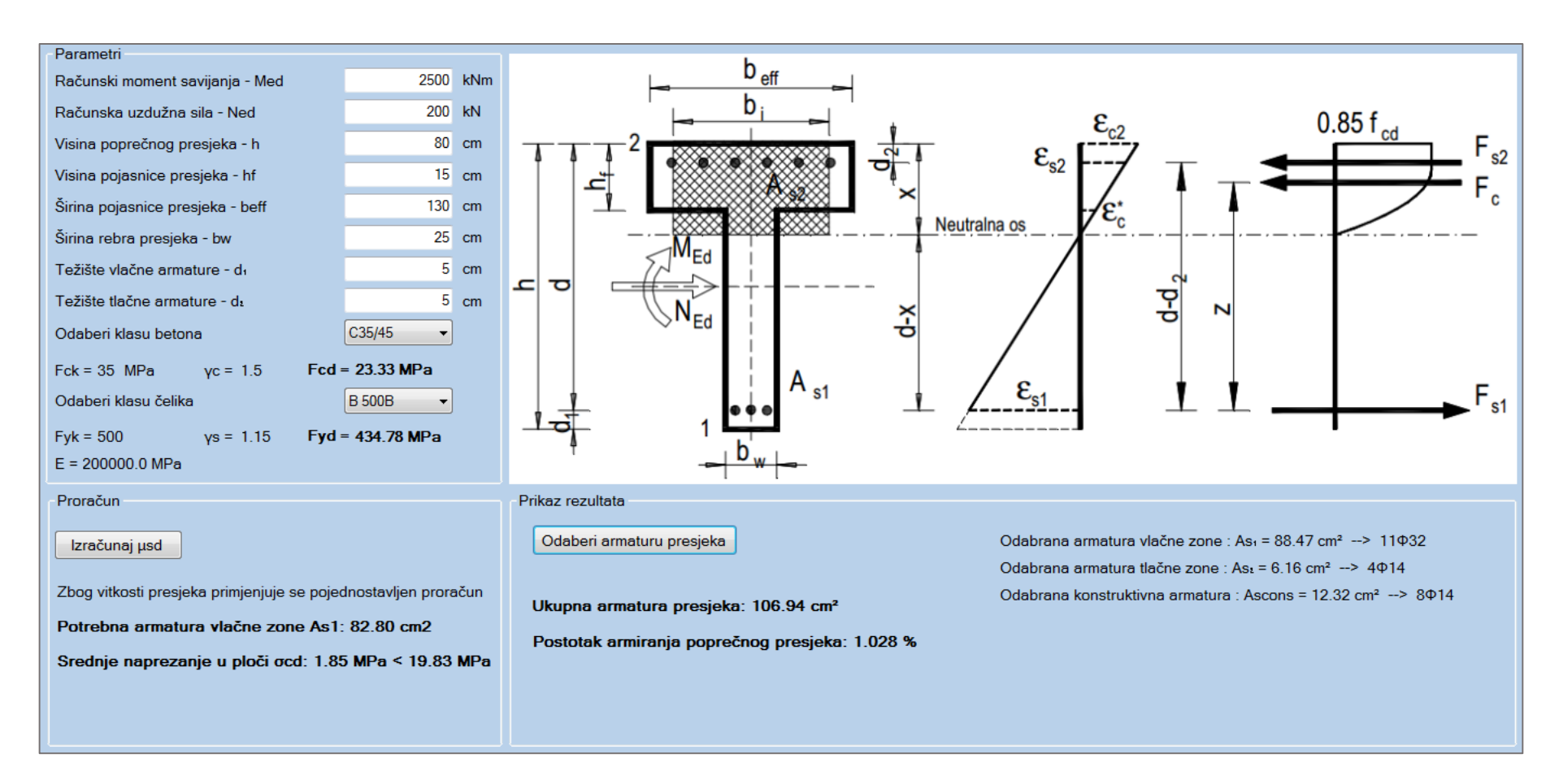

# **5.9.3. Vitki T presjek (grafički prikaz iz programa)**

**Slika 5.12.** *Dimenzioniranje T presjeka (vitak presjek) – riješen primjer*

# **5.10.Dimenzioniranje zida za klasu duktilnosti M prema [\(2.3\)](#page-27-0) HRN EN 1998- 1** za  $v_{sd} \le 0.15$

# **5.10.1. Tekstualni prikaz iz programa – Microsoft Word**

# **1. PARAMETRI RAČUNSKOG SPEKTRA**

Klasa Duktilnosti - M Računsko ubrzanje tla - ag = 0.22 Tip tla - C Tip spektra ubrzanja - Tip 1

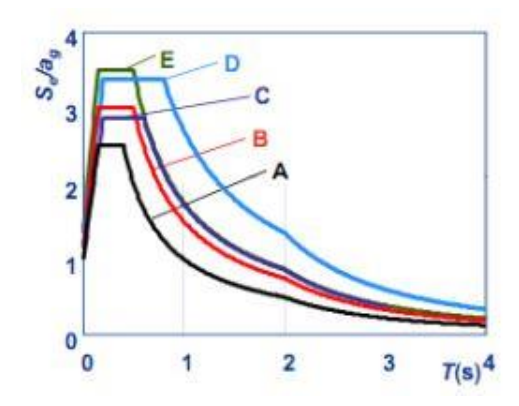

**Slika 1.** *Elastični spektar odziva tipa 1 za tla tipa A do E (5%-tno prigušenje)* Parametri tla:  $S = 1.15$ ; Tb = 0.2; Tc = 0.6; Td = 2 Broj etaža konstrukcije - n = 4 Osnovna vrijednost faktora ponašanja  $q_0 = 3.00$ 

# **2. MATERIJAL**

Korišten beton: C25/30 Korišten armaturni čelik: B 500B

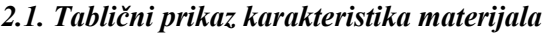

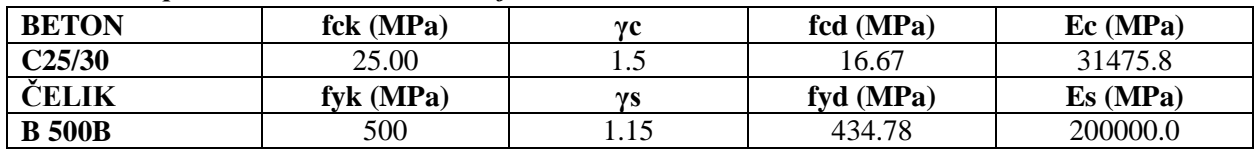

# **3. KARAKTERISTIKE ZIDA**

- Lw duljina zida
- Bw širina zida
- Hw ukupna visina zida
- Hs svijetla visina kata
- d1 težište vlačne armature od vlačnog ruba presjeka
- c zaštitni sloj betona
- Lcr duljina kritične zone (rubnog serklaža) zida)

#### *3.1. Tablični prikaz karakteristika zida*

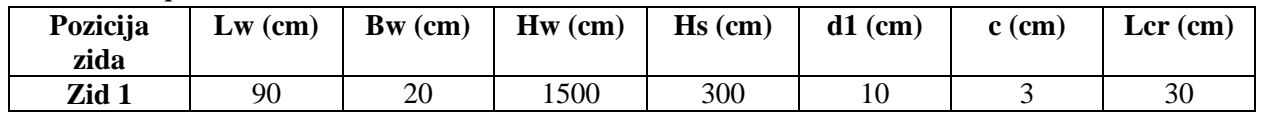

5-Primjeri riješeni programom 91

Med - Moment savijanja u podnožju zida

Ved - Poprečna sila u podnožju zida

Ned - Uzdužna sila u podnožju zida

Meds - Moment s obzirom na težište vlačne armature

νd - normalizirana proračunska osna sila

$$
v_d = \frac{N_{Ed}}{A_c * f_{cd}}
$$

#### *4.1. Tablični prikaz reznih sila*

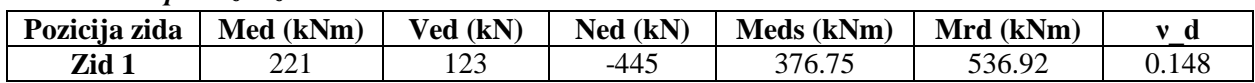

### **5. PRORAČUN DUKTILNIH ZIDOVA PREMA HRN EN 1998-1 5.4.3.4**

-Otpornosti na savijanje i posmik proračunaju se u skladu s normom EN 1992-1-1:2004

-Kod proračuna na savijanje presjeka zida u obzir se uzima vertikalna armatura hrpta.

-Vrijednost normaliziranog osnog opterećenja νd u primarnim potresnim zidovima ne treba premašiti vrijednost 0.4

Duljinu kritične zone (rubnog serklaža) određujemo iz uvjeta:

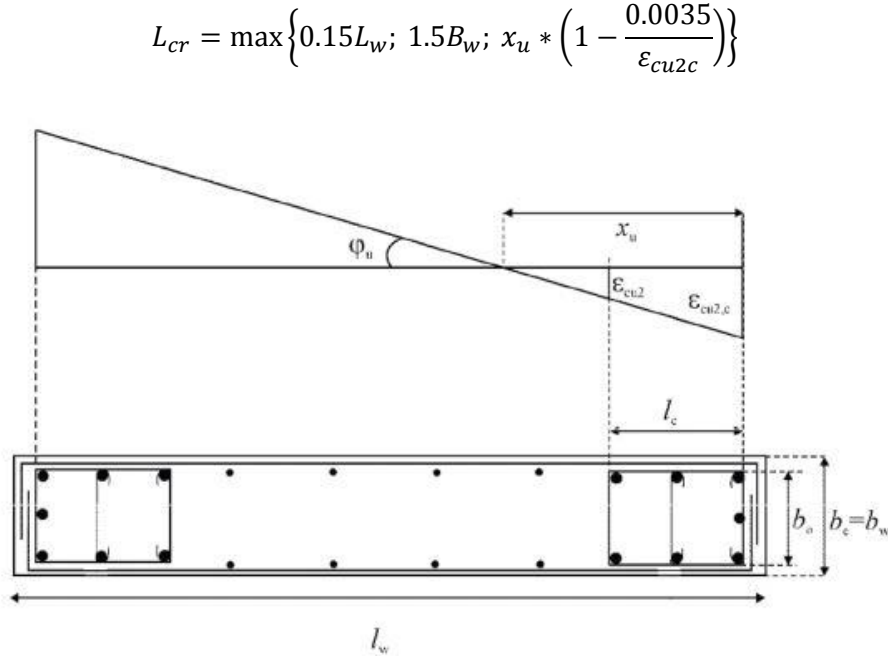

**Slika 2.** *Ovijeni rubni element zida sa slobodnim rubom*

Kako je za 3. uvjet potrebno provesti cijeli proračun, pretpostavimo početnu duljinu kritične kao maksimalnu vrijednost iz prva 2 uvjeta. **Pretpostavljeni Lcr = 30.00 cm**

#### *5.1. Otpornost na savijanje*

Računsku armaturu vlačne zone (rubnog serklaža) računamo iz izraza:

$$
A_s = \frac{M_{Eds}}{\zeta * d * f_{yd}} + \frac{N_{Ed}}{f_{yd}}
$$

Minimalna potrebna armatura rubnog serklaža prema EC8 je 0.5%, a maksimalna 4% površine presjeka tj.

$$
A_{smin} = L_{cr} * B_w * 0.005 = 3.00 \text{ cm}^2
$$

<sup>5-</sup>Primjeri riješeni programom 92

 $A_{smax} = L_{cr} * B_w * 0.04 = 24.00$  cm<sup>2</sup>

Kako je računska armatura veća od minimalne (3.00 cm² > 3.00 cm²) usvajamo računsku armaturu.

Odabrana vertikalna armatura rubnog serklaža je: **As = 6.16 cm² - Odabrano: 4Φ14**

Odabranu armaturu potrebno je postaviti na obje strane zida zbog potresnog djelovanja!

Vertikalna armatura hrpta (mrežasta armatura) je potrebna minimalna tj. pola na svako lice zida:

$$
A_{sv} = 0.001 \times L_w \times B_w = 2.00 \text{ cm}^2
$$

### **Odabrana mrežasta armatura: Asv = Q-226**

Odabranu mrežu postaviti sa obje strane zida!

#### *5.2. Otpornost na posmik*

Za otpornost na posmik, potrebno je da bude ispunjen uvjet da je djelujuća poprečna sila Ved manja od maksimalne koju presjek može podnijeti Vrd,max

$$
V_{Ed} \leq V_{Max} = 0.5 * v * B_w * d * f_{cd}
$$

Profil spona i njihov potreban razmak računamo ovisno o veličini poprečne sile Ved - potrebno provjeriti uvjet računske ili konstruktivne armature.

Računska armatura za prihvaćanje poprečnih sila neće biti potrebna ako je zadovoljen uvjet:

$$
V_{Ed} \le V_{Rdc} = \left[ C_{Rdc} * k * (100 * \rho_l * f_{ck})^{\frac{1}{3}} + k_1 * \sigma_{cp} \right] * B_w * d
$$

Uz najmanju vrijednost:

$$
V_{rdc1} \geq \left[ v_{miin} + \left( k_1 * \sigma_{cp} \right) \right] * B_w * d
$$

Maksimalni računski razmak vilica:

$$
s \le \frac{A_{sw} * z * f_{ywd} * m * ctg\Theta}{V_{Ed}}
$$

**Odabrana poprečna armatura zida: Φ12/30 - reznost(2)**

#### *5.3. Tablični prikaz rezultata armature*

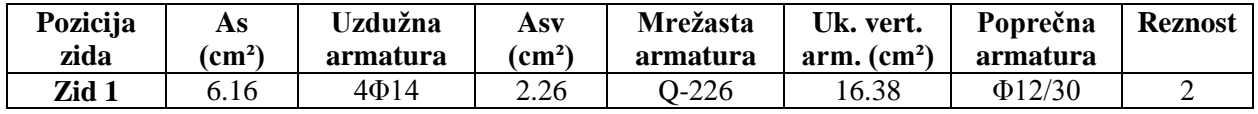

#### **6. DETALJIRANJE LOKALNE DUKTILNOSTI**

#### *6.1. Razrada detalja za lokalnu duktilnost*

#### *6.1.1. Visina kritičnog područja Hcr*

Visina kritičnog područja Hcr iznad podnožja zida određuje se prema 5.4.3.4.2. (1):

$$
H_{cr} = \max\left\{L_w; \frac{H_w}{6}\right\}
$$

Uz uvjet:  $H_{cr} \leq {2L_w; 2H_s}$  Gdje je Hs svijetla visina kata

Budući je vrijednost bezdimenzionalne uzdužne sile νd < 0.15, prema točki 5.4.3.4. (12) nije potrebno detaljiranje ovojne armature! Poprečna armatura se uzima kako je izračunato u otpornosti na posmik (5.3) prema EN 1992-1-1:2004 i ta vrijednost se usvaja duž cijele kritične visine zida Hs.

#### *6.2. Tablični prikaz rezultata detaljiranja*

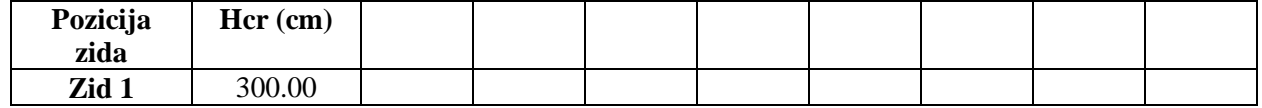

# **5.10.2. Grafički prikaz iz programa (Ulazni parametri)**

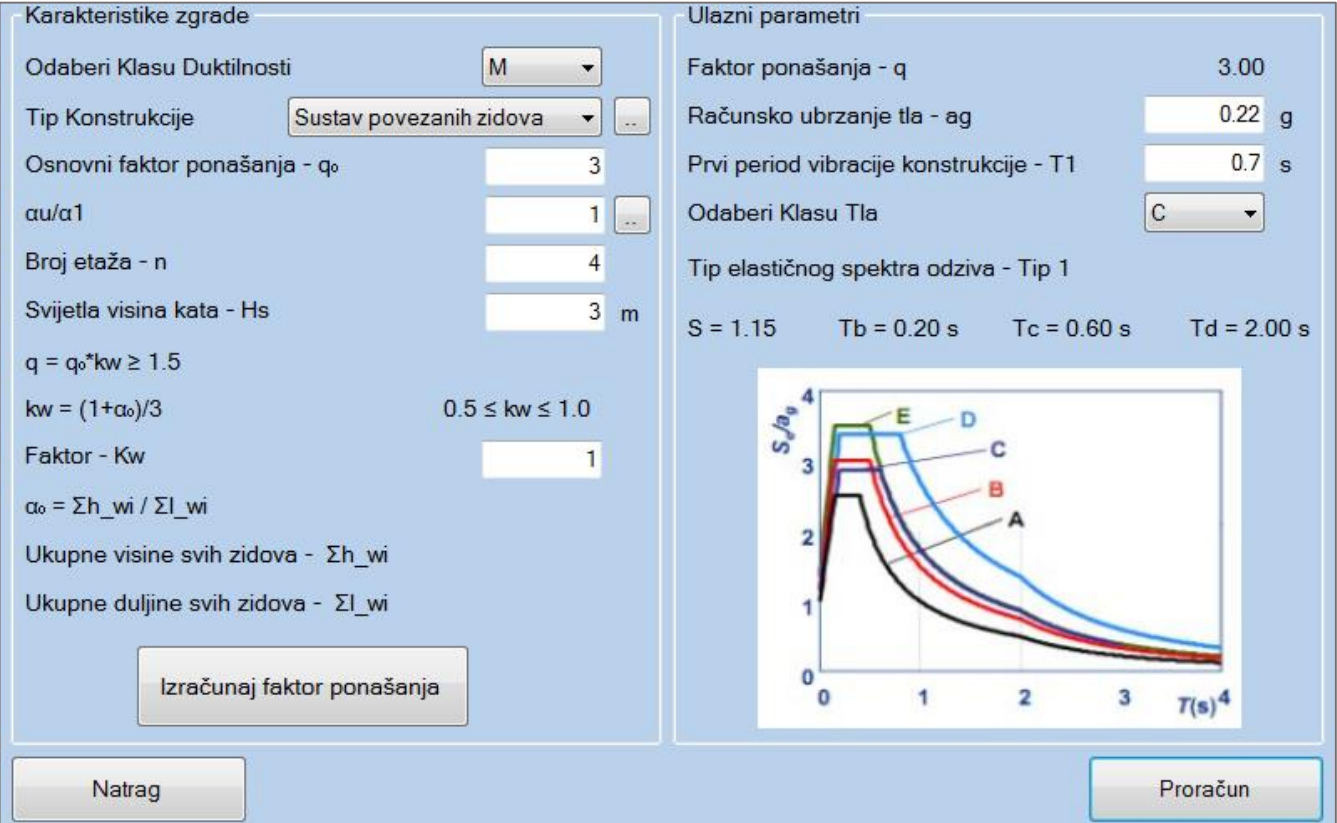

**Slika 5.13.** *Ulazni parametri za zid klase duktilnosti M – riješen primjer*

# **5.10.3. Grafički prikaz iz programa (Dimenzioniranje)**

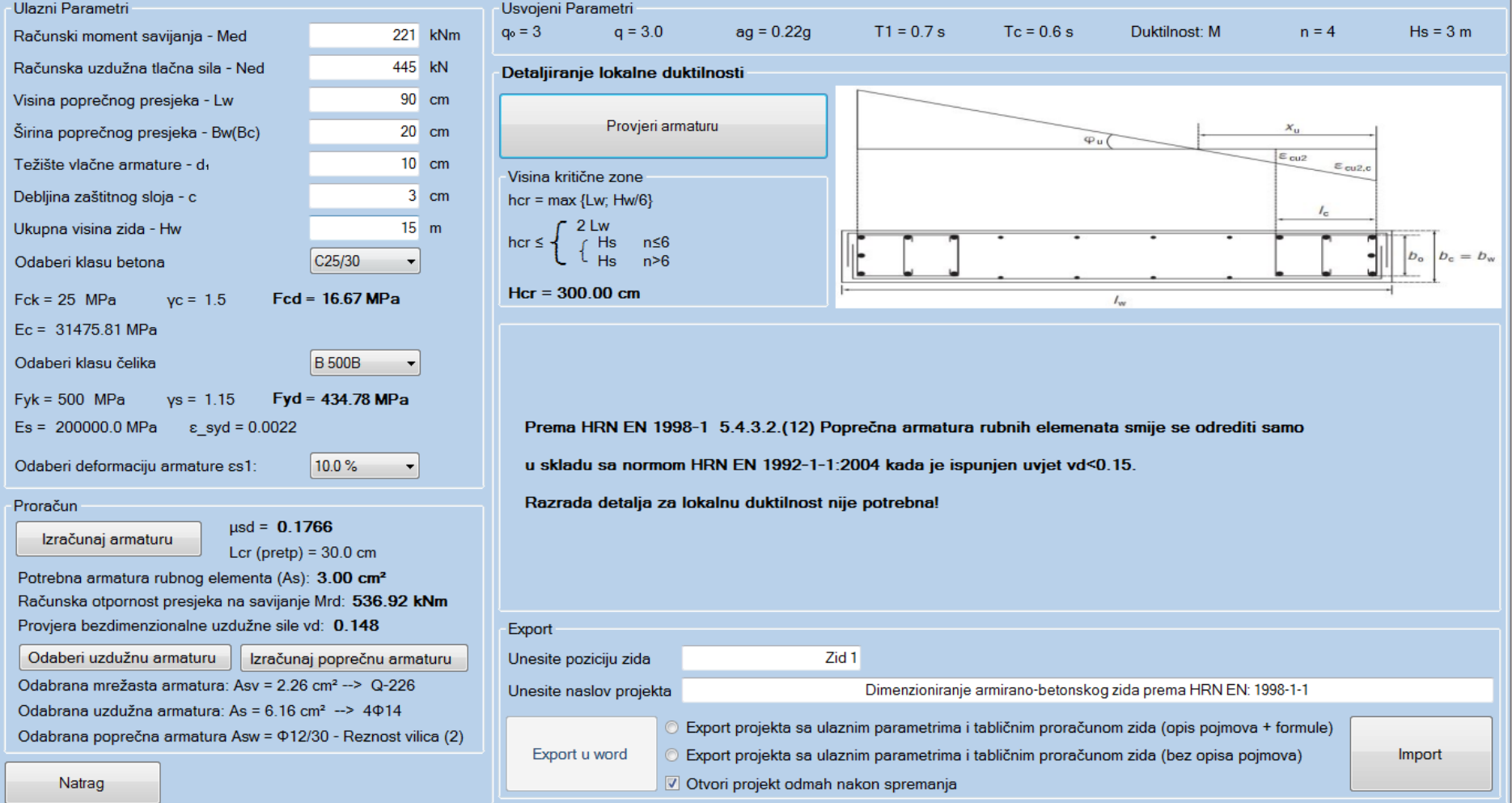

**Slika 5.14.** *Dimenzioniranje zida klase duktilnosti M za*  $v_{sd} \leq 0.15$ *- riješen primjer* 

# **5.11.Dimenzioniranje zida za klasu duktilnosti M prema [\(2.3\)](#page-27-0) HRN EN 1998-**  $1$  za  $v_{sd} > 0.15$

### **5.11.1. Tekstualni prikaz iz programa – Microsoft Word**

# **1. PARAMETRI RAČUNSKOG SPEKTRA**

Klasa Duktilnosti - M Računsko ubrzanje tla - ag = 0.22 Tip tla - C Tip spektra ubrzanja - Tip 1

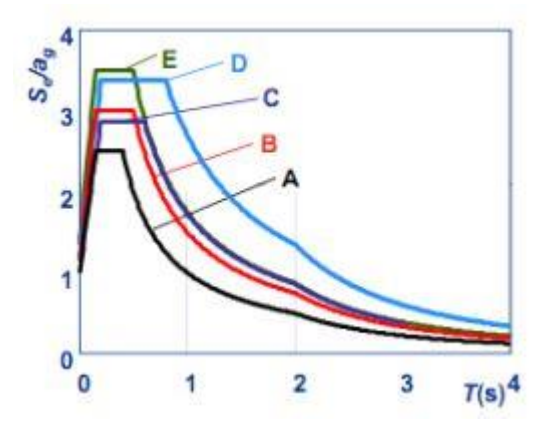

**Slika 1.** *Elastični spektar odziva tipa 1 za tla tipa A do E (5%-tno prigušenje)* Parametri tla:  $S = 1.15$ ; Tb = 0.2; Tc = 0.6; Td = 2 Broj etaža konstrukcije - n = 4 Osnovna vrijednost faktora ponašanja  $q_0 = 3.00$ 

#### **2. MATERIJAL**

Korišten beton: C25/30 Korišten armaturni čelik: B 500B

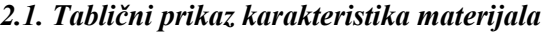

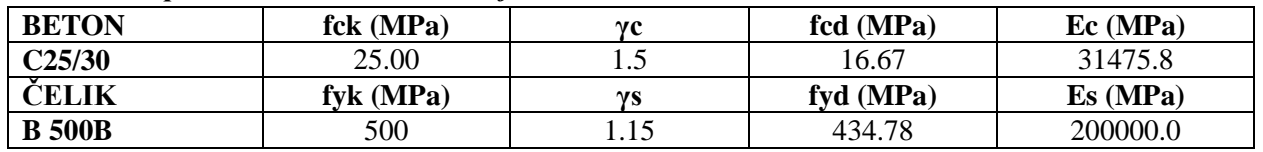

### **3. KARAKTERISTIKE ZIDA**

Lw - duljina zida

Bw - širina zida

Hw - ukupna visina zida

Hs - svijetla visina kata

d1 - težište vlačne armature od vlačnog ruba presjeka

c - zaštitni sloj betona

Lcr - duljina kritične zone (rubnog serklaža) zida)

### *3.1. Tablični prikaz karakteristika zida*

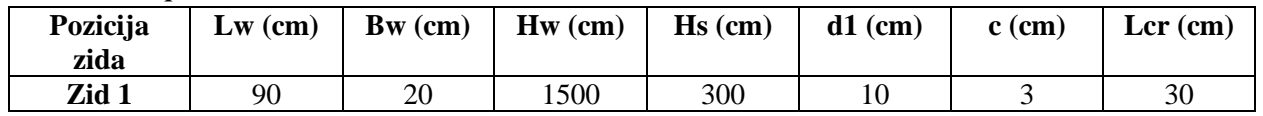

### **4. REZNE SILE**

Med - Moment savijanja u podnožju zida

Ved - Poprečna sila u podnožju zida

Ned - Uzdužna sila u podnožju zida

Meds - Moment s obzirom na težište vlačne armature

νd - normalizirana proračunska osna sila

$$
v_d = \frac{N_{Ed}}{A_c * f_{cd}}
$$

*4.1. Tablični prikaz reznih sila*

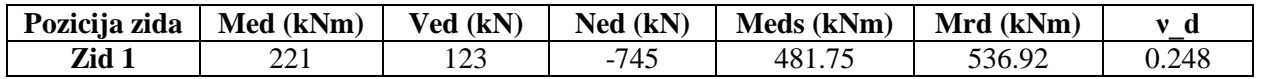

# **5. PRORAČUN DUKTILNIH ZIDOVA PREMA HRN EN 1998-1 5.4.3.4**

-Otpornosti na savijanje i posmik proračunaju se u skladu s normom EN 1992-1-1:2004

-Kod proračuna na savijanje presjeka zida u obzir se uzima vertikalna armatura hrpta.

-Vrijednost normaliziranog osnog opterećenja νd u primarnim potresnim zidovima ne treba premašiti vrijednost 0.4

Duljinu kritične zone (rubnog serklaža) određujemo iz uvjeta:

$$
L_{cr} = \max\Big\{0.15L_w; \ 1.5B_w; \ x_u * \left(1 - \frac{0.0035}{\varepsilon_{cuzc}}\right)\Big\}
$$

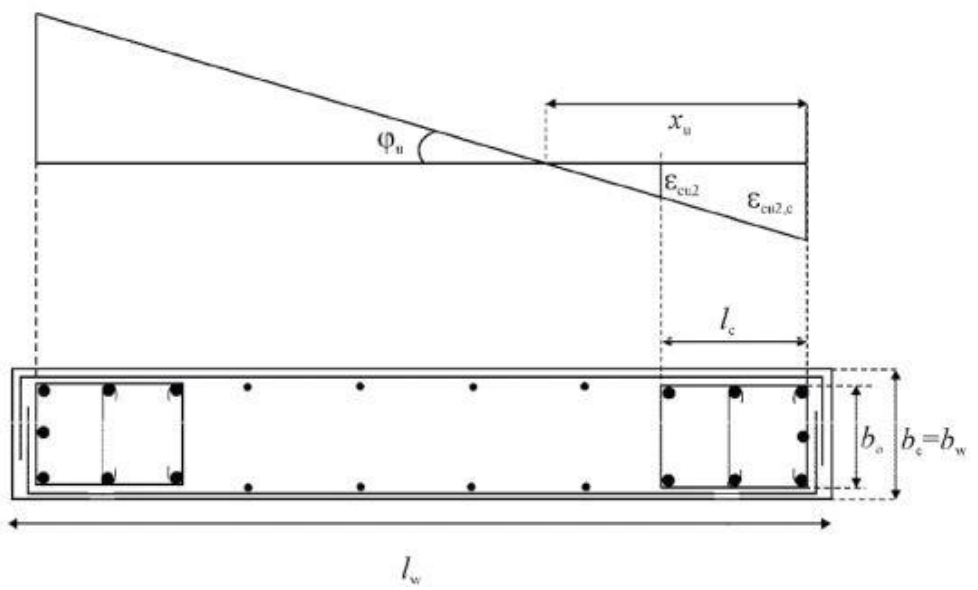

**Slika 2.** *Ovijeni rubni element zida sa slobodnim rubom*

Kako je za 3. uvjet potrebno provesti cijeli proračun, pretpostavimo početnu duljinu kritične kao maksimalnu vrijednost iz prva 2 uvjeta.

**Pretpostavljeni Lcr = 30.00 cm**

5-Primjeri riješeni programom 97

#### *5.1. Otpornost na savijanje*

Računsku armaturu vlačne zone (rubnog serklaža) računamo iz izraza:

$$
A_s = \frac{M_{Eds}}{\zeta * d * f_{yd}} + \frac{N_{Ed}}{f_{yd}}
$$

Minimalna potrebna armatura rubnog serklaža prema EC8 je 0.5%, a maksimalna 4% površine presjeka tj.

$$
A_{smin} = L_{cr} * B_w * 0.005 = 3.00 cm2
$$
  

$$
A_{smax} = L_{cr} * B_w * 0.04 = 24.00 cm2
$$

Kako je računska armatura veća od minimalne (3.00 cm² > 3.00 cm²) usvajamo računsku armaturu.

Odabrana vertikalna armatura rubnog serklaža je: **As = 10.78 cm² - Odabrano: 7Φ14**

Odabranu armaturu potrebno je postaviti na obje strane zida zbog potresnog djelovanja!

Vertikalna armatura hrpta (mrežasta armatura) je potrebna minimalna tj. pola na svako lice zida:

$$
A_{sv} = 0.001 * L_w * B_w = 2.00 \text{ cm}^2
$$

#### **Odabrana mrežasta armatura: Asv = Q-226**

Odabranu mrežu postaviti sa obje strane zida!

#### *5.2. Otpornost na posmik*

Za otpornost na posmik, potrebno je da bude ispunjen uvjet da je djelujuća poprečna sila Ved manja od maksimalne koju presjek može podnijeti Vrd,max

$$
V_{Ed} \leq V_{Max} = 0.5 * v * B_w * d * f_{cd}
$$

Profil spona i njihov potreban razmak računamo ovisno o veličini poprečne sile Ved - potrebno provjeriti uvjet računske ili konstruktivne armature.

Računska armatura za prihvaćanje poprečnih sila neće biti potrebna ako je zadovoljen uvjet:

$$
V_{Ed} \leq V_{Rdc} = \left[ C_{Rdc} * k * (100 * \rho_l * f_{ck})^{\frac{1}{3}} + k_1 * \sigma_{cp} \right] * B_w * d
$$

Uz najmanju vrijednost:

$$
V_{rdc1} \ge \left[ \nu_{mlin} + \left( k_1 * \sigma_{cp} \right) \right] * B_w * d
$$

Maksimalni računski razmak vilica:

$$
s \le \frac{A_{sw} * z * f_{ywd} * m * ctg\theta}{V_{Ed}}
$$

Budući je **νd = 0.25 > 0,15**, prema HRN EN 1998-1 stavku 5.4.3.2.2. (11) imamo dodatni uvjet za ovojnu armaturu:

$$
s = \min\left\{\frac{b_0}{2}; \ 175; \ 8d_{bL}\right\}(mm)
$$

**Odabrana poprečna armatura zida: Φ12/30 - reznost(2)**

#### *5.3. Tablični prikaz rezultata armature*

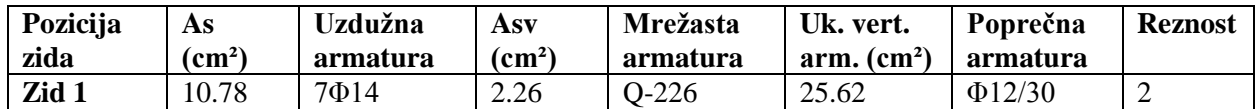

#### **6. DETALJIRANJE LOKALNE DUKTILNOSTI**

#### *6.1. Razrada detalja za lokalnu duktilnost*

#### *6.1.1. Visina kritičnog područja Hcr*

Visina kritičnog područja Hcr iznad podnožja zida određuje se prema 5.4.3.4.2. (1):

$$
H_{cr} = \max\left\{L_w; \frac{H_w}{6}\right\}
$$

Uz uvjet:  $H_{cr} \leq \{2L_w; 2H_s\}$  Gdje je Hs svijetla visina kata

#### *6.1.2. Vrijednost faktora duktilnosti μ\_θ*

Faktor duktilnosti određuje se prema 5.4.3.4.2. (2) u ovisnosti o prvom periodu konstrukcije i nosivosti zida:

Za **T1 = 0.7 s > Tc = 0.6 s** ,izraz za proračun faktora duktilnosti je:

$$
\mu_{\theta} = 2q_0 * \left(\frac{M_{Ed}}{M_{Rd}}\right) - 1
$$

Gdje je Mrd moment nosivosti zida, a q<sub>0</sub> osnovna vrijednost faktora ponašanja.

#### *6.1.3. Provjera duljine kritičnog elementa Lcr*

Prema 5.4.3.4.2. (6) potrebno je provjeriti duljinu kritičnog elementa Lcr tj. potrebno je provjeriti treći uvjet:

$$
L_{cr} = \max\left\{0.15L_w; \ 1.5B_w; \ x_u * \left(1 - \frac{0.0035}{\varepsilon_{cu2c}}\right)\right\}
$$

Gdje je:

xu - visina neutralne osi, čiji položaj računamo prema izrazu:

$$
x_u = (v_d + \omega_v) * L_w * \frac{B_c}{B_0}
$$

ωv - mehanički omjer armiranja hrpta vertikalnom armaturom

$$
\omega_{v} = \rho_{v} * \frac{f_{ydv}}{f_{cd}}
$$

εcu₂,c - granična deformacija ovijenog betona

$$
\varepsilon_{cu2c} = 0.0035 + 0.1 * \alpha * \omega_{wd}
$$

ωwd - mehanički obujamski omjer zahtijevane ovijene armature

α - faktor djelotvornosti ovijanja

$$
\alpha * \omega_{wd} = 30 * \mu_{\theta} * \nu_d * \varepsilon_{syd} * \frac{B_c}{B_0} - 0.035
$$

Proračunata vrijednost izraza:

$$
x_u * \left(1 - \frac{0.0035}{\varepsilon_{cu2c}}\right) = 6.18 \, \text{cm} < 30.00 \, \text{cm}
$$

**Uvjet je zadovoljen!**

#### *6.1.4. Detaljiranje ovojne armature ωwd*

Prema HRN EN1998-1 Točka 5.4.3.2. (11) - potrebno je progustiti poprečnu armaturu u kritičnom području prema:

$$
s = \min\left\{\frac{b_0}{2};\ 175;\ 8d_{bL}\right\}(mm)
$$

Usvojena poprečna armatura kritične zone: **Φ12/4 - reznost(3)**

<sup>5-</sup>Primjeri riješeni programom 99
Detaljiranje se provodi prema izrazu iz točke 5.4.3.4.2. (4):

$$
\alpha * \omega_{wd} = 30 * \mu_{\theta} * (\nu_d + \omega_v) * \varepsilon_{syd} * \frac{B_c}{B_0} - 0.035
$$

Gdje je mehanički obujamski omjer zahtjevane ovijene armature:

$$
\omega_{wd} = \frac{V_s}{V_b} * \frac{f_{yd}}{f_{cd}}
$$

Gdje je:

Vs - obujam ovijenih spona

Vb - obujam betonske jezgre

Za reznost spona = 3, izraz Vs za obujam ovijenih spona glasi:

$$
V_s = A_{sw} * (L_{cr} * 2 + ((B_0 + \Phi) * 3)) * \frac{H_s}{s}
$$
  

$$
V_b = L_{cr} * B_0 * H_s
$$

Faktor djelotvornosti ovijanja je:

 $\alpha = \alpha_n * \alpha_s$ 

Za pravokutne presjeke vrijedi:

$$
\alpha_n = 1 - \frac{n \Sigma b i^2}{6b_0 * h_0}
$$

bi - razmak između susjednih obuhvaćenh šipki sponama

n - ukupan broj uzdužnih šipki obuhvaćenih sponama

$$
\alpha_s = \left(1 - \frac{s}{2b_0}\right)\left(1 - \frac{s}{2h_0}\right)
$$

#### 6.2. Tablični prikaz rezultata detaljiranja

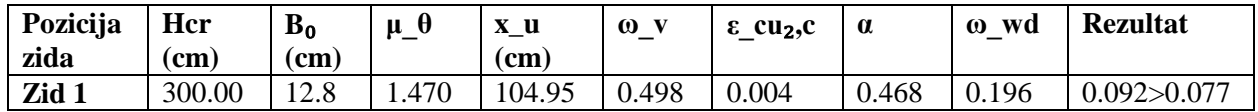

Postotak detaljiranja poprečnog presjeka: **83.79 %**

#### <span id="page-108-0"></span>**5.11.2. Grafički prikaz iz programa (Ulazni parametri)**

Vidi [5.11.2](#page-108-0) - [Grafički prikaz iz programa \(Ulazni parametri\)](#page-108-0)

### **5.11.3. Grafički prikaz iz programa (Dimenzioniranje)**

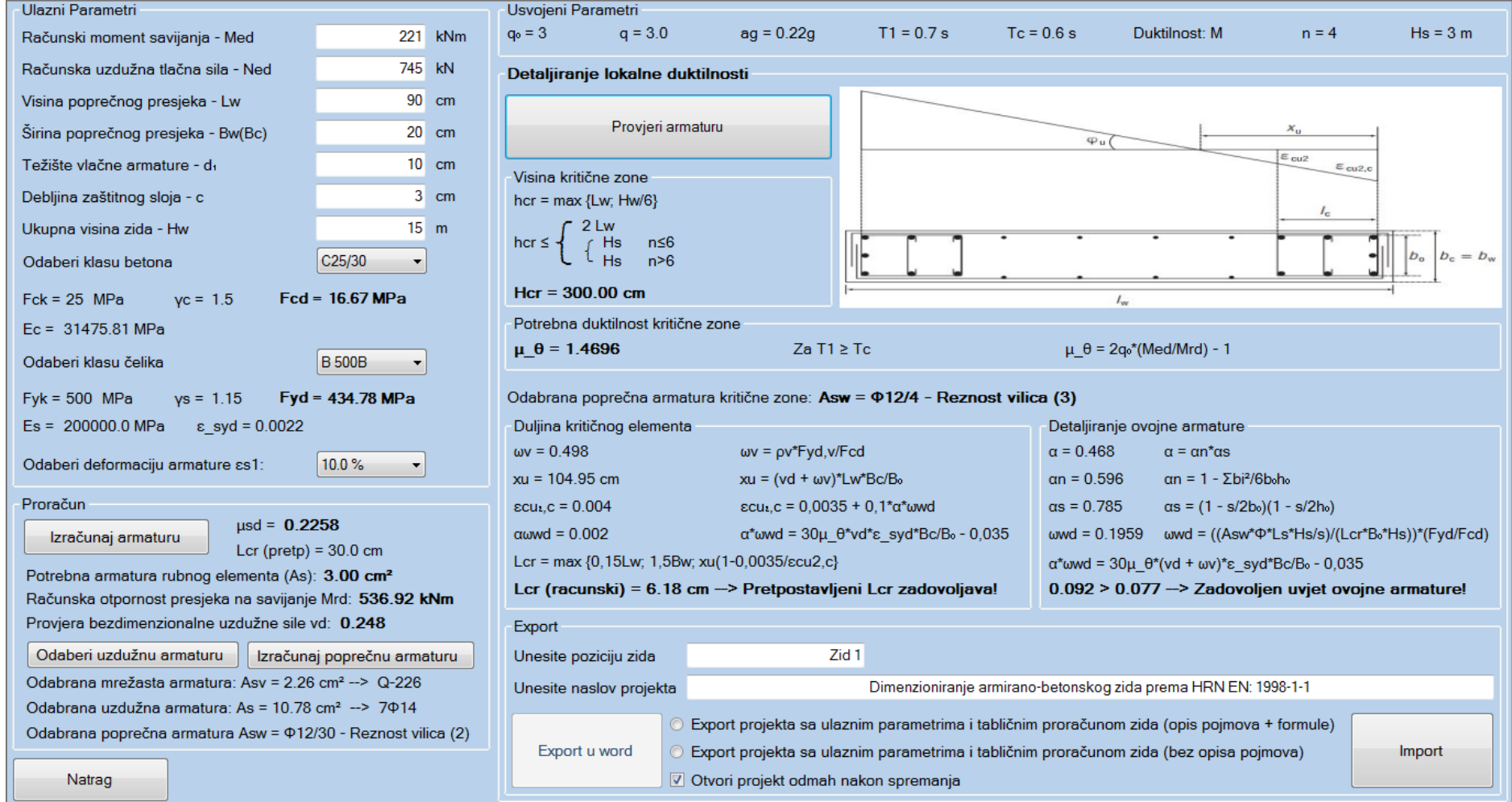

**Slika 5.15.** *Dimenzioniranje zida klase duktilnosti M za νsd > 0.15* – riješen primjer

# **6 OGRANIČENJA PROGRAMA I SMJERNICE ZA DALJNJI RAZVOJ**

Ograničenja i neki nedostaci programa su u osnovnim crtama prikazani u prvih nekoliko poglavlja. Detaljna lista mogućih opcija i nedostataka koje je moguće implementirati u buduće verzije programa prikazana je u ovom poglavlju.

### **6.1. Ograničenja programa za dimenzioniranje AB presjeka prema HRN EN 1992-1-1**

Dimenzioniranje pravokutnog presjeka na savijanje je najdetaljnije obrađeno, ali ipak ne sadrži opciju dimenzioniranja preko dijagrama interakcije. Ta opcija bi istovremeno ponudila mogućnost dimenzioniranja kružnih presjeka te olakšano dimenzioniranje dvostruko armiranih pravokutnih presjeka na savijanje.

Program ne podržava proračun i usvajanje kose poprečne armature. Kosa poprečna armatura je načelno bolje rješenje što se tiče prihvaćanja poprečnih sila. Potrebno je iskoristiti manje armature nego sa sponama i nema ograničenja za dimenzije profila što omogućuje preuzimanje jako velikih poprečnih sila. Poprečna sila također ne proračunava presjek za povećanje uzdužne armature vlačne zone. Naime, prilikom raspucavanja nosača, sila u donjem pojasu će se povećati za određeni postotak poprečne sile. U ovisnosti o poprečnoj sili, nagibu dijagonala, raspucavanju i računskoj granici popuštanja armature, odredi se potrebna dodatna uzdužna armatura.

Automatska izrada nacrta armature ne omogućava manualno mijenjanje količine ili položaja šipki i spona. S obzirom na piksele kao limitirajući faktor, program trenutno pruža najosnovniju izradu nacrta armature.

Prilikom odabira armature, nije moguć odabir i postavljanje više različitih profila u pojedinu zonu presjeka. Prema tome, proračun pukotina ne omogućava formulu za određivanje ekvivalentne debljine šipke potrebne za izračun srednjeg razmaka pukotina.

Za granično stanje uporabe, izostavljena je provjera za granično stanje naprezanja i nije moguć ispis u word za granično stanje progiba.

Što se tiče ostalih tipova presjeka, dimenzioniranje T presjeka u trenutno verziji programa ne podržava opciju ispisa u word i automatske izrade nacrta armature. Također nije podržana računska armatura u tlačnoj zoni, s obzirom na veliku nosivost ploče.

Gama presjek nije podržan u ovoj verziji programa radi limitiranosti ljudskih, vremenskih i inih resursa.

Proračun po teoriji 2. reda nije podržan. On se provodi za vitke stupove tj. za konstrukcije od vitkih elemenata pretežno naprezanih ekscentričnom uzdužnom tlačnom silom. To bi trebalo dokazati da najnepovoljnija kombinacija u graničnom stanju nosivosti neće izazvati gubitak ravnoteže pojedinih elemenata ili sustava kao cjeline prije otkazivanja nosivosti presjeka. U analizi sustava po teoriji 2. reda potrebno je razlikovati krute sustave i elemente od onih koji to nisu te horizontalno pomične i horizontalno nepomične sustave. Program također ne provjerava izvijanje stupova s obzirom da je fokusiran na dimenzioniranje presjeka.

Dimenzioniranje zidova, ploča i temelja nije moguće u trenutnoj verziji programa.

Uz do sad navedene nedostatke, opcije poput proračuna progiba ploče, modela tlačnih štapova i zatega, svih vrsta temelja i načina temeljenja te pilota, su predviđene za daljnji razvoj programa.

### **6.2. Ograničenja programa za dimenzioniranje AB elemenata prema HRN EN 1998-1**

Ovim programom, dimenzoniranje prema HRN EN 1998-1 pokriveno je samo u osnovnim crtama. S obzirom na zahtjeve hrvatskog tržišta procijenjeno je da dimenzioniranje duktilnih zidova klase duktilnosi M, zadovoljava u većinskoj mjeri, stoga trenutna verzija programa je ograničena samo na tu opciju. Predviđeno je da buduća verzija programa podržava sve elementarne proračune prema HRN 1998-1, što uključuje dimenzioniranje zidova, okvira i dvojnih sustava za klasu duktilnosti M.

Smjernice za poboljšanje trenutno izrađenog proračuna za dimenzioniranje duktilnih zidova klase M su:

- $\triangleright$  kontrola efekata 2. reda
- $\triangleright$  automatsko crtanie odabrane armature

automatska izrada ovojnica reznih sila na osnovu vanjskih parametara exportanih iz nekog programa za statiku (SciaEngineer, Midas…).

# **7 ZAKLJUČAK**

Unatoč opsežnoj listi ograničenja, program može zadovoljiti većinu osnovnih svakodnevnih potreba prosječnog građevinskog inženjera,:

- $\triangleright$  dimenzioniranje pravokutnog presjeka na savijanje prema HRN EN 1992-1-1
- dimenzioniranje pravokutnog presjeka na poprečnu silu prema HRN EN 1992-1-1
- automatska izrada nacrta armature
- $\triangleright$  dimenzioniranje T presjeka na savijanje prema HRN EN 1992-1-1
- dimenzioniranje T presjeka na poprečnu silu prema HRN EN 1992-1-1
- provjera graničnog stanja pukotina
- provjera graničnog stanja progiba
- $\triangleright$  dimenzioniranje duktilnih zidova klase duktilnosti M prema HRN EN 1998-1
- $\triangleright$  brz i efikasan ispis projekta u pisanom tekstualnom obliku (Microsoft Word)

Više ciljeva je ispunjeno ovim diplomskim radom. Uz stavke definirane u uvodu da olakša, ubrza i pojednostavni svakodnevnicu svakog prosječnog inženjera, ispunjen je i cilj koji dokazuje kako je jedan prosječan student građevinarstva sposoban u kratkom vremenu izraditi software čija vrijednost graniči sa komercijalnim software-ima koji trenutno vladaju tržištom.

U planu je izrada web stranice preko koje će biti moguće preuzimanje i instaliranje softwarea sa svrhom povezivanja sa studentima i inženjerima građevinarstva. To bi omogućilo testiranje programa koje bi eventualno dovelo do uspješnog ispravljanja pogrešaka i unaprjeđenja usluge. U planu je daljnji rad na programu kako bi se usavršila usluga pružena korisniku i pružilo znatno više mogućnosti navedenih u prethodnom poglavlju.

# **8 POPIS OZNAKA**

### **8.1. Dimenzioniranje presjeka prema HRN EN 1992-1-1**

#### **8.1.1. Dimenzioniranje pravokutnog presjeka na savijanje**

- *ck f* karakteristična tlačna čvrstoća betona (betonskog valjka starog 28 dana)
- *cd f* proračunska tlačna čvrstoća betona (betonskog valjka)
- *<sup>y</sup><sup>k</sup> f* karakteristična granica popuštanja armature
- *yd f* proračunska granica popuštanja armature
- *c* – parcijalni koeficijent za beton
- *s* – parcijalni koeficijent za čelik za armiranje

 $M_{E_d}$  (GSN) – proračunska vrijednost djelujućeg momenta savijanja

*h* – visina poprečnog presjeka

*b* – širina poprečnog presjeka

 $d_{\rm 1}$  – udaljenost težišta vlačne armature od vlačnog ruba presjeka

2 *d* – udaljenost težišta tlačne armature od tlačnog ruba presjeka

*d* – statička visina presjeka

 $\mu_{\rm{Sd}}$  – bezdimenzionalna vrijednost momenta savijanja

*MEds* – računski moment savijanja sa utjecajem uzdužne sile

*MRdLim* – maksimalni moment nosivosti koji jednostruko armirani presjek može podnijeti

*SdLim* – bezdimezionalna vrijednost momenta savijanja (granična vrijednost za def. betona)

*<sup>c</sup>*2 – vlačna deformacija betona

– koeficijent položaja neutralne osi

 $\zeta$  – koeficijent kraka unutrašnjih sila

- *<sup>x</sup>* položaj neutralne osi (udaljenost neutralne osi od tlačnog ruba presjeka)
- *z* krak unutrašnjih sila u presjeku
- 
- $A_{s2}$  potrebna površina tlačne armature presjeka
- $R_{12}$  potrebna površina vlačne armature presjeka<br>  $R_{12}$  potrebna površina tlačne armature presjeka<br>  $\zeta_{mn}$  granična vrijednost kochčijemta brokaja meutralno osi<br>  $\zeta_{mn}$  granična vlačne armaturi<br>  $N_{a2}$   $\xi_{\text{lim}}$  – granična vrijednost koeficijenta položaja neutralne osi
	- $\zeta_{\text{lim}}$  granična vrijednost koeficijenta kraka unutrašnjih sila
	- *s*<sup>2</sup> tlačno naprezanje u armaturi
	- *NEd* računska uzdužna sila
	- *<sup>s</sup>*2 vlačna deformacija armature
	- *E <sup>s</sup>* modul elastičnosti čelika za armiranje
	- *v* – granična deformacija pri kojoj dolazi do tečenja armature

#### **8.1.2. Dimenzioniranje pravokutnog presjeka na poprečnu silu**

- *VEd* – proračunska vrijednost djelujuće poprečne sile
- *VRdc* računska nosivost elementa na poprečne sile (bez poprečne armature)
- *VRdc*<sup>1</sup> minimalna vrijednost računske nosivosti elementa na poprečne sile
- *CRdc* koeficijent (prema nacionalnom dodatku))
- *k* korekcijski faktor visine elementa
- *<sup>l</sup>* koeficijent armiranja uzdužnom armaturom
- $k_1$  korekcijski faktor (prema nacionalnom dodatku)
- *cp* tlačno naprezanje u betonu prouzročeno osnom silom
- *w b* najmanja širina poprečnog presjeka u vlačnoj zoni
- $A_c$  površina betonskog presjeka
- $V_{min}$  minimalni koeficijent nosivosti betona na poprečne sile(prema nacionalnom dodatku)
- *VMax* nosivost tlačnih dijagonala u Mӧrsch-Ritterovoj rešetci
- $V -$  redukcijski faktor za raspucali beton
- $A<sub>sw</sub>$  površina presjeka poprečne armature (jedne grane spone)
- *ywd f* proračunska granica popuštanja poprečne armature
- *<sup>m</sup>* reznost poprečne armature
- θ kut nagiba tlačnih dijagonala
- *<sup>s</sup>* razmak spona

#### **8.1.3. Provjera graničnog stanja pukotina**

- *ctm f* srednja vlačna čvrstoća betona
- *E cm* sekantni modul elastičnosti betona

 $M_{Ed}$  (GSU) – djelujući moment savijanja prema kvazistalnoj (čestoj) kombinaciji

- *<sup>w</sup><sup>k</sup>* računska širina pukotina
- *<sup>w</sup><sup>g</sup>* granična širina pukotina

*<sup>r</sup>*,max *<sup>s</sup>* – najveći razmak pukotina

*sm* – srednja deformacija armature za odgovarajuću kombinaciju opterećenja

 $\varepsilon_{cm}$  – srednja deformacija betona između pukotina

*<sup>s</sup>* – naprezanje u vlačnoj armaturi na mjestu pukotine

*t k* – koeficijent kojim se uzima u obzir trajanje opterećenja

 $\rho_{p,eff}$  – djelotvorni koeficijent armiranja glavnom vlačnom armaturom

*<sup>e</sup>* – omjer modula elastičnosti betona i armature

*E <sup>s</sup>* – modul elastičnosti armature

 ${\rm A}_{\rm c,eff}\,$  – sudjelujuća vlačna zona presjeka

1 *k* – koeficijent kojim se uzima u obzir prionjivost čelika

2 *k* – koeficijent kojim se uzima u obzir utjecaj raspodjele deformacija

3 *k* – koeficijent (prema nacionalnom dodatku)

- 4 *k* koeficijent (prema nacionalnom dodatku)
- $\Phi$  promjer šipke

### **8.2. Dimenzioniranje elemenata prema HRN EN 1998-1**

- <sup>a</sup> *<sup>g</sup>* proračunsko ubrzanje tla
- *S* faktor tla
- $T_1$  osnovni (prvi) period oscilacija zgrade u promatranom horizontalnom smjeru
- T*b* ,T *c* ,T*<sup>d</sup>* period oscilacija na elastičnom spektru
- $n b$ roj katova iznad temelja ili krutog podruma

*w l* – duljina presjeka zida

 $b_w$ ,  $b_c$  – širina zida

*w h* – ukupna visina zida

h *<sup>s</sup>* – svijetla visina kata

l *cr* – duljina kritičnog područja

*<sup>d</sup>* – normalizirana proračunska osna sila

x *<sup>u</sup>* – visina neutralne osi

 $\varepsilon_{cu2,c}$  – granična deformacija ovijenog betona

 $A_{\rm sv}$  – površina vertikalne armature u hrptu zida

 $\mu_{\theta}$  – koeficijent duktilnosti s obzirom na zakrivljenost

M*Rd* – moment nosivosti presjeka

*<sup>v</sup>* – mehanički omjer armiranja hrpta vertikalnom armaturom

 $b_0$  – širina ovijene jezgre rubnog elementa zida (do osi spona)

*<sup>v</sup>* – omjer armiranja vertikalnim šipkama u hrptu zida

f *ydv* – proračunska vrijednost granice popuštanja vertikalne armature hrpta

 $\alpha$  – faktor učinkovitosti ovijanja

*wd* – mehanički obujamski omjer armiranja ovijenom armaturom

*sy d*, – proračunska vrijednost deformacije čelika pri popuštanju

V*<sup>s</sup>* – obujam ovijenih spona

V*<sup>l</sup>* – obujam betonske jezgre

b*<sup>i</sup>* – razmak između uzastopnih šipki obuhvaćenih sponom

# **9 POPIS SLIKA**

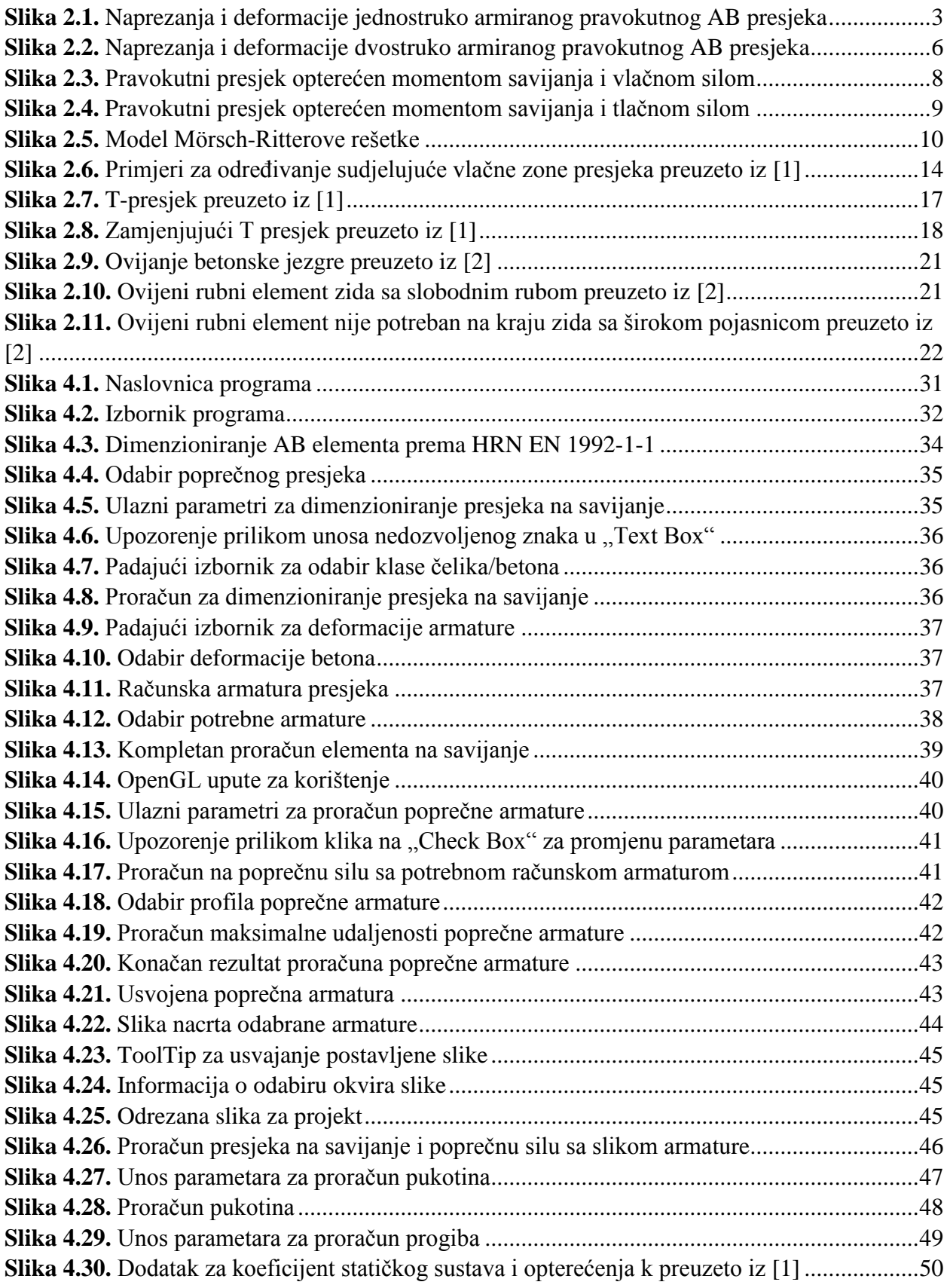

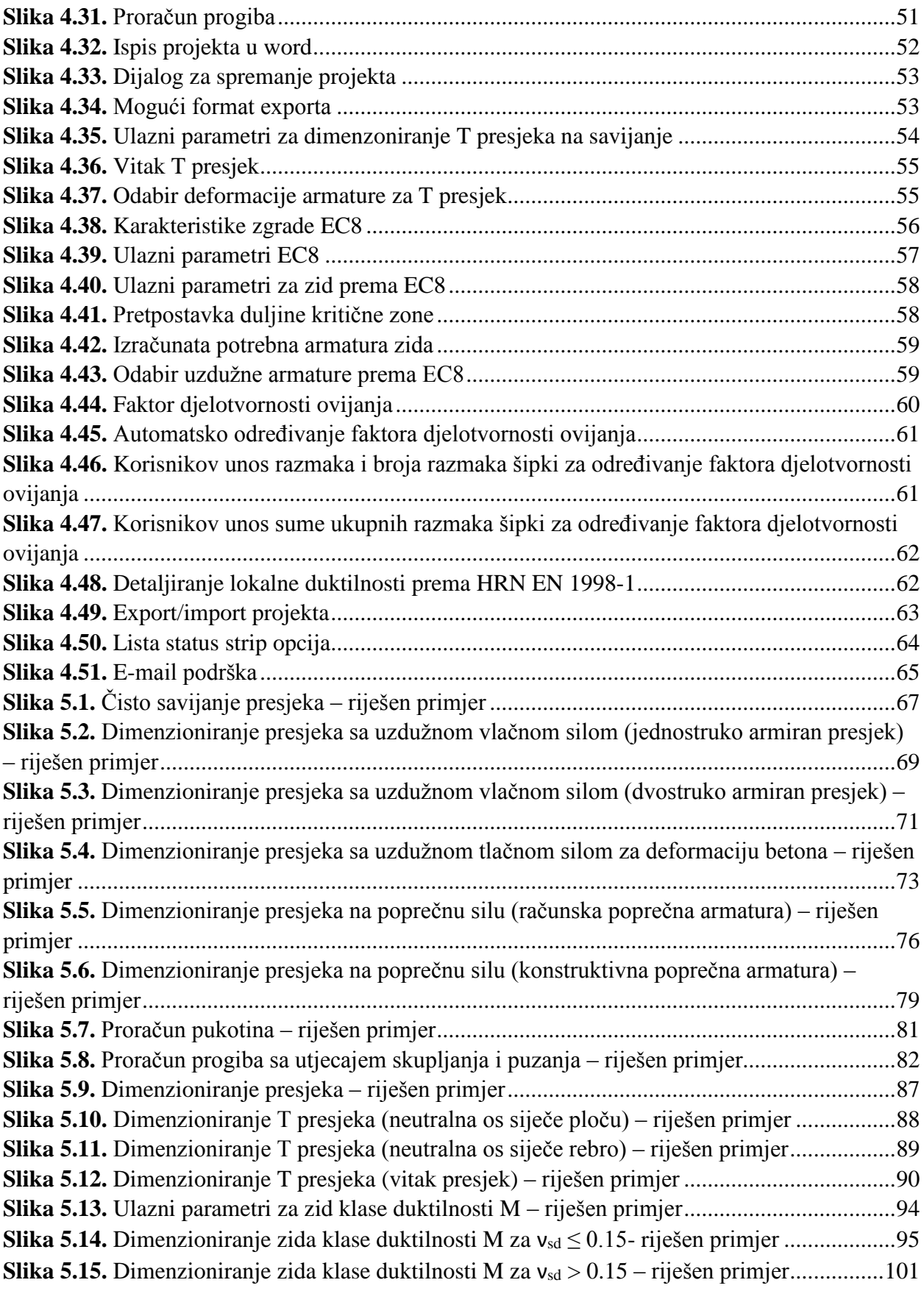

# **10 POPIS TABLICA**

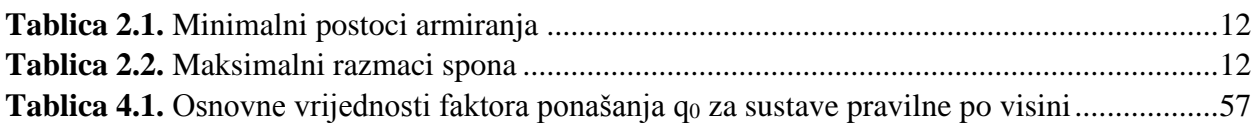

## **11 LITERATURA**

- [1] F. Građevinarstva and A. I. Geodezije, "Osnove betonskih konstrukcija," 2013.
- [2] "HRVATSKA NORMA HRN EN 1998-1," 2011.
- [3] H. Norma and H. R. N. En, "HRVATSKA NORMA HRN EN 1992-1-1," 2013.
- [4] A. Y. Elghazouli and R. J. Peppin, *Seismic Design of Buildings to Eurocode 8*, vol. 59, no. 2. 2011.
- [5] S. Design, *Seismic Design of Buildings to Eurocode 8*. 2009.
- [6] *Manual for the seismic design of steel and concrete buildings to Eurocode 8 May 2010 Guide pour la conception parasismique des bâtiments en acier ou en béton selon l ' Eurocode 8*, no. May. 2010.
- [7] E. Engineering and E. Seismology, "SEISMIC DESIGN CONSIDERATIONS FOR TALL BUILDINGS A Dissertation Submitted in Partial," *Earthquake*, 2008.
- [8] T. V. Galambos and B. Ellingwood, "Serviceability Limit States: Deflection," *J. Struct. Eng.*, vol. 112, no. 1, pp. 67–84, 1986.
- [9] European Concrete Platform ASBL, "Eurocode 2 worked examples," p. 120, 2008.
- [10] P. Bisch, E. Carvalho, H. Degee, P. Fajfar, M. Fardis, P. Franchin, M. Kreslin, A. Pecker, P. Pinto, A. Plumier, H. Somja, and G. Tsionis, *Eurocode 8 : Seismic Design of Buildings Worked examples*. 2012.
- [11] A. Hejlsberg, "C Sharp Programming Language," p. 704, 2006.
- [12] M. Sciences, "Windows forms development," 2010.
- [13] S. Bellware, "C # Code Style Guide."
- [14] R. C. Martin, *Clean Code: A Handbook of Agile Software Craftsmanship*, vol. 1. 2008.
- [15] "http://www.matrix44.net/cms/notes/opengl-3d-graphics/basic-3d-math-vectors." [Online]. Available: http://www.matrix44.net/cms/notes/opengl-3d-graphics/basic-3dmath-vectors.
- [16] "http://stackoverflow.com/.".
- [17] "https://www.youtube.com/.".
- [18] "https://msdn.microsoft.com/hr-hr/default(en-us).aspx." .
- [19] "http://www.codeproject.com/.".
- [20] "http://www.dotnetperls.com/.".
- [21] "http://docx.codeplex.com/.".
- [22] "https://github.com/.".
- [23] "http://www.iconarchive.com/show/oxygen-icons-by-oxygen-icons.org/Categoriesapplications-engineering-icon.html." .
- [24]

"https://www.iconfinder.com/icons/11123/email\_envelope\_forward\_letter\_send\_icon#siz  $e=32$ .".

- [25] "http://www.iconarchive.com/show/crystal-clear-icons-by-everaldo/Action-file-newicon.html." .
- [26] "https://www.iconfinder.com/icons/36059/folder\_open\_yellow\_icon#size=32." .
- [27] "https://www.iconfinder.com/icons/64239/barsha\_extension\_file\_pdf\_icon#size=32." .
- [28] "https://www.iconfinder.com/icons/20659/save\_icon#size=32." .
- [29] "https://www.iconfinder.com/icons/118806/browser\_help\_icon#size=128." .